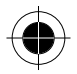

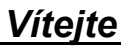

Vítejte ve světě bezdrátové digitální komunikace značky Motorola! Děkujeme, že jste si vybrali bezdrátový telefon Motorola V70.

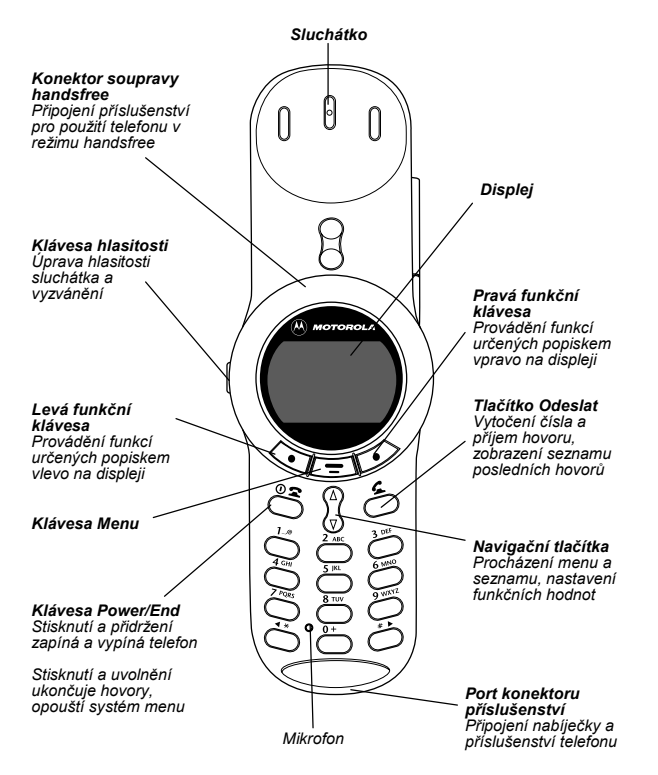

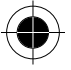

Vítejte i

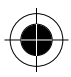

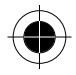

www.motorola.com

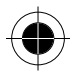

MOTOROLA, logo se stylizovaným písmenem M a všechny další ochranné známky zde uvedené jsou ochrannými známkami společnosti Motorola, Inc. (® Reg. U.S. Pat. & Tm. Off). TrueSync, Sidekick, Starfish a logo se stylizovanou hvězdicí jsou registrovanými ochrannými známkami společnosti Starfish Software, Inc., nezávislé dceřínné společnosti ve vlastnictví společnosti Motorola, Inc. Další produkty a názvy služeb jsou majetkem příslušných vlastníků.

© 2002 Motorola. Inc. Všechna práva vyhrazena. Vytištěno v Evropě.

#### Software - poznámky k autorským právům

Produkty společnosti Motorola popsané v této příručce mohou obsahovat v polovodičové paměti nebo na jiném médiu software společnosti Motorola nebo jiného výrobce chráněný autorským právem. Zákony v USA a v dalších zemích zaručují společnosti Motorola a dalším poskytovatelům softwaru výhradní práva k chráněnému softwaru, např. výhradní práva k jeho distribuci a kopírování. Z toho plyne, že jakýkoli software chráněný autorským právem. který je obsažen v produktech společnosti Motorola, nesmí být měněn, analyzován, distribuován ani kopírován jakýmkoliv způsobem mimo výjimky uvedené v zákoně. Zakoupení produktu společnosti Motorola nesmí být považováno za získání jakékoliv, ať už přímé či nepřímé, licence chráněné autorským právem, patentem nebo patentovou přihláškou společnosti Motorola nebo jakéhokoli jiného výrobce, s výjimkou běžné, nevýhradní, bezplatné licence k použití, která vzniká ze zákona koupí produktu.

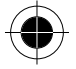

ii Viteite

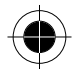

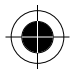

## *Struktura menu*

*T*<sup>*a*</sup> *Toto je standardní struktura menu telefonu. Vy nebo operátor můžete změnit strukturu menu nebo změnit názvy některých funkcí. Ne všechny* funkce mohou být dostupné pro všechný uživatele.

### *Hlavní menu*

- *Poslední hovory* 
	- Přijaté hovory
	- Volaná čísla
	- Zápisník
	- Doba hovoru
	- Cena hovoru
- *ČÌsla sluûeb*
- *Fixní volba*
- *Telefonní seznam*
- *Di·ř*
- *Rychlá volba*
- *Zprávy* 
	- Hlasová schránka
	- SMS zprávy
	- Zprávy prohlížeče
	- Info služby
	- Vzorové zprávy
	- Odeslané
	- Připraveno
- *Zkratky*
- *HlasovÈ vyt·čenÌ*
- *SIM aplikace*
- *Internet*
- *Kalkulačka*
- *Hry*
- *Nastavení (viz následující strana)*

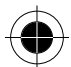

*Struktura menu iii* 

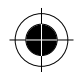

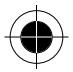

### *Menu Nastavení*

- *ZvoněnÌ a vibrace*
	- Upozornění
	- Detaily
	- Moje tóny
- *Přesměrov·nÌ hovorů*
	- Hovory
	- Faxy
	- Data
	- Zrušit vše
	- Stav přesmeřování

### • *Kontrola nastavení telefonu*

- Moje tel. čísla
- Informace o kreditu/ Dostupný kredit
- Aktivní linka
- Stav baterie
- Další informace

#### • *NastavenÌ prohlÌûeče*

### • *Nastavení hovoru*

- Meřič hovoru
- Nastavení ceny
- Moje ID volajícího
- Hovor a fax
- Možnosti přijetí hovoru
- Čekající hovor

#### • *Bezpečnost*

- Zámek telefonu
- Zámek aplikace
- Fixní volba
- Blokování hovoru
- PIN SIM karty
- Nová hesla
- *Další nastavení* 
	- Personalizace
		- Hlavní menu
		- Klávesy
		- Úvodní pozdrav
		- Rychlá volba
	- Základní
		- Datum a čas
		- Použití funkce TurboDial
		- Podsvícení
		- Velikost zobrazení
		- Listování
		- Animace
		- Jazyk
		- Úsporný režim
		- Kontrast
		- DTMF
		- Částečné vynulování
		- Původní nastavení
	- SÌť
	- Nastavení v autě
	- Souprava handsfree

#### *Zkratky*

### *Změna velikosti zobrazenÌ*

− *Stiskněte , potÈ stiskněte a přidrûte .* 

*ZobrazenÌ vlastnÌho telefonnÌho čÌsla*

− *Stiskněte .*

#### *ZobrazenÌ seznamu volan˝ch čÌsel*

− *Stiskněte* .

### *OpuötěnÌ systÈmu menu*

− *Stiskněte .* 

*iv Struktura menu* 

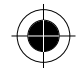

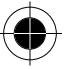

## **Obsah**

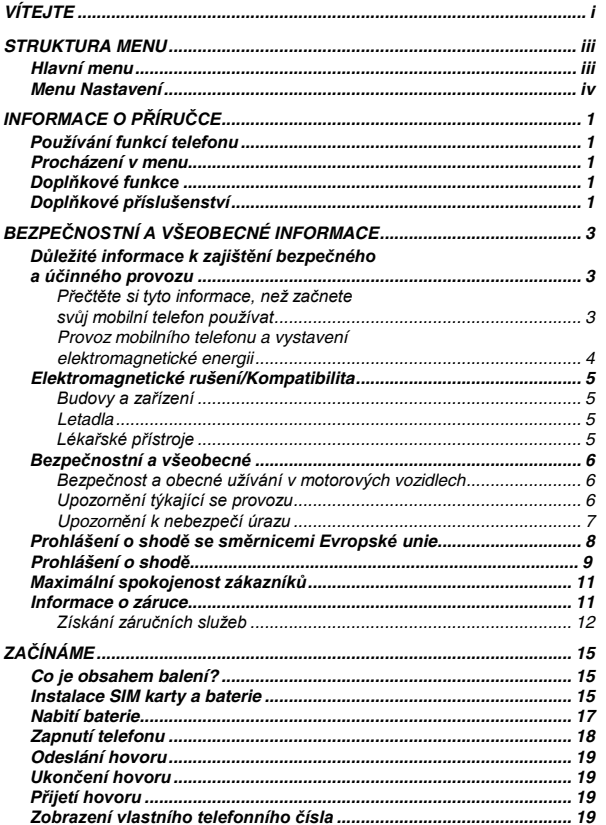

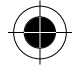

Obsah v

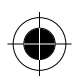

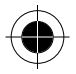

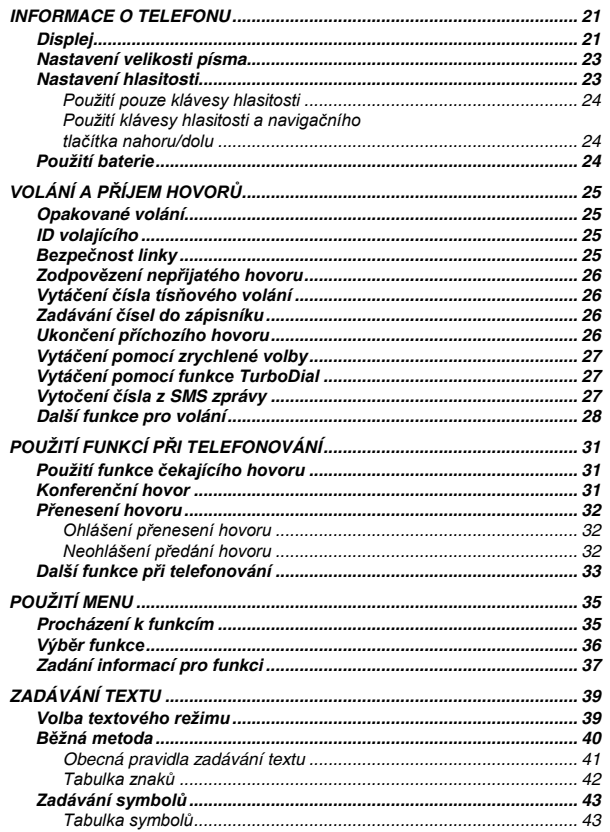

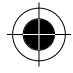

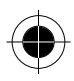

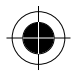

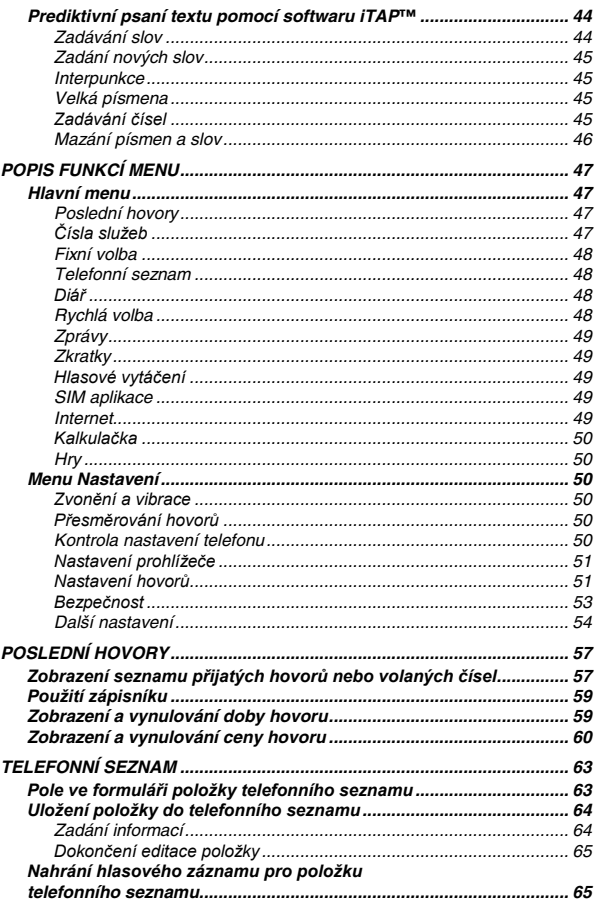

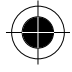

Obsah vii

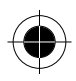

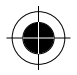

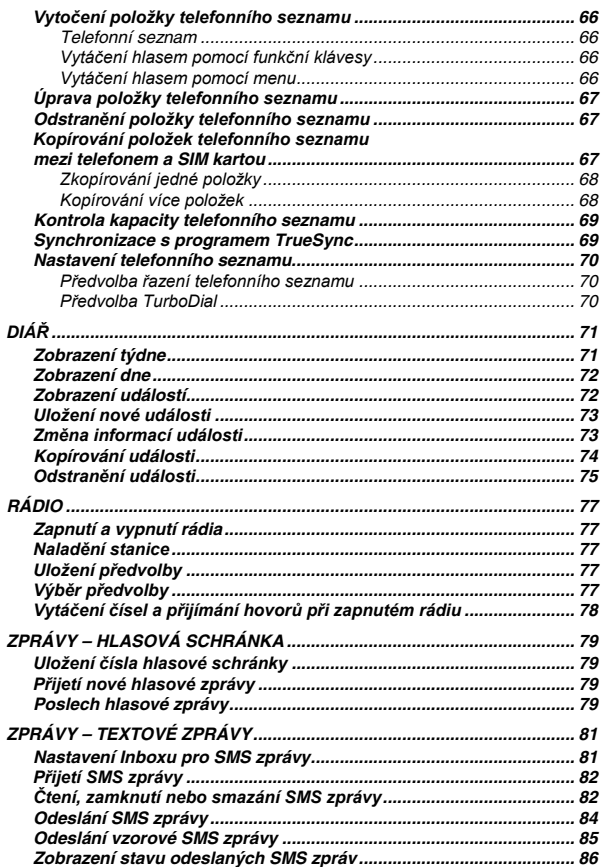

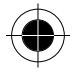

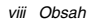

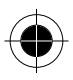

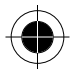

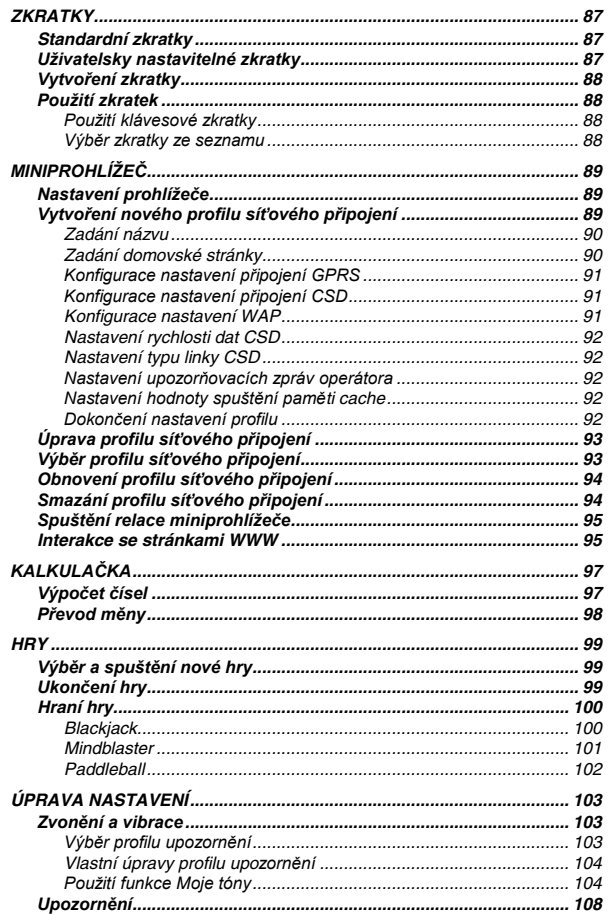

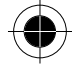

Obsah ix

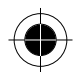

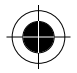

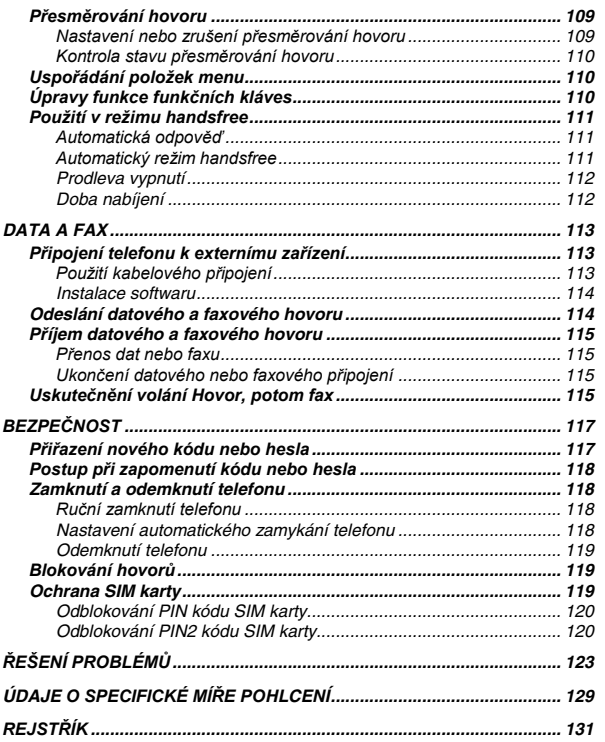

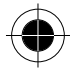

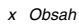

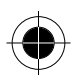

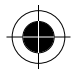

## *Informace o přÌručce*

### **Používání funkcí telefonu**

Tato uživatelská příručka představuje mnoho funkcí telefonu Motorola V70.

### *Procházení v menu*

Systém menu zajišťuje přístup k mnoha funkcím telefonu. Tato příručka popisuje přístup k jednotlivým funkcím v menu:

#### *Přejděte k funkci*

> **PoslednÌ hovory**

 $>$  Volaná čísla

Symbol > označuje, že máte přejít k dané funkci a vybrat ji. Tento příklad ukazuje, že musíte stisknout  $\equiv$  přejít k funkci Poslední hovory a vybrat ji, poté přejít k funkci Volaná čísla a vybrat ji, čímž se zobrazí seznam volaných čísel.

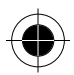

### *DoplňkovÈ funkce*

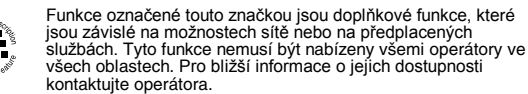

*DoplňkovÈ přÌsluöenstvÌ*

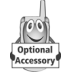

Funkce označené touto značkou vyžadují použití doplňkového příslušenství Motorola Original™.

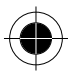

*Informace o přÌručce 1* 

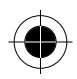

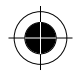

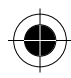

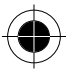

2 Informace o příručce

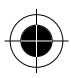

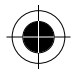

## Bezpečnostní a všeobecné informace

### Důležité informace k zajištění bezpečného a účinného provozu

### Přečtěte si tyto informace, než začnete svůj mobilní telefon používat

Informace poskytnuté v tomto dokumentu nahrazují všeobecné bezpečnostní informace obsažené v návodech k použití, které byly vydány k tomuto datu. Informace týkající se používání rádiových zařízení v nebezpečném prostředí naleznete v Dodatku k příručce o vzájemných schváleních zařízení výrobci. nebo v instruktážní kartě, která je přiložena k těmto modelům zařízení, jejichž vybavení umožňuje takové rádiové spojení.

### Provozní charakteristiky rádiových frekvencí

Váš mobilní telefon je vybaven rádiovým vysílačem a přijímačem. Pokud je zapojen (ON), přijímá a vysílá energii v pásmu rádiových frekvencí. Osobní komunikátor pracuje ve frekvenčním rozsahu od 900 MHz do 1990 MHz a využívá techniky digitální modulace signálu. Když používáte svůj mobilní telefon, systém přenášející váš hovor ovládá úroveň výkonu, který váš mobilní telefon používá pro vysílání. Úroveň výstupního výkonu se může zpravidla pohybovat v rozmezí od 0.063 wattu do 1.58 wattu.

#### Vystavení osob energii rádiových frekvencí

Váš mobilní telefon Motorola je konstruován tak, aby odpovídal níže uvedeným národním a mezinárodním normám a směrnicím týkajícím se vystavení lidského organismu elektromagnetické energii v pásmu rádiových frekvencí:

- United States Federal Communications Commission. Code of Federal Regulations: 47 CFR part 2 sub-part J
- American National Standards Institute (ANSI) / Institute of Electrical and Electronic Engineers (IEEE) C95. 1-1992
- Institute of Electrical and Electronic Engineers (IEEE) C95. 1-1999 Edition
- National Council on Radiation Protection and Measurements (NCRP) of the United States, Report 86, 1986
- International Commission on Non-ionising Radiation Protection (ICNIRP) 1998

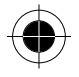

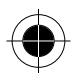

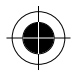

- National Radiological Protection Board of the United Kingdom 1995
- Ministry of Health (Canada) Safety Code 6. Limits of Human Exposure to Radio Frequency Electromagnetic Fields in the Frequency Range from 3 kHz to 300 GHz, 1999
- Australian Communications Authority Radio Communications (Electromagnetic Radiation - Human Exposure) Standard 1999 (applicable to wireless phones only)

K zajištění optimálního výkonu a zabezpečení toho, že vystavení lidského organismu elektromagnetické energii v pásmu rádiových frekvencí bude ve shodě s předpisy stanovenými ve výše uvedených standardech, jednejte vždy podle následujících pokynů:

### *Provoz mobilního telefonu a vystavení elektromagnetické energii*

### *Péče o anténu*

Používejte výhradně anténu dodanou s přístrojem nebo schválenou náhradní anténu. Neschválené antény, jejich modifikace nebo přídavná zařízení mohou poškodit mobilní telefon a být v rozporu s předpisy Federální komise pro komunikace (FCC) nebo s dalšími platnými právními předpisy.

Je-li mobilní telefon v režimu "Zapnuto" NEDOTÝKEJTE SE antény. Budete-li se dotýkat antény, bude to mít vliv na kvalitu spojení a může dojít k tomu, že mobilní telefon bude pracovat na vyšší úrovni výkonu, než je nutné.

#### Používání telefonu

Mobilní telefon je konstruován pro používání s lehkým handsfree (pro hovor a poslech). Mobilní telefon může být také vložen do pouzdra, které lze připnout na opasek, kapsu, kabelku či jiný oděvní doplněk, a používán s lehkým handsfree.

#### *PouûÌv·nÌ přÌstroje nošeného na těle*

Abyste vyhověli předpisům FCC pro vystavení lidského organismu rádiovým frekvencím, vždy používejte mobilní telefon (pokud jej máte při vysílání umístěn na těle) výhradně s upevňovacím klipem, držákem, pouzdrem, schránkou nebo úchytným popruhem schváleným společností Motorola. Používání příslušenství, které nebylo společností Motorola schváleno, může způsobit překročení limitů FCC pro vystavení organismu rádiovým frekvencím. Pokud nepoužíváte příslušenství pro nošení přístroje na těle, dbejte, abyste měli při vysílán nejméně 2,5 cm od těla.

#### *Schválené přÌslušenství*

Seznam schváleného příslušenství společností Motorola naleznete v dodatku tohoto návodu k použití.

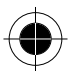

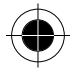

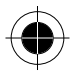

### *Elektromagnetické rušení/Kompatibilita*

Téměř každé elektronické zařízení, které není náležitě odstíněno, konstruováno či jinak zabezpečeno pro dosažení elektromagnetické kompatibility, dovoluje elektromagnetické rušení.

### *Budovy a zařÌzení*

K zamezení elektromagnetického rušení nebo konfliktů kompatibility vypněte svůj mobilní telefon v každé budově a v každém zařízení, kde vás k tomu vyzývají vývěsky či upozornění. Nemocnice nebo jiná zdravotnická zařÌzení mohou používat zařízení, která jsou citlivá na vyzařovanou energii z vnějších zdrojů rádiových frekvencí.

### *Letadla*

Na vyzvání, vypněte svůj mobilní telefon na palubě letadla. Každé použití mobilního telefonu musí být v souladu s příslušnými předpisy, s nimiž vás seznámí posádka letadla.

### *Lékařské přÌstroje*

#### *Kardiostimulátory*

Asociace výrobců zařÌzení pro zdravotnictví doporučuje, aby mezi mobilním bezdrátovým telefonem a kardiostimulátorem byla zachovávána vzdálenost minimálně 15 centimetrů. Tato doporučení odpovídají výsledkům nezávislého výzkumu firmy Wireless Technology Research a jejími doporučeními. Osoby používající kardiostimulátor by se měly řídit následujícími pokyny:

- Je-li mobilní telefon v režimu zapnuto, měli by VŽDY zachovávat vzdálenost minimálně 15 centimetrů mezi komunikátorem a kardiostimulátorem.
- Neměly by nosit osobní komunikátor v náprsních kapsách.
- K minimalizaci potenciálního rušení by měly držet mobilní telefon u ucha na straně těla opačné vůči místu, kde mají instalován kardiostimulátor.
- Máte-li jakékoliv podezření, že dochází k rušení funkce kardiostimulátoru, OKAMéITĚ VYPNĚTE svůj mobilní telefon.

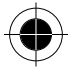

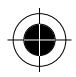

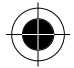

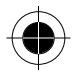

#### *Naslouchátka*

Některé digitální bezdrátové telefony mohou mít vliv na funkci určitých typů naslouchátek. Dojde-li k rušení, doporučujeme abyste se obrátil(a) na výrobce vašeho naslouchátka a poradil(a) se s ním o možnosti používání alternativního přístroje.

#### *Jiné zdravotnické pomůcky a přÌstroje*

Používáte-li jakékoli jiné zdravotnické pomůcky a přístroje, poraďte se s jejich výrobcem, zda jsou náležitě odstíněny proti působení energie rádiových frekvencí. Při získávání těchto informací vám můûe pomoci také váš osobní lékař.

### *Bezpečnostní a všeobecné*

### **Bezpečnost a obecné užívání v motorových vozidlech**

Seznamte se s příslušnými zákony a předpisy, které se ve vaší zemi či oblasti týkají používání telefonů v motorových vozidlech. Vždy jednejte v souladu s těmito předpisy.

Používáte-li v motorovém vozidle mobilní telefon:

- Používejte zařízení umožňující provoz telefonu bez nutnosti použít rukou, je-li toto zařízení k dispozici.
- Před použitím mobilního telefonu nebo před přijetím telefonního hovoru na vhodném místě zastavte a zaparkujte své vozidlo.

### *Upozornění týkající se provozu*

#### *Ve vozidlech vybavených airbagy*

Nepoužívejte mobilní telefon v blízkosti airbagu, nebo v prostoru, do kterého může airbag v případě nehody expandovat. Airbagy vytvářejí při expanzi značnou sílu. Nachází-li se mobilní telefon v prostoru airbagu v okamžiku, kdy dojde k jeho expanzi, může být přístroj velkou silou vymrštěn a způsobit cestujícím ve vozidle vážná zranění.

#### *Potenciálně výbušné prostředí*

Není-li váš osobní komunikátor opatřen zvláštním kvalifikačním označením "Zabezpečený" (například osvědčení Factory Mutual, CSA, nebo UL Approved), vypněte jej před vstupem do jakéhokoli prostoru, jehož atmosféra může představovat nebezpečí výbuchu. V takovém prostředí nevyjímejte z přístroje baterie, nevkládejte do něj baterie, ani baterie nenabíjejte. Jiskry mohou v potenciálně výbušné atmosféře způsobit explozi nebo požár, který může mít za následek vážné tělesné poranění nebo smrt.

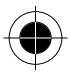

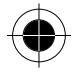

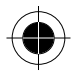

**DůleûitÈ upozornění:** Prostory s potenciálně výbušnou atmosférou popsané výše zahrnují i prostory pro manipulaci s pohonnými hmotami, které se nacházejí v podpalubí lodí, zařízení pro skladování a přepravu paliv a chemických látek, prostory, jejichž atmosféra obsahuje chemické látky nebo rozptýlené částice jako je např. prach z obilnin, prach či práškové kovové částice, nebo jakékoli jiné prostory, v nichž byste za normálních okolností byli instruováni, abyste neuváděli do provozu motor svého vozidla. Takové prostory s potenciálně výbušnou atmosférou bývají často - nikoli však vždy - označeny příslušnými výstrahami.

#### *Rozbušky a prostory, v nichž jsou používány výbušniny*

K zamezení možného přenosu rušivých signálů v prostorách, v nichž se provádějí trhací práce s použitím výbušnin vypněte svůj mobilní telefon, pokud se nacházíte v blízkosti elektrických rozbušek, v prostoru trhacích prací, nebo v prostoru označeném nápisem "Vypněte obousměrné rádiové spojení". Respektujte všechny výstražné značky a pokyny.

### *Upozornění k nebezpečÌ ˙razu*

#### *Antény*

Došlo-li k poškození antény mobilního telefonu, nepoužívejte jej. Dostane-li se poškozená anténa do kontaktu s pokožkou, může dojít k lehké popálenině.

#### *Baterie*

Pokud se jakékoli vodivé materiály, jako jsou šperky, klíče, nebo kovové řetízky, dotknou obnažených kontaktů baterie, může tato baterie způsobit věcnou škodu nebo tělesné zranění, jako např. popáleniny. Vodivé materiály mohou způsobit uzavření elektrického obvodu (krátké spojení) a dosáhnout poměrně vysoké teploty. Věnujte proto náležitou pozornost zacházení s jakoukoli nabitou baterií, zejména pokud ji vložíte do kapsy, kabelky, nebo jiné schránky, s kovovými předměty.

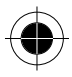

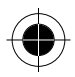

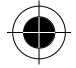

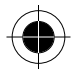

### *Prohlášení o shodě se směrnicemi Evropské unie*

Tímto prohlášením společnost Motorola potvrzuje, že tento produkt:

- Vyhovuje základním požadavkům a dalším příslušným ustanovením směrnice 1999/5/EC
	- Vyhovuje všem dalším souvisejícím směrnicím EU

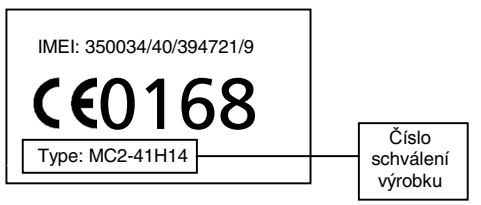

Na výše uvedeném obrázku je uveden příklad typického čísla schválení výrobku.

Prohlášení o shodě daného výrobku (DoC) se směrnicí 1999/5/EC (směrnice R&TTE) si můžete prohlédnout na stránce www.motorola.com/rtte. Prohlášení zobrazíte, pokud opíšete číslo schválení výrobku ze štítku na vašem výrobku do pole Search (Hledat) na webové stránce.

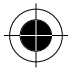

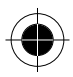

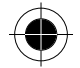

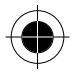

### *Prohlášení o shodě*

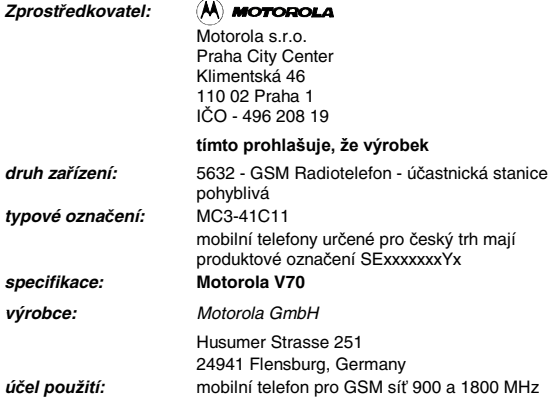

splňuje požadavky Generální licence Českého telekomunikačního úřadu č. GL - 1/R/2000, dále splňuje požadavky těchto norem a předpisu, příslušných pro daný druh zařízení:

#### *rádiové parametry: ČSN ETSI EN 301 419-1*

Digitální buňkový telekomunikační systém (Fáze 2) - Požadavky na připojení pro globální systém mobilních komunikací (GSM) - Část 1: Pohyblivé stanice pracující v pásmech GSM 900 a DSC 1800

### *EMC: ČSN ETS 301 489-1*

Elektromagnetická kompatibilita a rádiové spektrum (ERM) - Norma pro elektromagnetickou kompatibilitu (EMC) rádiových zařízení a služeb - Část 1: Společné technické požadavky

#### *elektrická bezpečnost: ČSN EN 60950 A1+A2+A3+A4*

Informační technika - Bezpečnost zařízení informační techniky včetně elektrických kancelářských zařízení

Potvrzujeme, že vlastnosti přístroje splňují základní požadavky a všechny technické předpisy a je bezpečný za podmínek obvyklého použití uvedených v návodu k obsluze k tomuto výrobku. Shoda byla posouzena v souladu s *§ 12, odst.4, písm. a), zákona* č*.22/1997 Sb. a následnými novelizecemi, nařízením*  vlády č. 426/2000 Sb., kterým se stanoví technické požadavky na rádiová a telekomunikační koncová zařízení *a nařízením vlády* č*. 169/1997Sb.,* kterým se stanoví technické požadavky na výrobky z hlediska jejich elektromagnetické kompatibility.

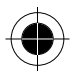

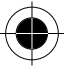

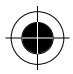

Prohlášení o shodě je vydáno na základe techto podkladu:

### *Zkušební protokol FTA-01-029-01 vydaný akreditovanou laboratorí*  ADR Testing Service Husumer Strasse 251 D-24941 Flensburg Germany *Zkušební protokol EMC-01-029 vydaný akreditovanou laboratorí*  ADR Testing Service Husumer Strasse 251 D-24941 Flensburg Germany *Zkušební protokol SAF-01-029 vydaný akreditovanou laboratorí*  ADR Testing Service Husumer Strasse 251 D-24941 Flensburg

Germany

Toto prohlášení je vydáno na výhradní odpovednost zprostredkovatele.

Martin Jane

Martin Lanc Obchodní reditel divize pro mobilní telefony Ceská republika a Slovensko

**MOTOROLA S.E.O.** Frank City Center<br>
Rimentská 48<br>
CZ-110 00 Praha 1<br>
M. 08/2185-2101-Fax: 03/2189-2102

V Praze dne 18.3.2002

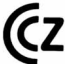

**PodmÌnky pouûÌv·nÌ zařÌzenÌ se řÌdÌ ustanovenÌmi Gener·lnÌ licence č. 1/R/2000.**

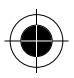

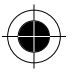

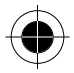

### *Maximální spokojenost zákazníků*

U společnosti Motorola stojí maximální spokojenost zákazníků na prvním místě. Máte-li jakékoliv otázky, návrhy nebo připomínky týkající se vašeho mobilního telefonu Motorola, rádi je od vás uslyšíme.

**E-mailové dotazy posílejte na adresu:** mcrc@ei.css.mot.com

### *Informace o záruce*

Motorola Vám zaručuje, že celulární telefon a příslušenství (dále jen "výrobky"), jež iste zakoupil(a) od autorizovaného prodejce Motorola, budou splňovat specifikace společnosti Motorola platné v době vyrobení po dobu jednoho (1) roku od data zakoupení výrobku(ů) (záruční lhůta).

Nesplňuje-li kterýkoli z výrobků platné specifikace, musíte společnost Motorola informovat do dvou (2) měsíců od data, kdy zjistíte závadu v materiálu, zpracování či neshodu se specifikacemi, avšak v každém případě do té doby, než vyprší záruční lhůta, a to tak, že výrobek předáte společnosti Motorola k opravě. Společnost Motorola není vázána výroky vztahujícími se k výrobku, které přímo sama neučinila.

U výrobku je přiložen seznam telefonních čísel středisek služeb zákazníkům společnosti Motorola.

V průběhu záruční lhůty Motorola podle svého uvážení a bez dodatečných poplatků a výdajů opraví nebo vymění výrobek, který neodpovídá této záruce, anebo pokud tak neučiní, vrátí kupní cenu výrobku sníženou o částku odpovídající opotřebení výrobku používáním od jeho dodání. Tento opravný prostředek představuje výlučné právo kupujícího podle této záruky. Tato záruka vyprší se skončením záruční lhůty.

Toto je úplná a výlučná záruka na celulární telefon a příslušenství Motorola, zastupující všechny ostatní záruky a podmínky, ať již výslovné nebo implikované.

Zakoupíte-li výrobek jinak než jako spotřebitel, společnost Motorola odvolává veškeré ostatní záruky a podmínky, výslovné či implikované, jako např. vhodnost k danému účelu a uspokojivá kvalita.

Společnost Motorola nebude v žádném případě zodpovědná za škody přesahující kupní cenu, ani za žádné jiné náhodné zvláštní či následné škody\* vyplývající z používání nebo z neschopnosti používat výrobek, jak stanoví zákon, a to v plném rozsahu, v němž to není vyloučeno zákonem.

\*Touto zárukou nejsou dotčena žádná Vaše případná statutární práva, která jako spotřebitel můžete mít podle právních předpisů. Vás jakožto spotřebitele jako např. záruka uspokojivé kvality a vhodnosti k účelu, k němuž se výrobky stejného typu obvykle používají v rámci běžného užívání a služby, ani žádná práva vůči prodejci výrobků vyplývající z Vaší kupní smlouvy.

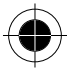

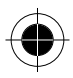

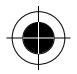

### *Získání záručnÌch sluûeb*

Ve většině případů reklamace přijímá anebo záruční služby vyřizuje autorizovaný prodejce Motorola, který Vám prodal anebo instaloval celulární telefon a originální příslušenství Motorola. Pokud potřebujete další informace o tom, jak získat záruční služby, spojte se prosím s oddělením služeb zákazníkům Vašeho celulárního provozovatele nebo se střediskem služeb zákazníkům Motorola na níže uvedených telefonních číslech platných pro Vaši zemi.

Při reklamaci musíte vrátit příslušný celulární telefon anebo příslušenství společnosti Motorola. Prosím, nenechávejte v zásilce žádné další předměty jako např. SIM karty. K výrobku by též měl být přiložen štítek s Vaším jménem, adresou a telefonním číslem, názvem provozovatele Vaší celulární služby a popisem závady. V případě instalace ve vozidle je třeba zavézt vůz, v němž je celulární telefon instalován, do autorizovaného opravárenského střediska, protože je možné, že analýza problému bude vyžadovat prohlídku celé instalace ve voze.

Abyste byli oprávněni obdržet záruční služby, musíte předložit kupní doklad nebo srovnatelnou náhradu za něj, uvádějící datum zakoupení. Na telefonu by také mělo být jasně čitelné původní kompatibilní elektronické sériové číslo (IMEI) a mechanické sériové číslo (MSN). Tyto informace obsahuje balení výrobku.

#### *Podmínky*

Tato záruka je neplatná, jestliže je typové či sériové číslo na výrobku změněno, vymazáno, odstraněno nebo nečitelné. Motorola si vyhrazuje právo odmítnout bezplatné záruční služby, pokud nemůže být předložena požadovaná dokumentace nebo pokud jsou informace neúplné, nečitelné anebo neodpovídají firemním záznamům.

Oprava může podle uvážení společnosti Motorola spočívat ve výměně součástí nebo desek za funkčně rovnocenné, opravené nebo nové součásti či desky. Na vyměněné součásti, příslušenství, baterie či desky se vztahuje záruka v rozsahu zbytku původní záruční lhůty. Záruční lhůta se neprodlužuje. Veškeré originální příslušenství, baterie, součásti a zařízení celulárního telefonu, jež byly vyměněny, budou vlastnictvím společnosti Motorola. Společnost Motorola neposkytuje záruku na instalaci, údržbu či opravu výrobků, příslušenství, baterií ani součástí

Společnost Motorola nebude žádným způsobem zodpovědná za problémy ani škody způsobené jakýmkoli doplňkovým zařízením, které nedodala a které je připojeno nebo používáno ve spojení s výrobky, ani za funkci zařízení Motorola s jakýmkoli doplňkovým zařízením. Veškeré takové zařízení je z této záruky výslovně vyloučeno.

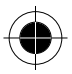

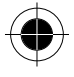

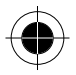

Je-li výrobek používán ve spojení s doplňkovým nebo periferním zařízením, které nedodala společnost Motorola, společnost Motorola neposkytuje záruku na provoz kombinace výrobku s periferním zařízením a nepřijme žádnou reklamaci týkající se výrobku, který je používán v takovéto kombinaci a který je společností Motorola označen za bezvadný. Motorola zvláště odmítá veškerou zodpovědnost za jakékoli škody, ať již způsobené na zařízení Motorola či nikoli, vyplývající jakýmkoli způsobem z používání celulárního telefonu, příslušenství a periferních zařízení (mezi konkrétní příklady patří zejména baterie, nabíječky, adaptéry a napájecí zdroje) v případech, kdy tato příslušenství a periferní zařízení nejsou vyrobena a dodána společností Motorola.

#### *Na co se záruka nevztahuje?*

Tato záruka je neplatná, jestliže závady byly způsobeny poškozením, nesprávným použitím, neoprávněnými zásahy, nedbalostí či nedostatkem pečlivosti, a také v případě, že změny či opravu provedly neautorizované osoby.

- **1** Závady či škody vyplývající z používání výrobku jiným než normálním a obvyklým způsobem.
- 2 Závady či škody vyplývající z nesprávného používání, nehody či nedbalosti.
- **3** Závady či škody vyplývající z nesprávného zkoušení, provozu, údržby, instalace, úprav či ze změn či úprav všeho druhu.
- **4** Závady či škody na anténách, pokud nejsou způsobeny přÌmo závadami materiálu nebo zpracování.
- **5** Výrobky rozebrané či opravené takovým způsobem, který negativně ovlivní funkci nebo zabrání adekvátní prohlídce a přezkoušení s cílem prověřit reklamaci.
- 6 Závady či škody vyplývající z dosahu, pokrytí, dostupnosti či úrovně služby nebo z provozování celulárního systému ze strany celulárního provozovatele.
- **7** Závady či škody způsobené vlhkostí, kapalinami či rozlitými potravinami.
- **8** Kroucené kabely ovládacích jednotek ve výrobku, které jsou přepjaty nebo jejichž standardní zakončení jsou rozbita.
- **9** Veškeré povrchy z plastických hmot a všechny ostatní vnější exponované součásti, které jsou poškrábány nebo poškozeny obvyklým užíváním ze strany zákazníka.
- 10 Kožená pouzdra (na která se vztahují zvláštní záruky výrobce).
- **11** Výrobky dočasně zapůjčené.
- 12 Pravidelná údržba a opravy součástí z důvodu obvyklého opotřebení.

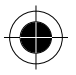

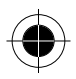

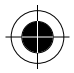

**p** $\circ$  *Doba hovoru, doba pohotovosti a celková životnost nabíjecích baterií Motorola pro celulární telefon závisí na podmínkách používání a konfiguraci sítě. Protoûe se jedn· o v˝robek určený ke spotřebě, jeho specifikace uvádějÌ, ûe nejlepöÌ v˝kon by měl celulární telefon Motorola podávat po dobu prvních šesti měsíců od data zakoupení a do (200) nabití.* 

Záruka na nabíjecích baterie Motorola je neplatná, jestliže

- (i) isou baterie nabíjeny jinou nabíječkou než nabíječkou schválenou společností Motorola a určenou pro nabíjení této baterie,
- (ii) plomba na baterii je porušená nebo nese známky nedovoleného zasahování, nebo
- (iii) baterie je používána v jiném zařízení nebo pro jinou službu než v zařízení celulárního telefonu, pro který je určena.

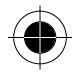

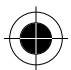

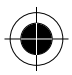

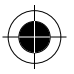

## Začínáme

## Co je obsahem balení?

Tento digitální bezdrátový telefon je standardně dodáván s baterií a nabíječkou. Další příslušenství může zvýšit využitelnost a mobilitu telefonu.

### Instalace SIM karty a baterie

Aby bylo možno telefon používat, je třeba najnstalovat a nabít baterii.

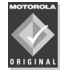

Váš telefon je určen k použití pouze s originálními bateriemi a příslušenstvím značky Motorola. Doporučujeme, abyste baterii<br>v době, kdy ji nepoužíváte, uchovávali v originálním ochranném balení.

Karta SIM (Subscriber Identity Module - Modul identity předplatitele) obsahuje telefonní číslo, údaje o službách a paměť pro telefonní seznam a zprávy. Musí být instalována v základně telefonu.

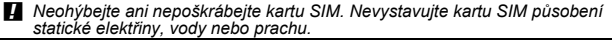

- Sejměte zadní kryt telefonu:
- Stiskněte a přidržte uvolňovací tlačítko v dolní části krytu a posuňte kryt směrem dolu.

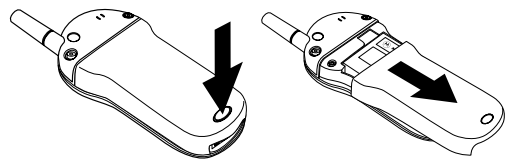

Stáhněte kryt ze základny.

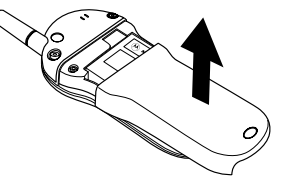

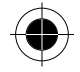

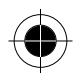

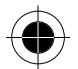

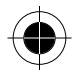

2 Vložte kartu SIM zkoseným rohem nahoru a doprava a zlatým plíškem dolu do patice SIM (umístěné nad prostorem pro baterie). Je-li karta SIM umístěna správně, vývody v prostoru pro baterie jsou viditelné.

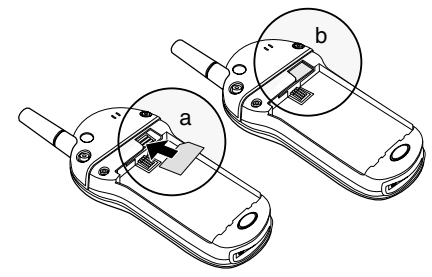

Vložením výstupků na základně baterie do zdířek v dolní části prostoru pro  $\mathbf{3}$ baterie baterii nainstaluite.

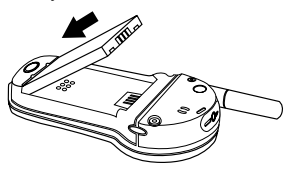

Zatlačte baterii dolů, aby se zajistila na svém místě. 4

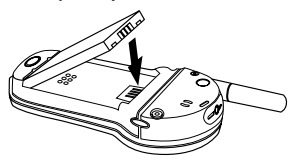

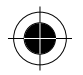

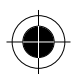

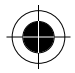

5 Přiložte zadní kryt přibližně 1,5 cm pod základnu a vyrovnejte jej se základnou.

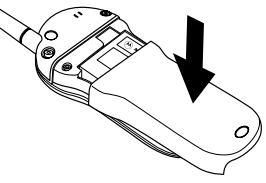

6 Zatlačte na kryt a posuňte jej směrem nahoru na správné místo.

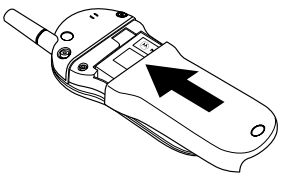

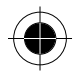

### **Nabití baterie**

Nové baterie jsou dodávány částečně nabité. Aby bylo možno telefon používat, je třeba nainstalovat a nabít baterii podle následujících pokynů. Některé baterie dosáhnou nejvyššího výkonu až po několikanásobném plném nabití a vybití.

 $\mathbf{1}$ Připojte k telefonu cestovní nabíječku tak, aby uvolňovací poutko směřovalo nahoru.

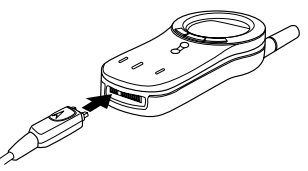

- 2 Zapojte druhý konec cestovní nabíječky do vhodné napájecí zásuvky.
- 3 Jakmile přístroj signalizuje, že je baterie plně nabita (Nabíjení dokončeno), stiskněte uvolňovací poutko a cestovní nabíječku odpojte.
- p<sup>3</sup>Při nabíjení baterie ukazuje indikátor stavu baterie v pravém horním rohu displeje, v jaké fázi se proces nabíjení nachází. Viz. část "Indikátor stavu baterie".

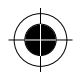

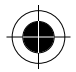

### Zapnutí telefonu

1 Otevřením telefonu odkryjte klávesnici.

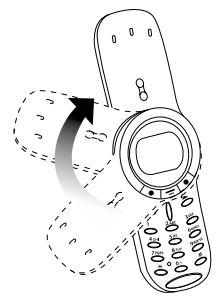

2 Stisknutím a přidržením s (klávesa End/Power) telefon zapněte.

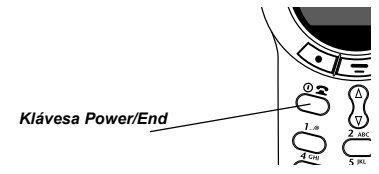

- 3 V případě potřeby kartu SIM odemknete zadáním kódu PIN karty SIM a stisknutím OK  $(\vec{\bullet})$ .
- Pokud třikrát po sobě zadáte nesprávný kód PIN, karta SIM se zablokuje a na displeji telefonu se zobrazí zpráva SIM Blokováno>. (Bližší informace viz. část "Ochrana karty SIM".)
- V případě potřeby telefon odemknete zadáním čtyřmístného odblokovacího  $\overline{4}$ kódu a stisknutím OK ( $\sim$ ).

Odblokovací kód je výrobcem nastaven na 1234. (Bližší informace viz. část "Zamknutí a odemknutí telefonu".)

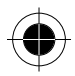

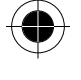

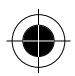

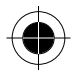

### Odeslání hovoru

Chcete-li volat číslo:

- telefon musí být zcela otevřen a klávesnice odkryta.
- telefon musí být zapnutý
- v telefonu musí být vložena a odblokována karta SIM.
- musí být k dispozici připojení do sítě s dostatečnou sílou signálu.
- Pomocí klávesnice můžete vytočit telefonní číslo (až 32 číslic). Rada: Uděláte-li chybu, stisknutím SMAZAT (/o) smažete poslední číslici, nebo stisknutím a přidržením SMAZAT (/ ·) smažete všechny číslice.
- 2 Stisknutím (2) (tlačítko Odeslat) uskutečníte hovor.
- n⊛ Nouzové volání můžete uskutečnit i v případě, že je telefon zamknutý nebo není vložena karta SIM. Viz. část "Vytáčení čísla tísňového volání".

### Ukončení hovoru

Stisknutím @ (tlačítko ukončení) hovor ukončíte.

### Přijetí hovoru

Chcete-li přijmout hovor:

- telefon musí být zapnutý,
- v telefonu musí být vložena a odblokována karta SIM,
- musí být k dispozici připojení do sítě s dostatečnou sílou signálu.

Je-li telefon uzamčen, musíte jej odemknout, abyste mohli přijmout volání.

**■ Telefon nemůže přijímat hovory, je-li SIM karta zamknutá.** 

Při příchozím hovoru telefon vyzvání nebo vibruje a zobrazuje oznámení o příchozím hovoru.

Telefon při přijetí hovorů:

telefon musí být zcela otevren a klávesnice odkryta, nebo musí být pripojena souprava handsfree (doplnkové príslušenství),

Stisknutím  $\subseteq$  nebo SPOJIT ( $\bullet$ ) hovor přiimete.

### Zobrazení vlastního telefonního čísla

Je-li displei v pohotovostním stavu:

Stisknutím  $\boxed{\blacksquare}$  (#) zobrazíte vaše telefonní číslo.

nos Aby bylo možno tuto funkci používat, musí být vaše telefonní číslo naprogramováno na kartě SIM.

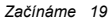

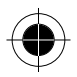

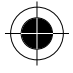

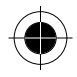

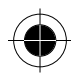

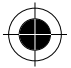

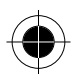

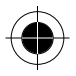

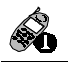

## Informace o telefonu

Na straně i je uveden nákres telefonu popisující jeho základní součásti.

### **Displei**

Horní část displeje zobrazuje indikátory stavu telefonu. Následující ilustrace zobrazuje některé obecné indikátory, které můžete vidět v horní části displeje při používání telefonu.

Zprávy, telefonní čísla a volby menu se zobrazují ve střední části displeje. Textové popisky v dolních rozích displeje zobrazují aktuální funkce funkčních kláves. Indikátor = (menu) uprostřed dolní části displeje signalizuje, že můžete otevřít hlavní menu nebo dílčí menu dané funkce s dalšími volbami. Bližší informace o popiscích funkčních kláves a klávesy menu viz. "Použití menu". Některé funkce telefonu popsané v této příručce vyžadují, aby byl displej v pohotovostním stavu. Termín pohotovostní stav označuje standardní stav<br>displeje viditelný v případě, že je telefon zapnutý a připravený k použití a netelefonujete ani nepracujete se systémem menu.

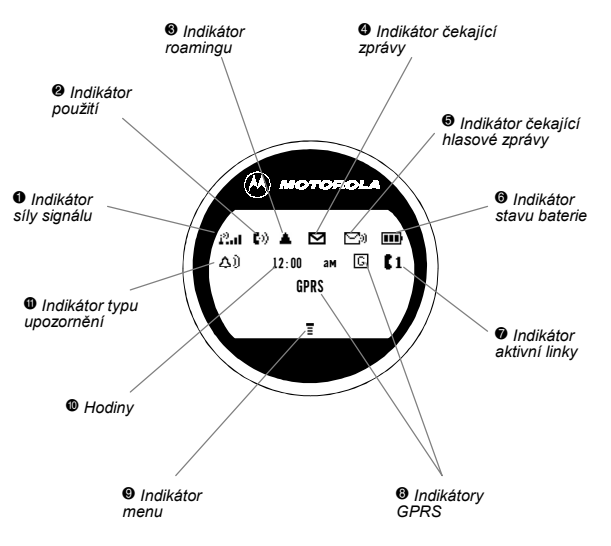

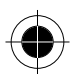

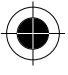

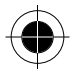

### **O** Indikátor síly signálu

Znázorňuje intenzitu spojení telefonu se sítí.

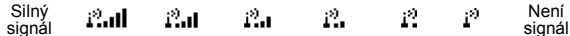

Pokud je zobrazen indikátor "není signál", nelze s přístrojem telefonovat.

#### <sup>2</sup> Indikátor použití

Je zobrazen v průběhu telefonování.

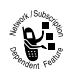

#### <sup>6</sup> Indikátor roamingu

Zobrazuje se, pokud telefon používá jinou síť, než je síť domovská. Pokud se vzdálíte z dosahu domovské sítě, telefon zahájí roaming čili vyhledávání jiné sítě.

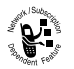

### <sup>4</sup> Indikátor čekající zprávy

Zobrazí se při přijetí zprávy SMS.

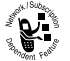

### **O** Indikátor čekající hlasové zprávy

Zobrazí se, když obdržíte zprávu do hlasové schránky.

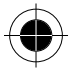

### **O** Indikátor stavu baterie

Zobrazí úroveň nabití baterie. Čím více dílků je zobrazeno, tím více má baterie energie.

Plně nahitá

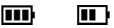

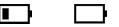

Vybitá

Zobrazí-li se varování Slabá baterie, co nejdříve baterii dobijte.

**■ Během nabíjení baterie zobrazuje indikátor stavu baterie fázi procesu** nabíjení. Viz. část "Nabíjení baterie".

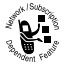

#### **<sup>Ø</sup> Indikátor aktivní linkv**

Podporuje-li SIM karta duální telefonní linky, tento indikátor signalizuje právě aktivní telefonní linku. Viz. volba "Aktivní linka".

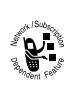

#### <sup>6</sup> Indikátory GPRS

Signalizují, že je aktivní připojení typu GPRS (datové pakety). Tento typ připojení používají někteří poskytovatelé služeb, aby umožnili vyšší rychlost přenosu dat. Indikátory GPRS neukazují,<br>zda probíhá hovor; informují pouze o tom, že jste přihlášeni do sítě pomocí připojení GPRS.

#### <sup>©</sup> Indikátor nabídky

Informuie. že můžete otevřít menu stisknutím  $\overline{=}$ . Viz. část "Použití menu".

**W** Hodiny

Zobrazuje aktuální čas.

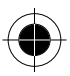

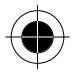

### ; **Indik·tor typu upozorněnÌ**

Zobrazuje aktuálně vybraný profil upozornění. Výchozím typem upozornění je vyzvánění.

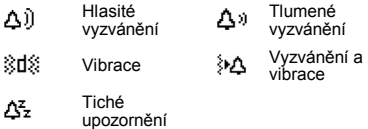

### *NastavenÌ velikosti pÌsma*

Displej telefonu lze nastavit tak, aby zobrazoval tři nebo dva řádky textu a popisky funkčních kláves. Tři řádky mohou zobrazit více údajů, zatímco dva řádky zobrazí vetší text.

**n**<sup>₹</sup>*Standardně používá telefon k zobrazení čínských znaků dva řádky. Je-li telefon nastaven k zobrazenÌ čÌnsk˝ch znaků, nastavenÌ velikosti pÌsma nenÌ k dispozici.* 

Chcete-li změnit zobrazení na displeji, stiskněte jednou  $\boxed{=}$ , poté do dvou sekund od prvního stisknutí znovu stiskněte a přidržte  $\equiv$ . Nastavení velikosti písma můžete změnit také v menu. Viz. část "Velikost písma".

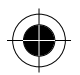

### *NastavenÌ hlasitosti*

Můžete nastavit hlasitost sluchátka a vyzvánění telefonu:

- Během hovoru můžete upravit hlasitost sluchátka.
- Je-li displej v pohotovostním stavu, můžete nastavit hlasitost vyzvánění.
- Hlasitost lze zvýšit nebo snížit dvěma způsoby:
- pomocí klávesy hlasitosti.
- pomocí klávesy hlasitosti spolu s navigačním tlačítkem nahoru/dolu.

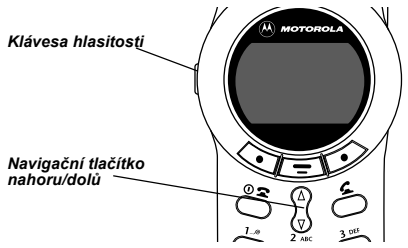

Informace o změně hlasitosti klávesnice viz. část "Vlastní úpravy profilu upozornění".

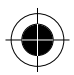

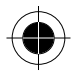

### *Použití pouze klávesy hlasitosti*

Klávesa hlasitosti funguje pouze v jednom směru.

#### *Zv˝öenÌ hlasitosti*

Stiskněte a uvolněte klávesu hlasitosti. Při každém stisknutí a uvolnění klávesy hlasitosti se hlasitost zvýší o jednu úroveň. Pokud klávesu hlasitosti stisknete a uvolníte opakovaně, hlasitost vystoupí až na nejvyšší úroveň a zůstane na ní.

#### *SnÌûenÌ hlasitosti*

Stiskněte a přidržte klávesu hlasitosti. Když se hlasitost sníží na požadovanou úroveň, klávesu hlasitosti uvolněte. Dosáhne-li hlasitost nejnižší úrovně, zůstane na ní

### *PouûitÌ kl·vesy hlasitosti a navigačnÌho tlačÌtka nahoru/dolu*

- **Jednou stiskněte klávesu hlasitosti.** Výsledek: Na displeji se zobrazí ukazatel hlasitosti.
- 2 Stiskněte šipku nahoru (na navigačním tlačítku nahoru/dolu). *V˝sledek:* Hlasitost se zv˝öÌ.

#### **nebo**

Stiskněte šipku dolů (na navigačním tlačítku nahoru/dolů). *Výsledek*: Hlasitost se sníží.

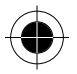

### *PouûitÌ baterie*

**1** Chcete-li předejít úrazům a popálení, vyvarujte se kontaktu kovových *předmětů s bateriÌ nebo zkratov·nÌ jejÌch v˝vodů.* 

Pro maximální využití kapacity baterie:

- Vždy používejte baterie a nabíječky Motorola Original™. Záruka na telefon nezáhrnuje poškození způsobené použitím jiné než originální baterie nebo nabíječký značky Motorola.
- Nové baterie a baterie, které byly dlouhou dobu skladovány, se mohou dobíjet delší dobu.
- Nabíjejte baterii při pokojové teplotě.
- Nevystavujte baterii teplotě nižší než –10 °C nebo vyšší než 45 °C. Nenechávejte telefon v automobilu, když jej opouštíte.
- Nehodláte-li po nějakou dobu baterii používat, uchovávejte ji na chladném, temném a suchém místě, například v ledničce.
- Postupem času se kapacita baterií snižuje a zvyšuje se doba potřebná k<br>jejich dobití. To je zcela běžné. Pokud nabíjíte baterii pravidelně a zaznamenáte pokles doby provozu nebo zvýšení doby nabíjení, nastává pravděpodobně čas pro zakoupení nové baterie.
- Čím více telefonujete a používáte funkce telefonu (například posílání SMS zpráv), tím je doba pohotovosti baterie kratší.

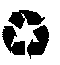

Nabíjecí baterie používané v tomto přístroji je třeba likvidovat nebo recyklovat správným způsobem. Typ baterie je uveden na štítku baterie. Odpovídající postup likvidace zjistíte v místním středisku pro zpracování nebezpečných odpadů. Nikdy neházejte baterie do ohně, mohlo by dojít k explozi.

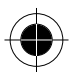

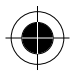

# *Vol·nÌ a přÌjem hovorů*

Tato kapitola popisuje funkce spojené s odesíláním a přijímáním hovoru. Informace o dalších funkcích souvisejících s voláním viz. část "Poslední hovory" a "Data a fax". Základní pokyny k odeslání, ukončení a přijetí hovoru viz. část Začínáme".

A *Chcete-li odesÌlat nebo přijÌmat hovory, otočte kryt telefonu do otevřenÈ polohy.* 

### **Opakované volání**

Můžete znovu vytočit dříve volané číslo, ať byl hovor již spojen nebo bylo obsazeno.

Je-li displej v pohotovostním stavu:

- **1** Stisknutím **c**) přejdete přímo k seznamu volaných čísel.
- **2** Stisknutím  $\sqrt[3]{}$  přejdete k položce, kterou chcete vytočit.
- **3** Stisknutím **c** vytočte zvýrazněné číslo.

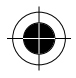

### *ID volajÌcÌho*

Л

Funkce *identifikace volajícího čísla* (ID volajícího) umožňuje zobrazit údaje o volajícím ještě před přijetím hovoru.

- Je-li v telefonním seznamu uloženo iméno volajícího, zobrazí telefon automaticky toto jméno. V opačném případě se na displeji zobrazí telefonní číslo volajícího.
- Není-li informace o ID volajícího k dispozici, telefon zobrazí zprávu **PřÌchozÌ hovor**.

### *Bezpečnost linky*

Pokud se při hovoru zobrazí zpráva Linka nezabezpečena, telefon zjistil, že hovor sleduje jiné zařízení. Tato zpráva se nezobrazí, pokud je na displeji již zobrazeno ID volajícího, cena hovoru nebo jiná informace.

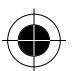

*Vol·nÌ a přÌjem hovorů 25* 

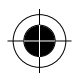

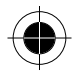

### Zodpovězení nepřijatého hovoru

Telefon uchovává záznamy o nepřijatých hovorech. Nemůžete-li hovor přiimout, na displeii se zobrazí:

- indikátor  $\mathsf{E}^{\mathsf{L}}$  (zmeškaný hovor).
- zpráva X Zmeškané hovory, kde X je celkový počet zmeškaných hovorů.
- Stisknutím ZOBRAZ (D) zobrazíte seznam přijatých hovorů počínaje posledním hovorem.
- $\overline{2}$ Stisknutím ( $\frac{1}{2}$  proiděte seznam a vyberte hovor, na který chcete odpovědět.
- 3 Stisknutím (c) aktivujte vytáčení.

## Vytáčení čísla tísňového volání

Poskytovatelé služeb nastavují jedno nebo více čísel tísňového volání (jako např. 999), která lze vytočit kdykoli. Tísňové číslo lze vytočit a zavolat i tehdy,<br>např. 999), která lze vytočit kdykoli. Tísňové číslo lze vytočit a zavolat i tehdy,<br>když je telefon zablokován, při zadávání kódu či hesla vložena do telefonu nebo když je karta SIM zablokována nebo vypnuta.

n⊛ Tísňová čísla se v jednotlivých zemích liší. Číslo nebo čísla tísňového volání uložená v telefonu nemusí fungovat všude.

Vytočení čísla tísňového volání v kteroukoli chvíli:

- Pomocí klávesnice můžete zadat tísňové číslo (například 999).
- Stisknutím (<) tísňové číslo vytočte. 2

### Zadávání čísel do zápisníku

Telefon uchovává poslední řetězec číslic stisknutých na číselníku v dočasné paměti nazývané zápisník. Číslice mohou být posledním volaným telefonním číslem nebo telefonním číslem, které jste pouze zadali, ale nevytočili. Tyto číslice zůstávají v zápisníku i po vypnutí telefonu.

Zápisník můžete použít k uložení telefonního čísla, na které se rozhodnete volat později (například telefonního čísla, které vám sdělí druhý účastník v průběhu hovoru). Vyvolání těchto čísel viz. část "Použití zápisníku".

### Ukončení příchozího hovoru

Kdvž telefon vyzvání nebo vibruje:

Stisknutím @ nebo KONEC (/ o ) zrušíte příchozí hovor.

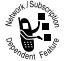

V závislosti na nastavení telefonu a tvou používané služby může být hovor přesměrován na jiné číslo nebo může volající účastník slyšet obsazovací tón.

26 Volání a příjem hovorů

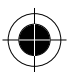

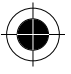
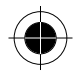

# Vytáčení pomocí zrychlené volby

Zrychlená volba umožňuje vytočit kteroukoli položku telefonního seznamu s mínimálním počtem stisku kláves.

Když ukládáte položku do telefonního seznamu, je k této položce přiřazeno specifické číslo zrychlené volby. Pomocí zrychlené volby lze danou položku vyvolat.

- $\overline{1}$ Pomocí kláves na klávesnici zadejte jedno-, dvou- nebo třímístné číslo zrychlené volby pro položku, na kterou chcete volat.
- 2 Stisknutím (#) číslo potvrďte.
- Stisknutím (C) položku vytočte.

Vytvoření položky v telefonním seznamu nebo zobrazení existujícího čísla zrychlené volby víz. část "Uložení položky do telefonního seznamu".

# Vytáčení pomocí funkce TurboDial

Na položky v telefonním seznamu s čísly 1 až 9 můžete volat stisknutím jediné klávesy. Stiskněte a přidržte číslo dané volby na jednu sekundu. Uložení položek telefonního seznamu na pozice 1 až 9 viz. část "Uložení položky do telefonního seznamu".

n<sup>®</sup> Musite určit, jaký seznam telefonních čísel chcete v této funkci použít: telefonní seznam v paměti telefonu nebo telefonní seznam na SIM kartě. Viz. část "Předvolba TurboDial".

# Vytočení čísla z SMS zprávy

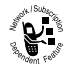

Pokud obdržíte SMS zprávu s vloženým telefonním číslem, můžete zavolat na toto číslo přímo.

Difíve, než budete moci přijímat SMS zprávy, musíte nastavit Inbox. Viz. část "Nastavení inboxu pro SMS zprávy".

#### Přeiděte k funkci

 $\boxed{=}$  > Zprávy > SMS zprávy

- Stisknutím  $\delta$  přejdete ke zprávě s telefonním číslem. 1
- Stisknutím [ = ] otevřete menu Menu SMS zpráv.  $\overline{2}$
- Stisknutím  $\delta$  přejdete na funkci Volat zpět. ۰,
- Stisknutím VYBRAT (O) vytočte číslo ve zprávě.

Pokud zpráva obsahuje více telefonních čísel, stisknutím § přejděte na číslo a vytočte jej stisknutím VYBRAT (a).

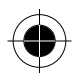

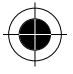

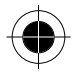

# Další funkce pro volání

Pomocí kláves telefonu můžete zadávat nejen číslice, můžete vkládat také<br>znaky a telefonovat mnoha různými způsoby.

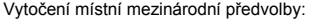

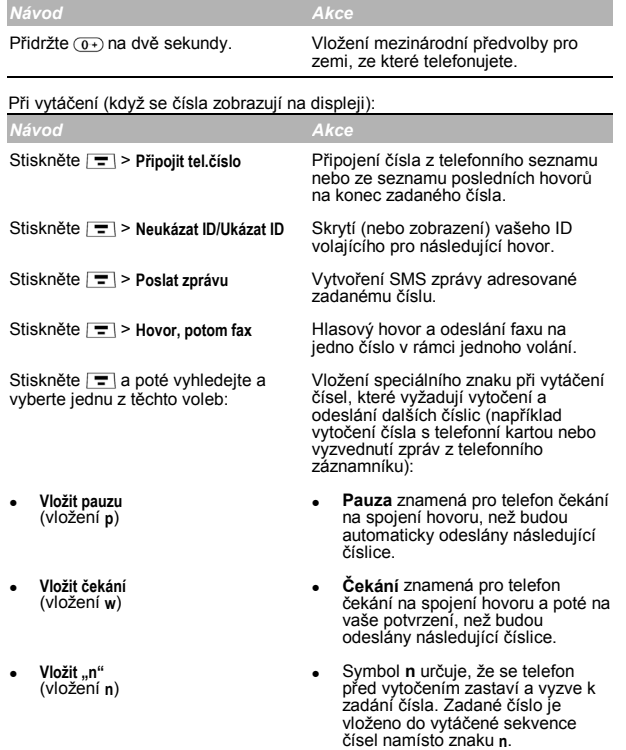

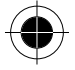

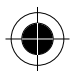

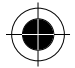

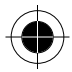

### Můžete také volat na čísla pomocí následujících funkcí:

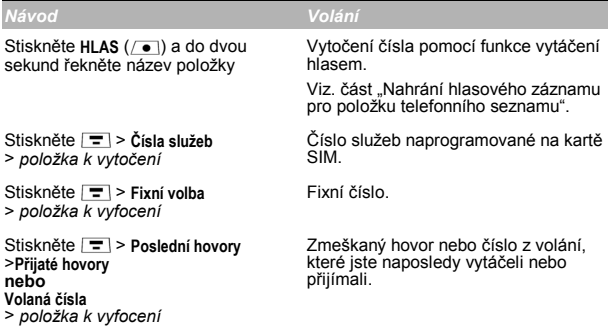

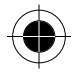

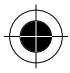

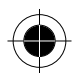

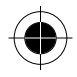

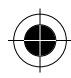

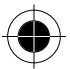

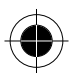

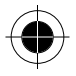

# **Použití funkcí při telefonování**

# *PouûitÌ funkce čekajÌcÌho hovoru*

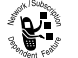

Pokud si předplatíte službu signalizace čekajících hovorů,<br>uslyšíte při telefonování tón, který signalizuje druhý příchozí hovor.

Chcete-li první hovor přidržet a přijmout druhý hovor:

- **1** Stisknutím **c** přijmete nový hovor.
- **2** Stisknutím PŘEPNI ( $\rightarrow$ ) přepnete zpět na první hovor.
- A *Chcete-li kdykoli přepnout mezi hovory, stiskněte* **PŘEPNI** *(* )*.*

**nebo** *Stisknutím* **SPOJIT** ( $\Box$ ) *propojíte oba hovory.* 

Chcete-li první hovor ukončit a přijmout druhý hovor:

- **1** Stisknutím @ ukončete aktuální hovor. Telefon signalizuje nový hovor zvoněním.
- **2** Stisknutím **c** přijměte nový hovor.

Funkci signalizace čekajícího hovoru musíte nejprve aktivovat. Aktivace funkce čekajícího hovoru viz. část "Čekající hovor".

# *KonferenčnÌ hovor*

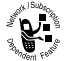

Chcete-li hovořit najednou s více než jednou osobou, můžete vytvořit konferenční hovor. Zavolejte první osobě, zavolejte druhé osobě, a poté tyto dva hovory propojte.

- 1 Pomocí klávesnice vytočte číslo první osoby.
- **2** Stisknutím **c** vytočte číslo.
- **3** Stisknutím **PŘIDRŽ** ( **i**) (je-li k dispozici) přidržte první hovor.

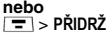

Telefon zobrazí u přidrženého hovoru indikátor (blikající telefon).

- 4 Pomocí klávesnice vytočte číslo druhé osoby.
- **5** Stisknutím (2) vytočte číslo.

Telefon zobrazí u nového aktivního hovoru indikátor (aktivní hovor).

- **6** Stisknutím **SPOJIT** ( $\sqrt{\bullet}$ ) propojte oba hovory.
- **7** Stisknutím  $\circledcirc$  ukončíte celý hovor.

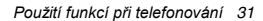

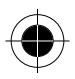

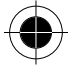

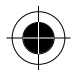

# *PřenesenÌ hovoru*

Při telefonování můžete přenést hovor na jiný telefon. Nejprve můžete upozornit osobu, která přijme druhý hovor, nebo můžete hovor přímo předat.

## *Ohl·öenÌ přenesenÌ hovoru*

Dříve, než hovor přenesete, můžete upozornit osobu, která přijme druhý hovor, jaký hovor přenášíte.

### *Přejděte k funkci*

> **PŘIDRé**

- **1** Pomocí klávesnice zadejte telefonní číslo, na které chcete hovor přenést.
- **2** Stisknutím **c** vytočte telefonní číslo. Hovořte s osobou, která hovor přijme.
- **3** Stisknutím **F** otevřete menu.
- **4** Stisknutím *↓* přejdete na funkci Přenést.
- **5** Stisknutím **VYBRAT** ( $\rightarrow$ ) vyberte funkci Přenést.
- **6** Stisknutím **OK** (  $\bullet$  ) potvrďte přenesení. Na displeji telefonu se zobrazí zpráva **PřenÈst: Dokončeno**, kdyû je hovor přenesen. Po zobrazení této zprávy můžete zavěsit.

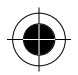

## *Neohl·öenÌ před·nÌ hovoru*

Můžete přímo přenést hovor, aniž byste hovořili s osobou, na kterou hovor přenášíte.

### *Přejděte k funkci*

> **PřenÈst**

- **1** Pomocí klávesnice zadejte telefonní číslo, na které chcete hovor přenést.
- **2** Stisknutím (2) vytočte telefonní číslo. Na displeji telefonu se zobrazí zpráva **PřenÈst: Dokončeno**, kdyû je hovor přenesen. Po zobrazení této zprávy můžete zavěsit.

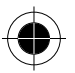

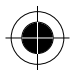

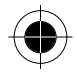

# Další funkce při telefonování

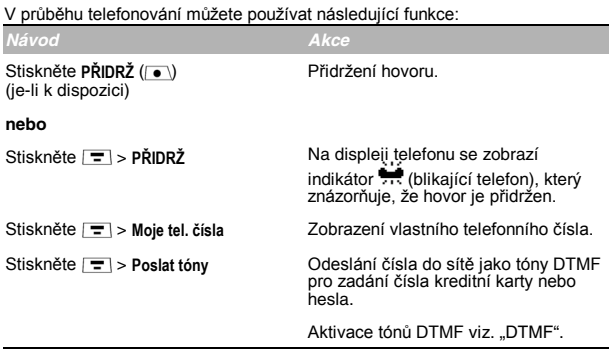

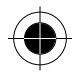

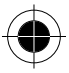

Použití funkcí při telefonování 33

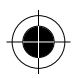

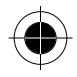

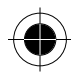

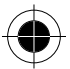

34 Použití funkcí při telefonování

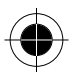

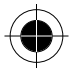

# Použití menu

# Procházení k funkcím

Máte možnost používat mnoho funkcí telefonu pomocí těchto kláves pro pohyb systémem menu:

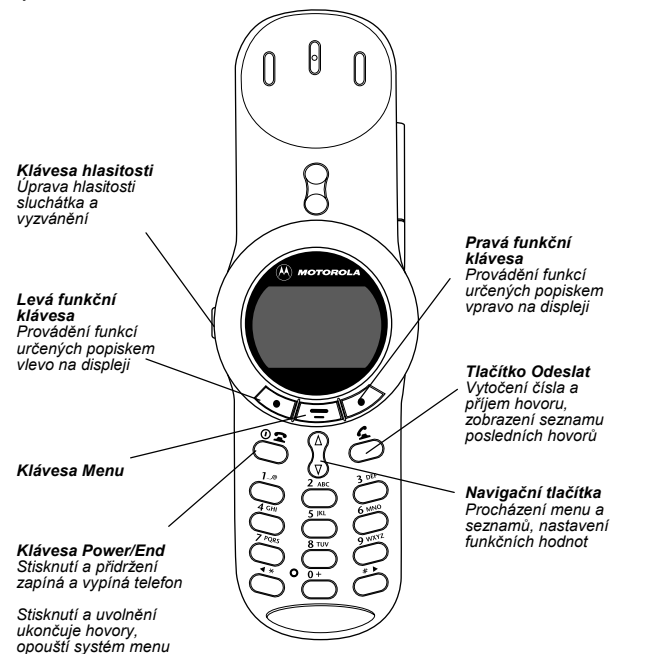

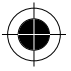

Použití menu 35

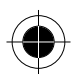

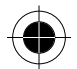

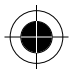

Tato příručka popisuje přístup k funkcím v menu:

### Přeiděte k funkci

 $\boxed{\equiv}$  > Poslední hovorv

> Volaná čísla

Symbol > označuje, že máte přejít k dané funkci a vybrat ji. Tento příklad znázorňuje, že musíte stisknout = , přejít k funkci Poslední hovory a vybrat ji, poté přejít k funkci Volaná čísla a vybrat ji, čímž se zobrazí seznam volaných čísel.

# Výběr funkce

Některé funkce vyžadují výběr položky v seznamu:

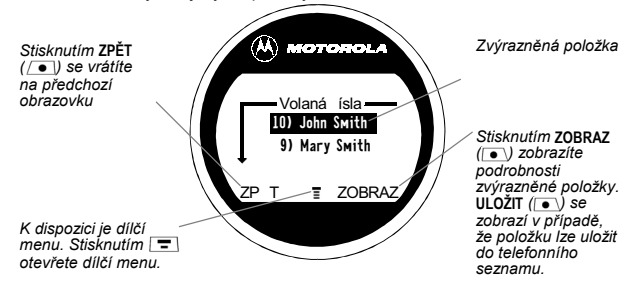

Výběr položky lze provést jejím zvýrazněním podle jednoho z následujících postupu:

- Stisknutím » přejdete nahoru nebo dolů k požadované položce.
- V očíslovaném seznamu stiskněte číselnou klávesu vybrané položky.
- V seznamu seřazeném abecedně lze opakovaným stisknutím jedné klávesy procházet písmeny na klávese a zvýraznit tak neibližší možnou položku seznamu.

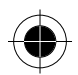

36 Použití menu

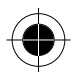

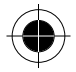

# Zadání informací pro funkci

Funkce, jako je telefonní seznam nebo diář, vyžadují zadávání podrobných informací v položce:

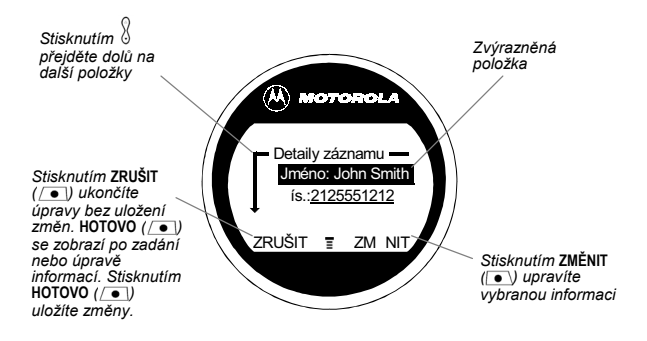

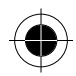

- Pomocí klávesnice zadejte čísla nebo text. (Viz. část "Zadávání textu".)  $\overline{\phantom{a}}$
- Má-li položka seznam dostupných hodnot, stisknutím (\*\*) přejdete doleva  $\overline{\phantom{a}}$ nebo stisknutím (#>) doprava a vyberte hodnotu.
- Pokud položka obsahuje seznam dostupných číselných hodnot, stisknutím příslušné číselné klávesy nastavíte hodnotu.
- Pokud zadáte nebo upravíte informace a poté se rozhodnete, že změny nechcete uložit, stisknutím @ ukončíte editaci bez uložení změn.

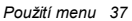

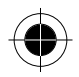

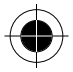

Středisko zpráv umožňuje vytvářet a odesílat SMS zprávy. (Viz. část "Zadávání textu".) Blikaiící kurzor ukazuje, kde se text objeví:

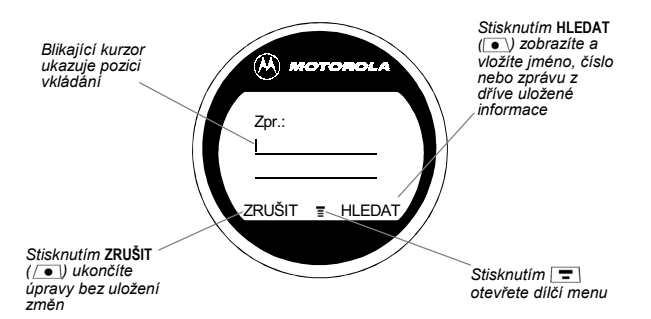

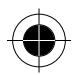

Zadáváte-li text, blikající kurzor se změní v obdélníkový kurzor, a funkce funkčních kláves se změní:

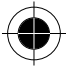

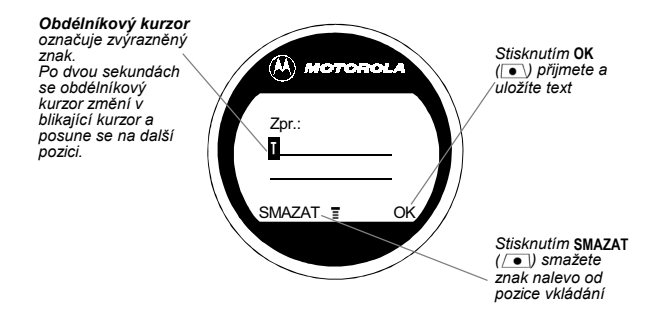

38 Použití menu

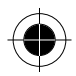

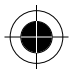

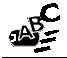

# Zadávání textu

Různé metody vstupu textu usnadňují psaní jmen, čísel a textových zpráv do telefonu.

Všechny znaků (písmena, číslice a symboly) můžete zadávat běžnou metodou. Ostatní textové režimy umožňují jednoduše zadávat čísla a symboly nebo vkládat text již uložený v telefonu. A konečně prediktivní režim umožňuje zadávat textové zprávy s minimálním počtem stisků kláves.

# Volba textového režimu

Aktivujte textový režim stisknutím [=] z libovolné obrazovky pro zadávaní textu a z nabídky Způsob psaní vyberte textový režim:

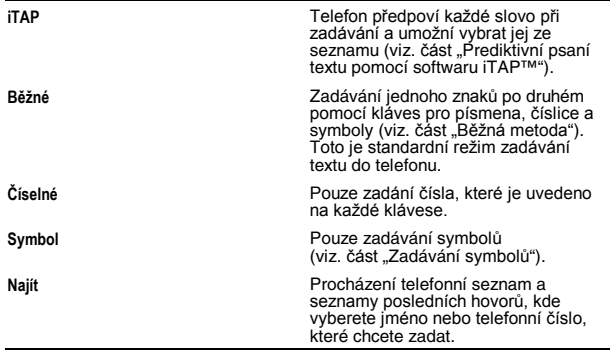

nna Vybraný textový režim zůstává aktivní dokud jej nezměníte na jiný režim.

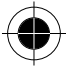

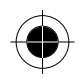

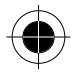

# Běžná metoda

Běžná metoda je výchozí standardní režim zadávání textu do telefonu.

Chcete-li aktivovat běžnou metodu z kterékoli obrazovky pro zadávání textu, stiskněte  $\boxed{\equiv}$  a vyberte položku menu Běžné.

### Zadávání textu běžnou metodou:

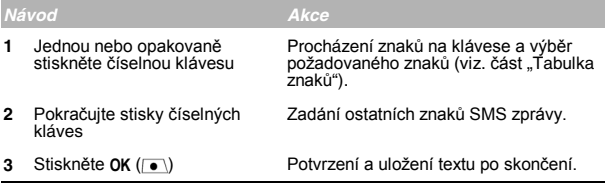

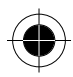

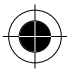

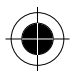

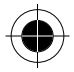

### *Obecná pravidla zadávání textu*

Běžnou metodou lze pomocí klávesnice zadávat písmena, čísla, symboly a další znaků. Opakovaným stisknutím stejné klávesy můžete procházet dostupné znaků. (Viz. část "Tabulka znaků".)

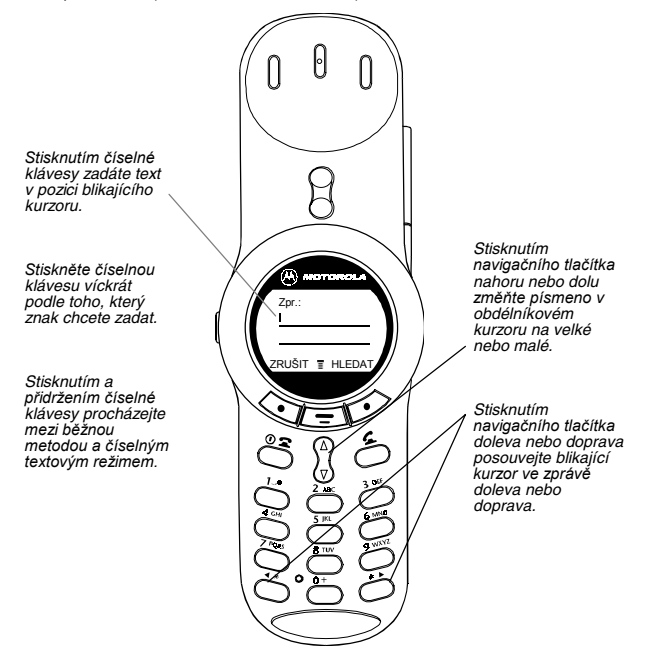

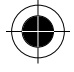

- Pokud dvě sekundy nestisknete žádnou klávesu, znak v obdélníkovém kurzoru je přijat a kurzor se posune na následující pozici.
- První znak každé věty je napsán jako velké písmeno, pokud jej ručně nepřepíšete na malé. (Stisknutím  $\frac{1}{2}$  přepnete znak na malé písmeno při jeho zvýraznění v obdélníkovém kurzoru.)

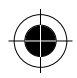

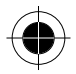

## Tabulka znaků

Tato tabulka může sloužit jako pomůcka pro zadávání mezer, čísel, písmen, symbolů a dalších znaků běžnou metodou.

- mezera. 1 ?!,  $\omega = 8 \sim$ ; " $-()$ "  $\bigcap$  $i \times 5$
- $(2.4)$  ABC2ÄÅÁÁÀÂÃa BC  $abc2a\ddot{a}\dot{a}\dot{a}\ddot{a}\alpha\beta$
- $DEF 3DEEE_6$  $\overline{3}$  DIS  $def386e66$
- $GHI4II^{\dagger}$  $\left(4 \text{cm}\right)$  $g h i 4 i i i v$
- $\overline{(5 \text{ Hz})}$  $JKL5<sub>\Lambda</sub>$  $ik15\lambda$
- $MNO6N\ddot{o}Q\acute{o}\grave{o}\hat{o}\acute{o}Q$  $\overline{(6m)}$  $mno6ñögóðôõm$
- $PQRSTIB\Sigma$  $(7)$ rqas  $pqrs7\pi\beta\sigma$
- TUV8eÜÚÙÛ  $(8)$  TUV)  $tuv8\theta\ddot{u}\dot{u}\dot{u}$
- $\left( \overline{9_{\rm WXYZ}}\right)$ W X Y Z  $9 \leq \psi$  $w \times y \times 9 \xi \psi$
- $\overline{O(+)}$  $+ - 0x^{\star}/\sqrt{3} = - 24.5$

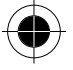

Dine Váš model telefonu nemusí obsahovat všechny znaků uvedené v tabulce.

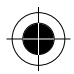

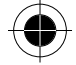

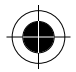

# Zadávání symbolů

Telefon poskytuje alternativní způsob, jak najít a zadat symboly do textové<br>zprávy. Můžete zobrazit množství různých dostupných symbolů a vybírat z nich.

Chcete-li aktivovat zadávání symbolů z kterékoli obrazovky pro zadávání textu, stiskněte  $\boxed{=}$  a vyberte položku menu Symbol.

### Zadání svmbolů:

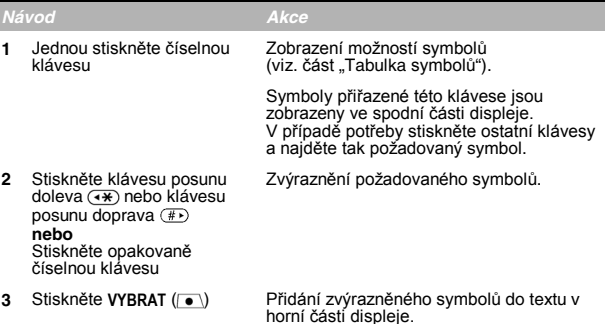

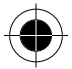

## Tabulka symbolů

Tato tabulka může sloužit jako pomůcka pro zadávání symbolů.

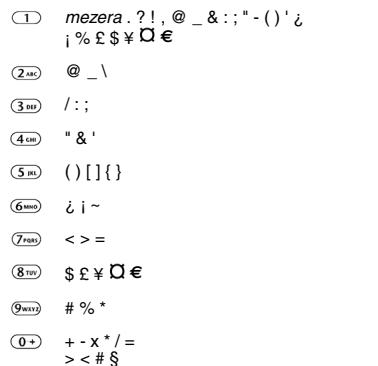

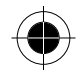

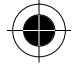

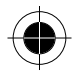

# *Prediktivní psaní textu pomocí softwaru iTAP***™**

iTAP™ poskytuje metodu prediktivního psaní textu, která umožňuje zadat písmena slova pouze jediným stiskem klávesy pro každé písmeno. Před zadáváním písmen musíte software iTAP aktivovat. Aktivaci lze provést z libovolné obrazovky pro vstup textu takto: stisknutím  $\boxed{=}$  otevřete menu **Způsob psanÌ** a vyberte poloûku menu **iTAP**.

### *Zadávání slov*

Zadání slova pomocí softwaru iTAP:

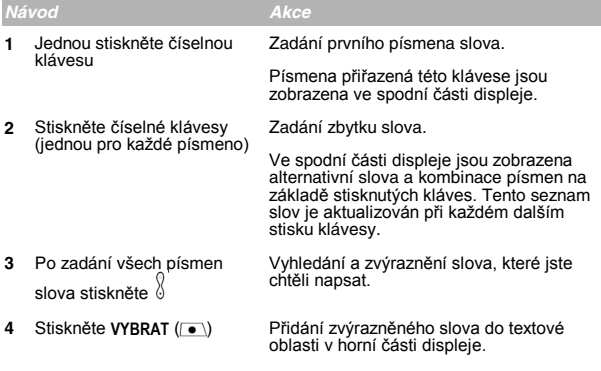

Za slovo je automaticky vložena mezera.

Chcete-li například napsat slovo "act", stiskněte  $(2\pi)$   $(2\pi)$   $(8\pi)$ . Na displeji se zobrazí:

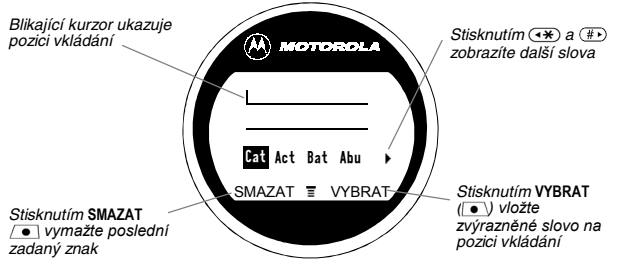

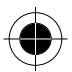

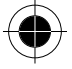

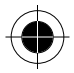

# *Zadání nových slov*

Můžete zadat slovo, které není ve slovníku iTAP. Zadáte-li všechna písmena slova a slovo se nezobrazí:

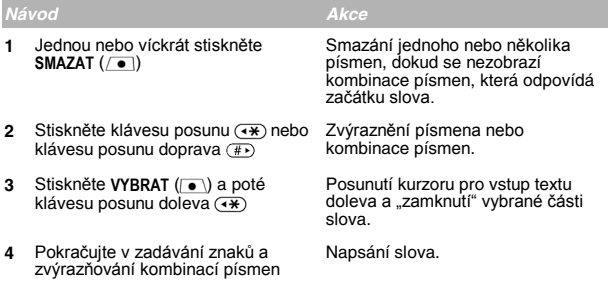

# *Interpunkce*

iTAP automaticky přidá mezeru za každé slovo. Když zadáte interpunkční znaménko, je tato mezera smazána. Zadání interpunkce pomocí iTAP:

Stisknutím  $\Box$  nebo  $\overline{0}$  zadejte interpunkci nebo jiné znaků uvedené v tabulce znaků.

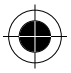

# *Velká písmena*

První písmeno věty je automaticky velké písmeno, následující slova začínají<br>malým písmenem. Nastavení a úprava převádění na velká písmena pomocí software iTAP:

Stisknutím  $\sqrt[3]{}$  nahoru nebo dolu změníte písmena na velké první písmeno ve slově, všechna velká písmena nebo všechna malá písmena.

### *Zad·v·nÌ čÌsel*

Zadání čísla pomocí iTAP:

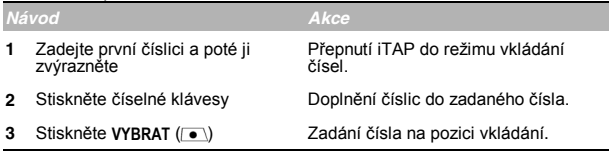

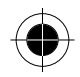

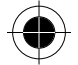

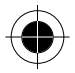

# *Mazání písmen a slov*

Umístěte kurzor vpravo od textu, který chcete smazat, a proveďte následující kroky:

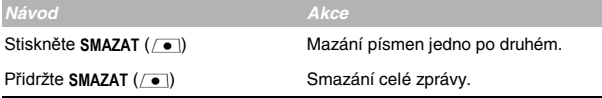

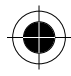

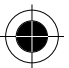

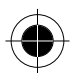

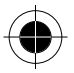

# *Popis funkcí menu*

Tato kapitola popisuje všechny funkce telefonu v pořadí, v jakém jsou uvedeny<br>ve struktuře menu. Některé popisy také zahrnují odkazy na kapitoly, kde najdete podrobnější informace.

# *Hlavní menu*

## *Poslední hovory*

### *PřijatÈ hovory*

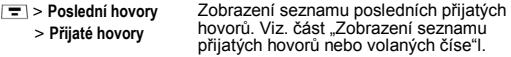

### *Volan· čÌsla*

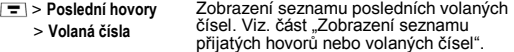

### *Zápisník*

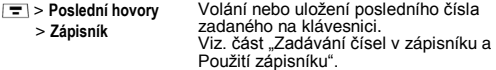

### *Doba hovoru*

 $\sqrt{ }$ 

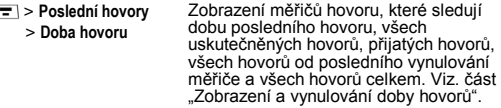

#### *Cena hovoru*

 > **PoslednÌ hovory** > **Cena hovoru**

Zobrazení informací o ceně hovoru. Mobilní síť může poskytovat informace o aktuálním kreditu a může poskytovat informace o ceně posledního hovoru, uskutečněných hovorech, přijatých hovorech a všech hovorech celkem. Viz. část "Zobrazení a vynulování ceny hovorů".

# *ČÌsla sluûeb*

 $\boxed{\equiv}$  **> Čísla služeb** Vytočení předem naprogramovaných čísel uložených na SIM kartě. Operátor může na SIM kartu naprogramovat telefonní čísla služeb, jako jsou taxislužby, restaurace a nemocnice.

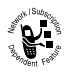

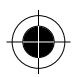

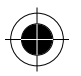

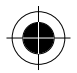

### *Fixní volba*

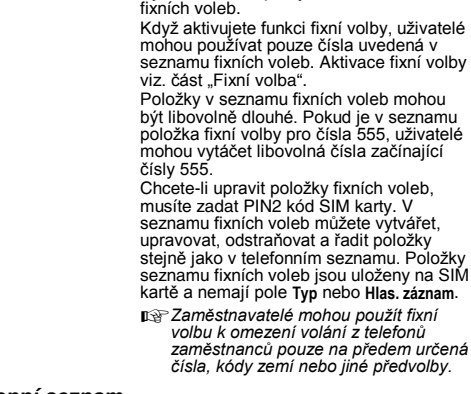

**Fixní volba** Vytáčení nebo úpravy čísel v seznamu

### *Telefonní seznam*

**F** > Telefonní seznam Ukládání jmen a čísel jako položek v telefonním seznamu; poté zavoláte číslo jeho vybráním z telefonního seznamu. Viz. část "Telefonní seznam".

### *Di·ř*

**F** > **Diář** Diář slouží k plánování a prohlížení schůzek. Viz. část "Diář"

### *Rychlá volba*

 $\boxed{\equiv}$  > **Rychlá volba** Vytočení předem naprogramovaných čísel uložených v telefonu. Operátor může naprogramovat do telefonu jedno nebo několik čísel rychlé volby, například číslo na zákaznický servis. Tato čísla můžete vytáčet jejich vybráním ze seznamu rychlých voleb.

> **D**<sup>*n*</sup>*<u>a</u><sup><i>n*</sup></del>*<u><b><i>na<i>n***<sub></sub>***<b><i>a<i>n*<sub></sub>*<i><i>a***</del>***<i><i>n***<sub></sub>***<b><i><i>n***<sub>***<b><i>a***</del>***<i><b>*</u></sub> *jinÈ označenÌ.*

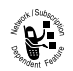

v seznamu

póložky

 $p$ *ředvolby.* 

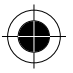

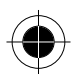

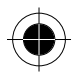

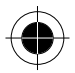

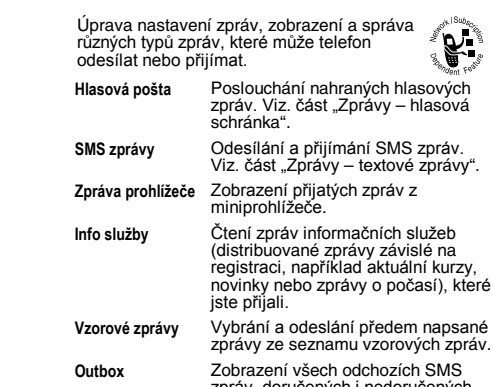

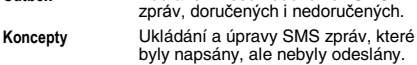

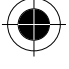

### **Zkratkv**

Zprávy  $\vert \overline{=} \vert$  > Zprávy

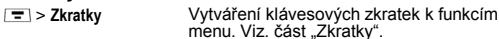

# Hlasové vytáčení

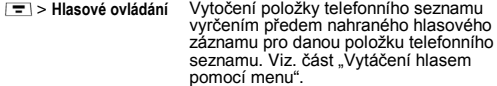

### SIM aplikace

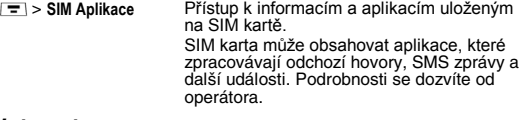

### **Internet**

 $\boxed{\equiv}$  > Internet Přístup ke stránkám WWW a spouštění aplikací založených na WWW. Miniprohlížeč zobrazuje stránky WAP (Wireless Application Protocol) od operátora přímo v telefonu. Viz. část "Miniprohlížeč".

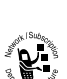

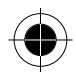

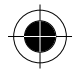

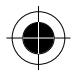

# *Kalkulačka*

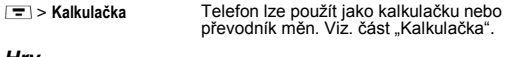

### *Hry*

 $\vert \equiv \vert$  > Hry Na telefonu lze hrát hry. Viz. část "Hry".

# *Menu Nastavení*

# *ZvoněnÌ a vibrace*

### *UpozorněnÌ*

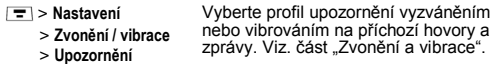

### *Detaily*

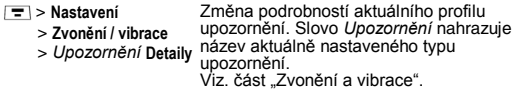

### *Moje tóny*

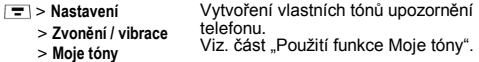

### *Přesměrov·nÌ hovorů*

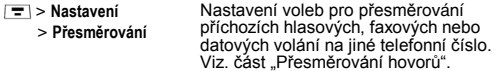

## *Kontrola nastavení telefonu*

### *Moje tel. čÌsla*

- > **NastavenÌ**
- Zobrazení, zadání a úprava vlastního jména a telefonního čísla.
- > **Status telefonu** > **Moje tel. čÌsla**

### *Informace o kreditu*

> **Info o kreditu**

> **NastavenÌ**

> **Status telefonu** Zobrazení kreditu, data ukončení jeho platnosti a data posledního vkladu. (Tato funkce je k dispozici pouze pro předplacené karty.)

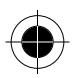

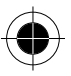

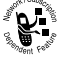

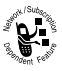

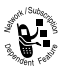

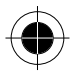

### *Dostupný kredit*

- > **NastavenÌ**
	- > **Status telefonu**
	- > **Kredit**

#### *Aktivní linka*

- > **NastavenÌ**
	- > **Status telefonu** > **AktivnÌ linka**
- Změna aktivní telefonní linky a uskutečnění nebo přijetí hovorů na jednom z obou dostupných telefonních čísel. (Tuto funkci lze použít pouze se SIM kartami, které podporují dvě linky.)

Zobrazení dostupného kreditu.<br>(Tato funkce je k dispozici pouze v případě) že je aktivovaná funkce informací o ceně.)

#### *Stav baterie*

> **NastavenÌ**

Zobrazení podrobného ukazatele stavu nabití baterie.

> **Status telefonu** > **Stav baterie**

#### *Další informace*

> **NastavenÌ**

Zobrazení specifikací funkcí telefonu (pokud jsou dostupné u operátora).

> **Status telefonu** > **DalöÌ info**

### *Nastavení prohlÌûeče*

 > **NastavenÌ** > **NastavenÌ WAPu**

Úprava nastavení síťového připojení miniprohlížeče nebo vytvoření profilu síťového připojení.

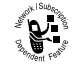

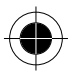

### *NastavenÌ hovorů*

Nastavení funkcí, které jsou aktivní v průběhu hovoru, jako například sledování doby hovoru, čekající hovor nebo možnosti přijetí hovoru.

#### *Měřič hovorů*

- > **NastavenÌ**
	- > **NastavenÌ hovorů** > **Doba hovorů** Přizpůsobení zobrazení doby hovorů a nastavení pípnutí. Můžete nastavit dobu tak aby telefon pípnul vždy po uplynutí zvoleného intervalu v průběhu volání. (Výchozí interval je 60 sekund.) Můžete také zapnout nebo vypnout zobrazení doby v průběhu hovoru následujícím způsobem: **Čas** Zobrazení uplynulé doby aktuálního hovoru. **Cena** Zobrazení ceny aktuálního hovoru (pokud používáte funkci informací o cenách hovorů nebo službu předplacené karty). **Cena celkem** Zobrazení ceny všech hovorů od posledního vynulování doby (pokud používáte funkci informací o cenách hovorů nebo službu předplacené karty). **Kredit** Zobrazení zbývajícího kreditu (pokud používáte funkci informací o cenách hovorů nebo službu předplacené karty).
		- **Vypnuta** Nezobrazovat měřič hovoru.

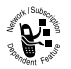

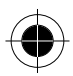

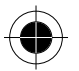

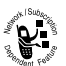

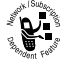

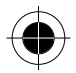

#### *Nastavení ceny*

- > **NastavenÌ**
	- > **NastavenÌ hovorů**
	- > **Cena hovorů**

Úprava nastavení ceny hovoru. Limit kreditu můžete nastavit tak, aby telefon zobrazoval zbývající kredit v průběhu hovorů. Telefon vás upozorní na docházející kredit a ukončí při vyčerpání kreditu hovor.

Mobilní síť určuje cenu podle protelefonovaných jednotek, ale tato funkce umožňuje určit, jak převádět jednotky na peníze.

### *Moje ID volajícího*

 > **NastavenÌ** > **NastavenÌ hovorů** > **ID volajÌcÌho**

Aktivace a deaktivace zobrazení vlastního telefonního čísla jako identifikace, pokud někomu voláte.

#### *Hovor a fax*

- > **NastavenÌ**
	- > **NastavenÌ hovorů** > **Hovor a fax** Aktivace a deaktivace služby Hovor a fax. Pomocí této služby můžete realizovat volání, kdy nejprvé hovoříte a poté odeölete (nebo přijmete) fax – na stejné telefonní číslo a v rámci jednoho volání. K odeslání faxu v průběhu hovoru můžete také použít funkci Hovor, potom fax. Viz. část Uskutečnění volání "Hovor, potom fax".

#### *Moûnosti přijetÌ hovoru*

- > **NastavenÌ**
	- > **NastavenÌ hovorů**
	- > **PřijetÌ hovoru**

Zapnutí nebo vypnutí přijetí hovoru:

Klávesou **Přijetí stisknutím libovolné** klávesy. Flipem **Přijetí otevřením krytu.** 

### *ČekajÌcÌ hovor*

- > **NastavenÌ**
	- > **NastavenÌ hovorů**
	- > **ČekajÌcÌ hovor**

Aktivace a deaktivace čekajícího hovoru. Když je aktivována funkce Čekající hovor a v průběhu telefonování telefon přijme další hovor, ozve se tón upozorňující na nový hovor. Viz. část "Použití funkce čekajícího hovoru".

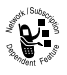

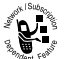

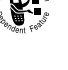

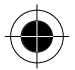

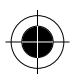

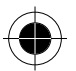

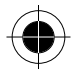

# **Bezpečnost**

#### **Zámek telefonu**

- $\boxed{=}$  > Nastavení > Zabeznečení > Zámek telefonu
- Zamknutí a odemknutí telefonu. Viz. část "Zamknutí a odemknutí telefonu".
- Zámek aplikace
- $\boxed{=}$  > Nastavení > Zabezpečení

Zamknutí a odemknutí určitých aplikací telefonu (například telefonního seznamu nebo diáře). Když je aplikace zamknutá,  $>$  Zamknout aplikaci uživatelé musí před jejím použitím zadat odblokovací kód.

#### Fixní volba

- $\boxed{=}$  > Nastavení
	- > Zabezpečení

Omezení odchozích hovorů na čísla v seznamu fixních voleb. Viz. část "Fixní volba".

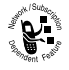

### > Fixní volba Blokování hovoru  $|\overline{=}|\rangle$  Nastavení

Omezení příchozích a odchozích hovorů. Viz. část "Blokování hovorů".

> Zabezpečení > Blokování hovorů

#### PIN kód SIM karty

- $\boxed{\equiv}$  > Nastavení
	- > Zabezpečení
	- > PIN SIM kartv

Zapnutí nebo vypnutí ochrany karty SIM,<br>při které uživatelé musí zadávat PIN kód SIM karty při zapnutí telefonu nebo vložení karty SIM. Viz. část "Ochrana SIM karty".

#### Nová hesla

- $\boxed{=}$  > Nastavení
	- > Zabezpečení
	- > Nová hesla

Změna odblokovacího kódu (původně je nastaven na 1234) nebo bezpečnostního kódu (původně je nastaven na 000000). Viz. část "Přiřazení nového kódu nebo hesla"

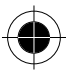

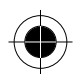

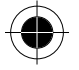

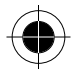

# *Další nastavení*

#### *Personalizace*

> **NastavenÌ**

Nastavení několika osobních voleb v telefonu:

> **DalöÌ nastavenÌ**

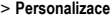

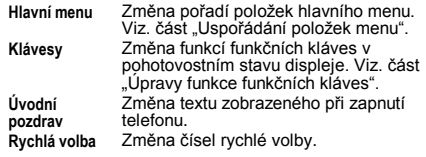

### *Základní*

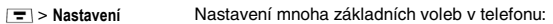

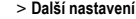

> **DalöÌ nastavenÌ** > **Z·kladnÌ nastavenÌ**

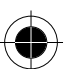

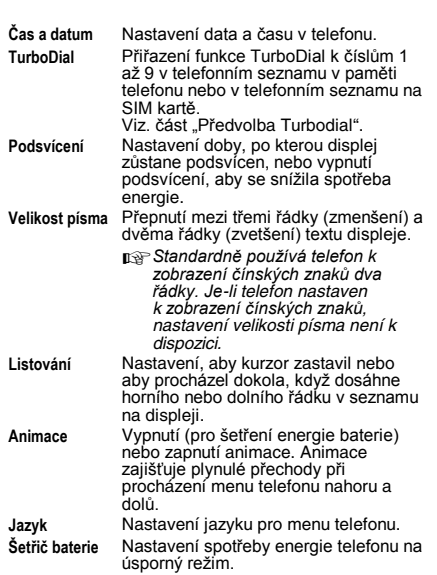

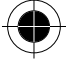

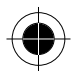

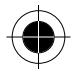

**Kontrast** Úprava nastavení kontrastu displeje. **DTMF** Telefon může odeslat číslo do sítě v podobě tónové volby (tónů DTMF). Tónv DTMF slouží ke komunikaci´s automatickými systémy, které vyžadují zadání čísla, např. kódu, hesla nebo čísla kreditní karty. Tato možnost<br>slouží k nastavení krátkých nebo dlouhých tónů DTMF a k jejich vypnutí. **⁄pln˝ reset** Obnovení všech voleb na hodnoty nastavené výrobcem *s výjimkou* odblokovacího kódu, bezpečnostního kódu a měřiče celkové doby hovoru. Částečný reset Obnovení všech voleb na hodnoty nastavené výrobcem *s výjimkou* odblokovacího kódu, bezpečnostního kódu a měřiče celkové doby hovoru, a vymazání všech uživatelských nastavení a položek.  $\Box$  *Tato volba vymaže všechnv uûivatelem zadanÈ informace uloûenÈ v paměti telefonu včetně poloûek v telefonnÌm seznamu a v di·ři. Jakmile tyto informace vymaûete, nelze je jiû obnovit.* 

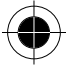

### *SÌť*

- > **NastavenÌ**
	- > **DalöÌ nastavenÌ**
	- > **SÌť**

Zobrazení a úprava nastavení sítě v telefonu.

Operátor zaregistruje telefon v síti.<br>Můžete zobrazit informace o aktuální síti. změnit způsob, jakým telefon síť vyhledává, určit preferované sítě a zapnout nebo vypnout upozornění, která indikují, že je hovor přerušen nebo že se<br>změnila registrace sítě.

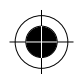

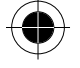

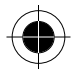

### Nastavení v autě

- $\boxed{=}$  > Nastavení
	- > Další nastavení
	- > Nastavení v autě

Úprava nastavení sady handsfree do  $aira$ 

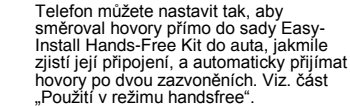

pæ Použití bezdrátových zařízení a jejich<br>příslušenství může být v některých místech zakázáno nebo omezeno. Při používání těchto produktů se vždy řidte zákony a vyhláškami.

#### Souprava handsfree

- $\sqrt{2}$  > Nastavení
	- > Další nastavení
	- > Handsfree

Nastavení telefonu na automatické přijímání hovoru po dvou zazvoněních při jeho připojení k soupravě handsfree. Viz. část "Použití v režimu handsfree".

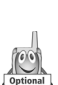

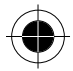

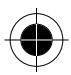

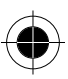

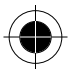

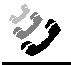

# *Poslední hovory*

Menu posledních hovorů můžete použít k zobrazení přijatých hovorů nebo volaných čísel, načtení posledního čísla uloženého v zápisníku a zobrazení nebo vynulování délek a cen hovorů.

# *ZobrazenÌ seznamu přijat˝ch hovorů nebo volan˝ch čÌsel*

Telefon uchovává seznamy čísel z hovorů, které byly v poslední době přijaty,<br>nebo čísel, která byla vytočena, i když hovory nebyly spojeny. Seznamy jsou řazeny od nejnovější k nejstarší položce. Nejstarší položky jsou mazány při přidávání nových položek. Každý záznam obsahuje telefonní číslo (nebo<br>jméno, pokud je dostupné) a informaci, zda byl hovor spojen či nikoli. Na čísla uložená v těchto seznamech můžete telefonovat, uložit je nebo je smazat. **Zkratka:** Stisknutím **c**) při pohotovostním stavu displeje přejděte přímo k seznamu volaných čísel.

Otevření menu posledních hovorů:

### *Přejděte k funkci*

### > **PoslednÌ hovory**

- 
- **1** Stisknutím  $\frac{1}{2}$  přejdete na Přijaté hovory nebo Volaná čísla.
- **2** Stisknutím VYBRAT ( $\rightarrow$ ) vyberte Přijaté hovory nebo Volaná čísla.
- **3** Stisknutím  $\delta$  přejděte k záznamu, který chcete vytočit, uložit nebo smazat.
- n⊛√ znamená, že hovor byl spojen.
- **4** Stisknutím **c** vytočte číslo položkv.

**Rada:** Stisknutím  $\Omega$  a přidržením na dvě sekundy se číslo položky odešle jako tóny DTMF. Aktivace tónů DTMF viz. část "DTMF". **nebo** 

Stiskněte  $\bullet$  – pokud se nad klávesou  $\bullet$  zobrazí Zobrazit, můžete zobrazit podrobnosti položky:

– pokud se nad klávesou **·** zobrazí **Uložit**, můžete uložit podrobnosti položky do telefonního seznamu.

#### **nebo**

Stisknutím **•** otevřete menu **Poslední hovory**, kde lze provádět operace popsané v následujícím seznamu.

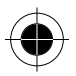

*Poslední hovory 57* 

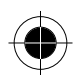

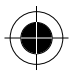

### Menu Poslední hovory obsahuje následující volby:

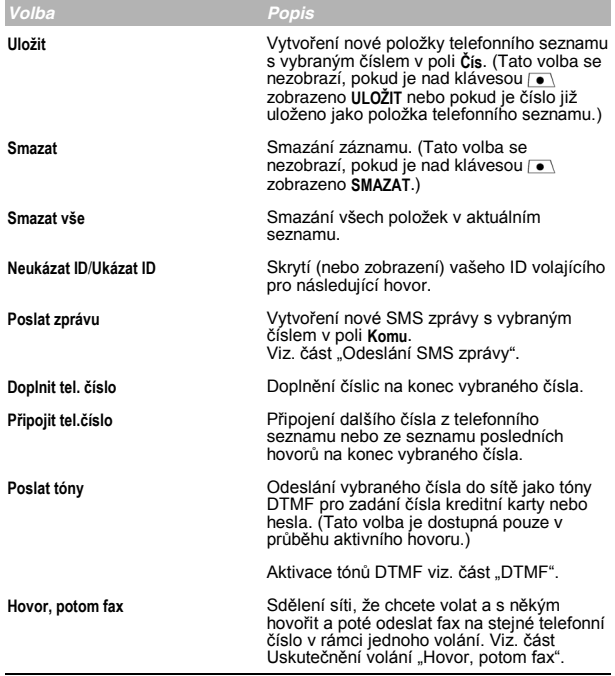

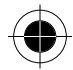

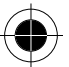

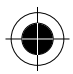

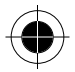

# Použití zápisníku

Telefon používá zápisník pro uchovávání poslední řady zadaných číslic – buď pro telefonní číslo, které jste vytočili, nebo pro číslo, které jste zadali, ale nevytočili.

Zavolání čísla, vytvoření položky telefonního seznamu nebo provádění operací s číslem uloženým v zápisníku:

### Přejděte k funkci

 $\boxed{=}$  > Poslední hovory > Zápisník

Stisknutím (C) voleite číslo.

#### nebo

Stisknutím [ ] otevřete menu Menu volání (chcete-li připojit číslo nebo vložit speciální znak). Viz. část "Další funkce pro volání". neho

Stisknutím ULOŽIT ( ( ) vytvořte nový záznam s číslem ze zápisníku zkopírovaným do pole Čís. Viz. část "Uložení položky do telefonního seznamu".

# Zobrazení a vynulování doby hovoru

Telefon sleduie a zaznamenává délky hovorů. Pomocí menu posledních hovorů zobrazíte a vynulujete měřič doby hovoru.

Doba připojení k síti je čas uplynulý od okamžiku připojení k síti operátora až do okamžiku, kdy stisknutím @ ukončíte hovor. Tento čas zahrnuje obsazovací tón a vyzvánění.

Čas připojení k síti, který sledujete na nulovatelném měřiči, nemusí<br>odpovídat času, který účtuje operátor. Informace o tarifech a účtování získáte od mobilního operátora.

Můžete zobrazit přibližnou uplynulou dobu připojení do sítě v průběhu následujících hovorů:

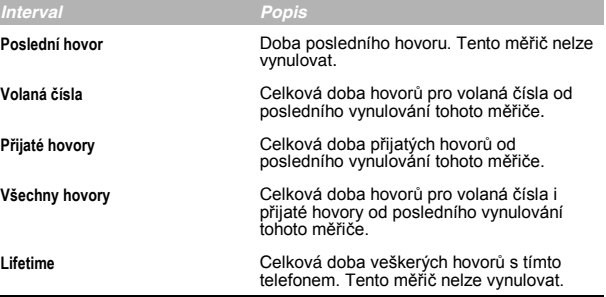

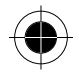

Poslední hovory 59

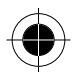

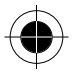

Zobrazení měřiče hovoru:

### *Přejděte k funkci*

> **PoslednÌ hovory**

> **Doba hovoru**

- **1** Stisknutím  $\sqrt[3]{}$  přejděte k měřiči, který chcete zobrazit.
- **2** Stisknutím **VYBRAT** (  $\bullet$  ) zobrazíte zaznamenaný čas.

Vynulování měřiče hovoru:

- **1** Stisknutím **RESET** (  $\bullet$  ) vynulujte čas (je-li k dispozici).
- **2** Stisknutím ANO ( ) potvrďte vynulování.

# *Zobrazení a vynulování ceny hovoru*

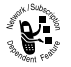

Síť může poskytovat následující informace o ceně hovoru:

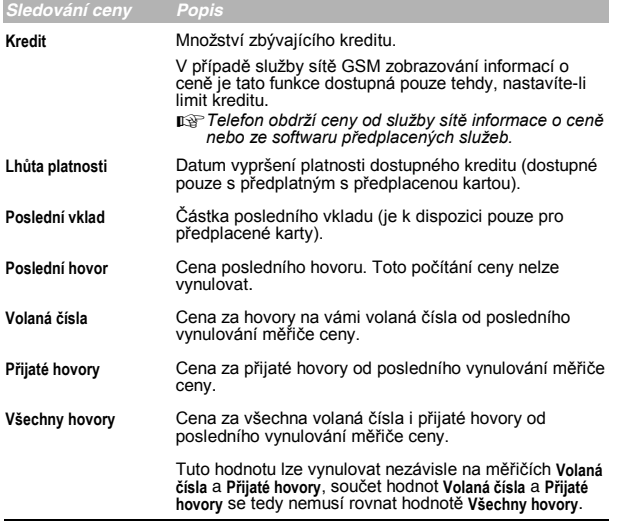

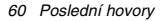

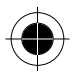

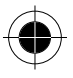

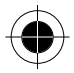

Zobrazení sledování ceny:

### *Přejděte k funkci*

> **PoslednÌ hovory**

> **Cena hovoru**

- **1** Stisknutím  $\sqrt[8]{}$  přejděte k sledování ceny, které chcete zobrazit.
- **2** Stisknutím **VYBRAT** ( ) zobrazíte zaznamenanou cenu.

Vynulování sledování ceny:

- **1** Stisknutím **RESET** (  $\bullet$  ) vynulujte cenu (je-li k dispozici).
- **2** Stiskněte **OK** (  $\left(\begin{matrix}\bullet\end{matrix}\right)$  a pro potvrzení vynulování zadejte svůj kód PIN2.

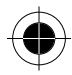

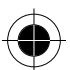

*Poslední hovory 61* 

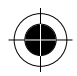

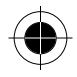

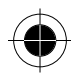

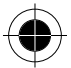

*62 Poslední hovory* 

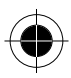
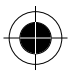

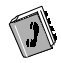

# *Telefonní seznam*

Do elektronického telefonního seznamu můžete uložit seznam imen a telefonnÌch čÌsel. Tyto poloûky můûete zobrazit a volat na ně přÌmo z telefonu.

Chcete-li zobrazit seznam jmen uložených v telefonním seznamu, stiskněte<br>**TEL** > Telefonní seznam při pohotovostním režimu displeje. Chcete-li zobrazit podrobnosti položky telefonního seznamu, jak uvádí následující obrázek, přejděte na jméno a stiskněte **ZOBRAZ** ( $\bullet$ ).

# *Pole ve formuláři položky telefonního seznamu*

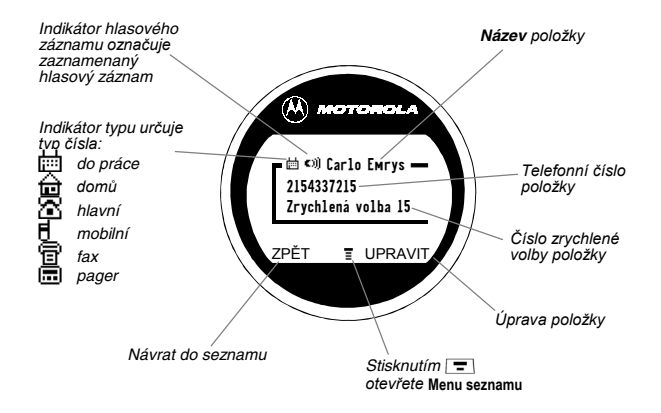

**p** $\circ$ *Položky telefonního seznamu uložené na SIM kartě nemají informace* **Typ** *a* **Hlas. z·znam***.* 

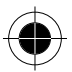

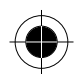

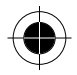

## *UloûenÌ poloûky do telefonnÌho seznamu*

Do položky v seznamu je nutné zadat telefonní číslo. Všechny ostatní údaje jsou nepovinné.

Položku telefonního seznamu lze uložit v telefonu nebo na SIM kartě. Položky s čísly zrychlené volby od 1 do 500 jsou uloženy v telefonu. Chcete-li uložit položku seznamu na kartu SIM, přiřaďte jí při výtváření číslo zrychlené volby 501 nebo vyšší. Celkový počet položek, které lze uložit na kartu SIM, závisí na poskytovateli služeb.

**Zkratka:** Při pohotovostním stavu displeje zadejte telefonní číslo a stisknutím **ULOŽIT** ( $\rightarrow$ ) vytvořte položku telefonního seznamu s číslem v poli Čís. Chceteli do této položky zadat další údaje a uložit je, přejděte přímo ke kroku 1 následujícího postupu.

A *N·sledujÌcÌ postup můûete takÈ pouûÌt k uloûenÌ poloûky fixnÌ volby pouûitÌm funkce* **FixnÌ volba***.* 

### *Zadání informací*

#### *Přejděte k funkci*

> **TelefonnÌ seznam**

> **NovÈ**

- **1** Stisknutím **ZMĚNIT** ( ) vyberte **JmÈno**.
- **2** Pomocí klávesnice zadejte název položky telefonního seznamu (viz. část ..Zadávání textu".)
- **3** Stisknutím OK ( ) uložte název.
- **4** Stisknutím **ZMĚNIT** ( ) vyberte **ČÌs**.
- **5** Pomocí klávesnice zadejte telefonní číslo.
- **6** Stisknutím **OK** ( $\bullet$ ) uložte telefonní číslo.
- **7** Stisknutím **ZMĚNIT** ( ) vyberte **Typ**.
- **n**<sup>₹</sup> Tato volba není k dispozici pro položky ukládané na SIM kartě.
- **8** Stisknutím  $\sqrt[3]{}$  přejděte k typu telefonního čísla.
- **9** Stisknutím **VYBRAT** ( $\bullet$ ) vyberte typ čísla.
- **10** Stisknutím NAHRÁT ( $\sqrt{ }$ ) můžete nahrát Hlas. záznam pro položku. **nebo**

Pokračujte krokem 11, nechcete-li nahrát hlasový záznam. Viz. čásť "Nahrání hlasového záznamu pro položku telefonního seznamu".

- **n**<sup>2</sup> Tato volba není k dispozici pro položky ukládané na SIM kartě.
- **11** Stisknutím  $\oint$  přejdete na **Zrychlená volba**, což je číslo pro *zrychlenou volbu* položky.

Standardně je nové položce v telefonním seznamu přiřazeno další dostupné číslo zrychlené volby.

- **12** Chcete-li provést změnu čísla, stisknutím **ZMĚNIT** ( $\rightarrow$ ) vyberte Zrychlená volba.
- 13 Pomocí klávesnice zadejte libovolné jiné číslo zrychlené volby.
- A *Poloûky s čÌslem zrychlenÈ volby od 1 do 500 jsou uloûeny v telefonu. Poloûky s čÌslem zrychlenÈ volby od 501 jsou uloûeny na kartě SIM.*
- *64 Telefonní seznam*

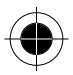

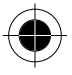

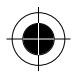

- 14 Stisknutím OK (O) uložte změněné číslo zrychlené volby. Pokud je vybrané číslo zrychlené volby již přiřazeno jiné položce, zobrazí<br>se dotaz, zda chcete tuto položku přepsat.
- 15 Chcete-li vytvořit další položku se stejným polem Jméno, stisknutím VYBRAT ((o) vyberte DALŠÍ.

por Abyste mohli tuto volbu použít, musíte zadat jméno a číslo.

### Dokončení editace položky

Po dokončení zadávání informací do položky telefonního seznamu:

Stisknutím HOTOVO (/ • ) uložíte položku a vrátíte se do telefonního seznamu.

### Nahrání hlasového záznamu pro položku telefonního seznamu

Hlasový záznam můžete nahrát při vytvoření nové položky telefonního seznamu nebo při úpravě dříve uložené položky telefonního seznamu.<br>To umožňuje použít vytáčení hlasem k vytočení čísla bez vytáčení (viz. část "Vytáčení hlasem pomocí funkční klávesy").

poznice nahrát hlasový záznam pro položku uloženou na kartě SIM.

Rada: Nahrávání provádějte na tichém místě. Držte telefon přibližně 10 centimetrů od úst a mluvte přímo do mikrofonu normálním hlasem.

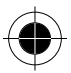

### Přeiděte k funkci

#### $\overline{=}$  > Telefonní seznam

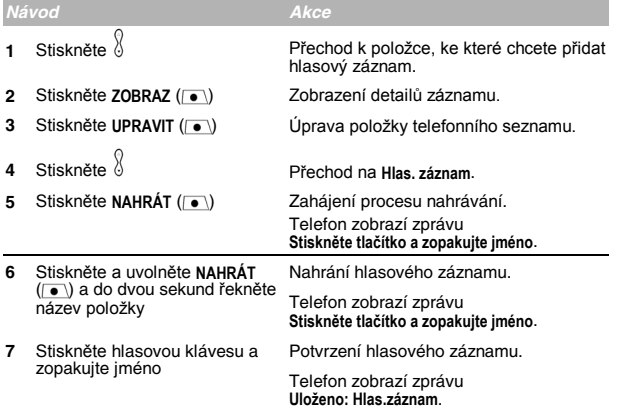

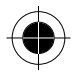

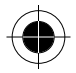

# *VytočenÌ poloûky telefonnÌho seznamu*

Pro vytáčení čísel uložených v telefonním seznamu můžete použít seznam položek, vytáčení hlasem, zrychlené vytáčení nebo vytáčení pomocí funkce<br>TurboDial. Použití zrychlené volby viz. část "Vytáčení pomocí zrychlené volby". Použití funkce TurboDial viz. část "Vytáčení pomocí funkce TurboDial".

### *Telefonní seznam*

Vytočení čísla v telefonním seznamu:

### *Přejděte k funkci*

> **TelefonnÌ seznam**

- Stisknutím  $\sqrt[3]{}$  přejděte k položce, kterou chcete vytočit.
- **2** Stisknutím (2) aktivujte vytáčení.

### *Vyt·čenÌ hlasem pomocÌ funkčnÌ kl·vesy*

Vytočení čísla pomocí vytáčení hlasem pres funkční klávesu:

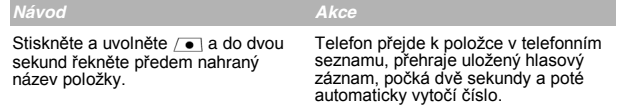

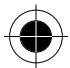

Nahrání názvu položky telefonního seznamu viz. část "Nahrání hlasového záznamu pro položku telefonního seznamu".

### *Vyt·čenÌ hlasem pomocÌ menu*

Vytočení čísla pomocí vytáčení hlasem přes menu:

#### *Přejděte k funkci*

**Fil** > Hlasové ovládání

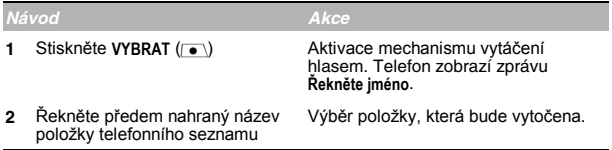

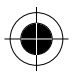

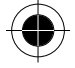

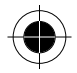

# *⁄prava poloûky telefonnÌho seznamu*

Položky telefonního seznamu uložené v telefonu nebo na kartě SIM lze upravit.

- nar Pokud změníte číslo zrychlené volby položky, přesune se položka na nové<br>umístění zrychlené volby a původní položka se odstraní. Položky s číslem *zrychlenÈ volby od 1 do 500 jsou uloûeny v telefonu. Poloûky s čÌslem zrychlenÈ volby od 501 jsou uloûeny na kartě SIM.*
- **n**<sup>₹</sup> Následující postup můžete také použít k úpravě položky fixní volby použitím *funkce* **FixnÌ volba***.*

#### *Přejděte k funkci*

> **TelefonnÌ seznam**

- **1** Stisknutím  $\delta$  přejděte k položce, kterou chcete upravit.
- **2** Stisknutím **ZOBRAZ** ( o ) zobrazíte detaily záznamu.
- **3** Po stisknutí UPRAVIT ( $\rightarrow$ ) můžete položku telefonního seznamu upravit.

Upravte položku telefonního seznamu nebo položku fixní volby podle postupu popsaného v části Uložení položky do telefonního seznamu.

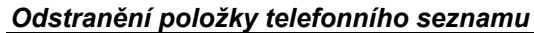

Chcete-li smazat položku telefonního seznamu:

#### *Přejděte k funkci*

> **TelefonnÌ seznam**

- **1** Stisknutím  $\oint$  přejděte k položce, kterou chcete smazat.
- **2** Stisknutím **=** otevřete menu Menu seznamu.
- **3** Stisknutím přejděte na funkci **Smazat**.
- **4** Stisknutím **VYBRAT** ( $\bullet$ ) vyberte **Smazat**.
- **5** Stisknutím ANO ( ) potvrďte smazání.

### *Kopírování položek telefonního seznamu mezi telefonem a SIM kartou*

Můžete zkopírovat jednu nebo více položek telefonního seznamu z telefonu na kartu SIM nebo naopak.

- A *Tento postup umoûňuje kopÌrovat původnÌ poloûku do novÈho umÌstěnÌ. PůvodnÌ poloûka nebude odstraněna.*
- A *SIM karta není schopna ukládat údaje* **Typ** *a* **Hlas. z·znam** *poloûek. Pokud se pokusÌte na kartu SIM zkopÌrovat poloûku s typem nebo hlasovým záznamem, telefon poloûÌ kontrolnÌ dotaz před odstraněnÌm*   $t$ ěchto informací a zkopírováním položky.

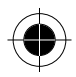

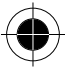

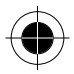

### Zkopírování jedné položky

Chcete-li zkopírovat jednu položku telefonního seznamu z telefonu na SIM kartu nebo naopak:

### *Přejděte k funkci*

> **TelefonnÌ seznam**

- **Stisknutím**  $\sqrt[3]{}$  **přeiděte k položce, kterou chcete kopírovat.**
- $\widehat{\mathbb{R}}$  *Položky s číslem zrychlené volby od 1 do 500 jsou uloženy v telefonu. Poloûky s čÌslem zrychlenÈ volby od 501 jsou uloûeny na kartě SIM.*
- **2** Stisknutím **=** otevřete menu Menu seznamu.
- **3** Stisknutím  $\delta$  přeiděte na funkci **Kopírovat položku.**
- $\text{Stisknutím }\text{VYBRAT}$  (  $\bullet$  ) vyberte **Kopirovat položku.** Telefon zobrazí formulář **Kopirovat do** s dalším dostupným číslem zrychlené volby.
- **5** Pomocí klávesnice upravte číslo zrychlené volby ve formuláři Kopírovat do.
- **Stisknutím <b>OK** ( $\rightarrow$ ) potvrďte zkopírování do čísla zrychlené volby. Telefon zobrazí zprávu **Uloženo**. Nyní můžete odstranit starou položku z telefonního seznamu.

### Kopírování více položek

Chcete-li zkopírovat více položek telefonního seznamu z telefonu na kartu SIM nebo naopak:

### *Přejděte k funkci*

> **TelefonnÌ seznam**

- **1** Stisknutím **=** otevřete menu Menu seznamu.
- **2** Stisknutím  $\sqrt[3]{}$  přejděte na funkci **Kopírovat položky**.
- **3** Stisknutím **VYBRAT** (  $\bullet$  ) vyberte **Kopírovat položky**. Telefon zobrazí formulář Kopírovat položky.
- **4** Stisknutím  $\sqrt[3]{}$  přejděte na funkci **Od (první)**.
- **5** Stisknutím **ZMĚNIT** ( $\rightarrow$ ) vyberte **Od** (první).
- **6** Pomocí klávesnice zadejte první (nejnižší) číslo zrychlené volby z rozsahu položek, které chcete zkopírovat.
- $\mathbb{R}$  *Položky s číslem zrychlené volby od 1 do 500 jsou uloženy v telefonu. Poloûky s čÌslem zrychlenÈ volby od 501 jsou uloûeny na kartě SIM.*
- **7** Stisknutím OK ( $\rightarrow$ ) uložíte číslo a vrátíte se do formuláře Kopírovat položky.
- **8** Stisknutím  $\oint$  přejděte na funkci **Od (poslední)**.
- **9** Stisknutím **ZMĚNIT** ( $\bullet$ ) vyberte **Od (poslední)**.
- 10 Pomocí klávesnice zadejte poslední (nejvyšší) číslo zrychlené volby z rozsahu položek, které chcete zkopírovat.
- *68 Telefonní seznam*

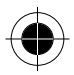

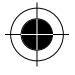

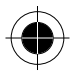

- **11** Stisknutím OK ((•) uložíte číslo a vrátíte se do menu Kopírovat položky.
- **12** Stisknutím přejděte na funkci **Do**.
- **13** Stisknutím **ZMĚNIT** ( ) vyberte **Do**.
- **14** Pomocí klávesnice zadejte první (nejnižší) nové číslo zrychlené volby pro nové pozice položek.
- **15** Stisknutím **OK** ( $\rightarrow$ ) uložíte číslo a vrátíte se do menu **Kopírovat položky.**
- **16** Stisknutím **HOTOVO** (  $\sqrt{\bullet}$  ) zkopírujete položky. Telefon zobrazí zprávu **Zkopírováno: Položky**. Nyní můžete odstranit staré položky.

### *Kontrola kapacity telefonního seznamu*

Můžete zkontrolovat kapacitu telefonního seznamu a zjistit, kolik volného místa zbývá k ukládání položek telefonního seznamu do telefonu a na SIM kartu. Položky uložené v telefonu jsou zobrazeny s měřičem paměti, který informuje o zb˝vajÌcÌ paměti k ukl·d·nÌ poloûek telefonnÌho seznamu a datov˝ch položek. V případě SIM karty zobrazí telefon počet položek telefonního seznamu a dostupný počet.

### *Přejděte k funkci*

> **TelefonnÌ seznam**

**Stisknutím**  $\boxed{\equiv}$  **otevřete menu Menu seznamu.** 

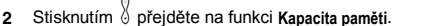

**3** Stisknutím **VYBRAT** ( ) vyberte **Kapacita paměti**. Telefon zobrazuje měřič paměti telefonu nebo počet dostupných položek telefonnÌho seznamu na SIM kartě.

### *Synchronizace s programem TrueSync*

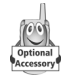

Můžete synchronizovat položky telefonního seznamu mezi telefonem a počítačem nebo příručním zařízením pomocí programu Starfish TrueSync®, což je produkt pro příslušenství Motorola. Bližší informace naleznete v uživatelské příručce programu TrueSync.

**D** Program TrueSync je navržen pro synchronizaci se základními funkcemi *mnoha zn·m˝ch softwarov˝ch a hardwarov˝ch produktů PIM (Personal Information Management – správa osobních informací).* 

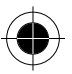

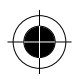

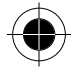

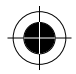

### *Nastavení telefonního seznamu*

Můžete určit pořadí řazení položek telefonního seznamu a pozice položek vytáčených funkcí TurboDial.

### *Předvolba řazenÌ telefonnÌho seznamu*

Telefon můžete nastavit tak, aby se telefonní seznam řadil podle čísel zrychlené volby (standard), podle jména nebo podle vytáčení hlasem.

**Rada:** Řazení podle vytáčení hlasem je identické s řazením podle jména s tím rozdílem, že položky s hlasovým záznamem jsou zařazeny jako první.

### *Přejděte k funkci*

> **TelefonnÌ seznam**

- **1** Stisknutím **T** otevřete menu Menu seznamu.
- **2** Stisknutím <sup>§</sup> přejděte na funkci Nastavení.
- **3** Stisknutím **VYBRAT** ( $\bullet$ ) vyberte **Nastavení.**
- **4** Stisknutím přejděte na funkci **Seřadit dle**.
- **5** Stisknutím **ZMĚNIT** ( ) vyberte **Seřadit dle**.
- **6** Stisknutím  $\sqrt[3]{}$  přejděte k požadované položce.
- **7** Stisknutím **VYBRAT** (  $\bullet$  ) vyberte požadovanou položku.

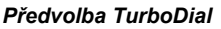

Telefon umožňuje určit, zda se položky TurboDial nachází v telefonu nebo na SIM kartě:

#### *Přejděte k funkci*

- $\boxed{\equiv}$  > Nastavení > Další nastavení
	- > **Z·kladnÌ nastavenÌ**
- **1** Stisknutím  $\oint$  přejděte na funkci **TurboDial**.
- **2** Stisknutím **ZMĚNIT** ( ) vyberte **TurboDial**.
- **3** Stisknutím přejděte k požadovanému seznamu.
- **Stisknutím VYBRAT** (  $\bullet$  ) vyberte požadovaný seznam.

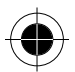

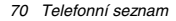

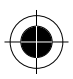

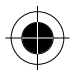

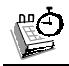

# *Di·ř*

Diář je kalendář, který umožňuje plánovat a organizovat události, jako<br>například schůzky a jednání. Plán událostí můžete zobrazit pro celý týden nebo pro určitý den, můžete také nastavit zvukové upozornění pro určité události:

**I**<sub>n</sub><sup> $\circ$ </sup><sup>*Chcete-li používat diář*, musíte nastavit správný čas a datum. K nastavení</sup> *času a datumu pouûijte funkci* **Čas a datum***.* 

Chcete-li plánovat nebo zobrazit události v diáři:

*Přejděte k funkci*

> **Di·ř**

### *Zobrazení týdne*

Když otevřete diář, telefon zobrazí kalendář pro aktuální týden. Čáry nebo plná pole u každého dne znázorňují naplánované události.

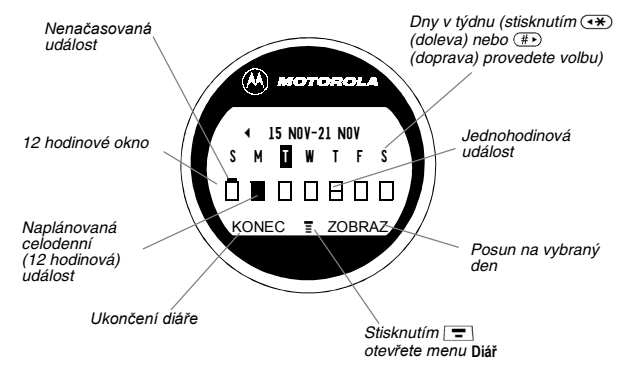

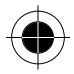

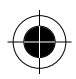

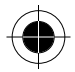

# *Zobrazení dne*

V zobrazení týdne vyberte den a stisknutím **ZOBRAZ** ( ) zobrazte události v rámci dne. V zobrazení dne můžete ukládat, upravovat, zobrazovat, kopírovat a mazat události.

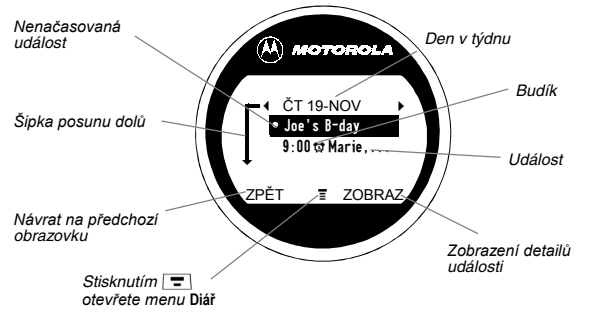

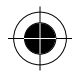

# *Zobrazení událostí*

V zobrazení dne vyberte událost a stisknutím **ZOBRAZ** ( $\rightarrow$ ) zobrazte podrobnosti o události. V zobrazení události můžete upravovat, kopírovat a mazat události.

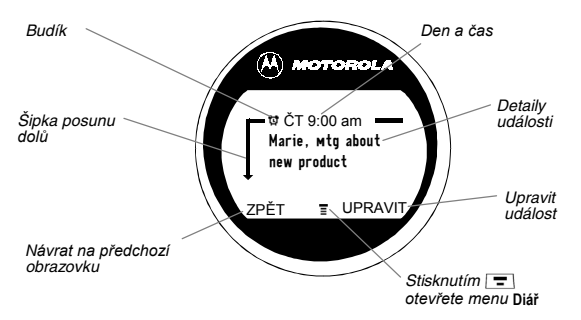

*72 Di·ř*

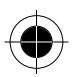

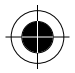

# *UloûenÌ novÈ události*

Každá událost v diáři musí mít název. Všechny ostatní údaje jsou nepovinné.

### *Přejděte k funkci*

> **Di·ř** > *den*

> **NovÈ**

Pokyny k procházení a vybírání voleb viz. část "Výběr funkce".

- **1** Stisknutím **ZMĚNIT** (  $\bullet$  ) vyberte Název.
- 2 Pomocí klávesnice zadejte název události (viz. část "Zadávání textu").
- **3** Stisknutím OK ( i ) uložte název události.
- Stisknutím  $\sqrt[3]{ }$  přejděte k ostatním polím a podle potřeby zadejte informace. Ostatní pole umožňují zadat čas začátku, délku trvání, datum, opakované události a signál upozornění.
- **5** Stisknutím **HOTOVO** ( ( ) uložíte novou událost a vrátíte se k zobrazení dne.

# *Změna informacÌ ud·losti*

Chcete-li změnit informace o zadané události:

### *Přejděte k funkci*

> **Di·ř**

- **1** Stisknutím  $\oint$  přejděte ke dny s naplánovanou událostí.
- **2** Stisknutím **ZOBRAZ** ( $\bullet$ ) zobrazíte den.
- **3** Stisknutím  $\frac{1}{2}$  přejděte k události, kterou chcete změnit.
- 4 Stisknutím ZOBRAZ (·) zobrazíte událost.
- **5** Po stisknutí **UPRAVIT** ( $\bullet$ ) můžete událost upravit.
- **6** Stisknutím  $\sqrt[3]{}$  přejděte k podrobnosti, kterou chcete změnit.
- **7** Po stisknutí **ZMĚNIT** ( $\bullet$ ) můžete informaci upravit.
- **8** Pomocí klávesnice zadejte novou informaci.
- **9** Stisknutím **HOTOVO** (  $\bullet$  ) uložíte novou informaci a vrátíte se k zobrazení dne.

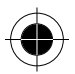

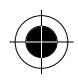

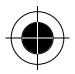

# *Kopírování události*

Chcete-li zkopírovat informace z určité události do nové události:

### *Přejděte k funkci*

> **Di·ř**

- **1** Stisknutím  $\sqrt[3]{}$  přejděte ke dny s naplánovanou událostí.
- **2** Stisknutím **ZOBRAZ** ( ) zobrazíte den.
- **3** Stisknutím  $\int\limits_{0}^{\infty}$  přejděte k události, kterou chcete kopírovat.
- **4** Stisknutím **=** otevřete menu Diář.
- **5** Stisknutím  $\frac{1}{2}$  přejdete na funkci **Kopírovat**.
- **6** Stisknutím **VYBRAT** ( $\bullet$ ) zkopírujete událost.
- **7** Stisknutím ANO ( ) potvrďte kopírování. Telefon předpokládá, že chcete změnit datum, a zobrazí pole Datum.
- **8** Pomocí klávesnice zadejte informaci o datumu.
- **9** Stisknutím (  $(\bullet)$  přejděte na den, měsíc nebo rok.
- 10 Stisknutím **HOTOVO** ( o ) uložíte kopii události.
- **11** Stisknutím  $\frac{1}{2}$  přejděte k detailům události a podle potřeby upravte informace.
- **12** Stisknutím **HOTOVO** (  $\left(\begin{array}{c} \bullet \end{array}\right)$  uložíte novou událost a vrátíte se k zobrazení dne.

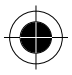

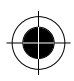

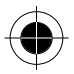

# *OdstraněnÌ události*

### *Přejděte k funkci*

> **Di·ř**

- **1** Stisknutím  $\sqrt[3]{}$  přejděte ke dny s naplánovanou událostí.
- **2** Stisknutím **ZOBRAZ** ( $\bullet$ ) zobrazíte den.
- **3** Stisknutím  $\sqrt[3]{}$  přejděte k události, kterou chcete odstranit.
- **4** Stisknutím  $\equiv$  otevřete menu Diář.
- **5** Stisknutím  $\begin{matrix} \circledR \ \circledR \end{matrix}$  přejděte na funkci **Smazat**.
- **6** Stisknutím **VYBRAT** (*i* ) vyberte **Smazat.** U pednorázové události telefon<br>U jednorázové události přejděte ke kroku 7. U opakované události telefon<br>zobrazí menu odstranění události:
- Stisknutím  $\sqrt[6]{}$  přejděte na **Pouze tuto událost** nebo **Opakované události**.
- Stisknutím **VYBRAT** ( $\rightarrow$ ) vyberte událost (události), kterou (které) chcete odstranit.
- **7** Stisknutím ANO (<sup>1</sup>) potvrďte odstranění. Telefon krátce zobrazí zprávu Smazáno: a vrátí se do zobrazení dne.

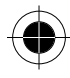

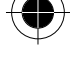

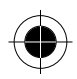

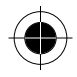

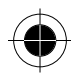

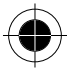

76 Diář

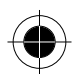

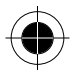

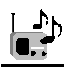

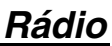

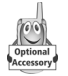

Používáte-li doplňkovou soupravu handsfree Motorola Original™ FM Stereo Radio Headset, můžete pomocí telefonu ladit. ukládat předvolby a poslouchat rozhlasové stanice FM.

# *Zapnutí a vypnutí rádia*

Stisknutím **Rádio** (  $\bullet$  ) zapnete nebo vypnete rádio.

**p**<sup>§</sup> *Funkční klávesa Rádio* (|●) je zobrazena pouze tehdy, je-li do konektoru *pro přÌsluöenstvÌ připojena souprava handsfree FM Stereo Radio Headset.* 

### *NaladěnÌ stanice*

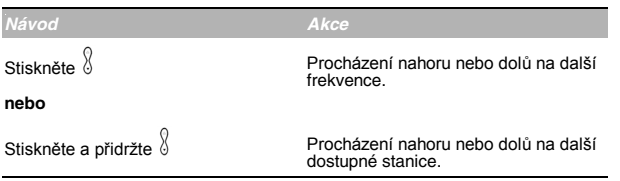

# *UloûenÌ předvolby*

Uložení stanice do předvolby, aby mohla být později rychle naladěna:

*Návod Akce*  Stiskněte a přidržte číselnou klávesu Přiřazení čísla předvolby k naladěné  $(\square)$  až  $(\overline{9}$ <sub>ww</sub> stanici.

# *V˝běr předvolby*

Výběr předvolby rozhlasové stanice:

Stisknutím číselné klávesy (  $\Box$  až (www) vyvolejte stanici uloženou v dané předvolbě.

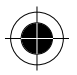

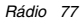

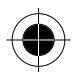

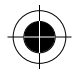

### *Vyt·čenÌ čÌsel a přijÌm·nÌ hovorů při zapnutém rádiu*

Telefon přeruší rozhlasový příjem a začne vyzvánět nebo vibrovat, aby tak upozornil na příchozí volání, zprávu nebo jinou událost. V případě příchozího volání:

*Návod Akce* 

Stiskněte **KONEC** ( ) Ignorování hovoru.

Stiskněte **SPOJIT** ( $\bullet$ )

Přijetí hovoru.

**nebo** 

Stiskněte tlačítko na mikrofonu soupravy handsfree FM Stereo Radio Headset.

A *Mikrofon soupravy handsfree FM Stereo Radio Headset můûete pouûÌt ke konverzaci s druh˝m ˙častnÌkem v průběhu hovoru.*

Ukončení hovoru a návrat k rozhlasovému vysílání:

*Návod Akce* 

Stiskněte <sub>3</sub>

Ukončení hovoru.

#### **nebo**

Stiskněte a přidržte klávesu na mikrofonu soupravy handsfree FM Stereo Radio Headset.

Před vytočením odchozího hovoru vypněte rádio. Rádio nemusíte vypínat při vytáčení tísňových čísel nebo čísel vybraných z telefonního seznamu nebo jiných seznamů.

**Rada:** Chcete-li vytočit poslední volané číslo, stisknutím  $\subseteq$ ) nebo tlačítka na mikrofonu soupravy handsfree FM Stereo Radio Headset přejdete do seznamu volaných čísel. Bližší informace viz. část "Poslední hovory".

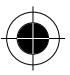

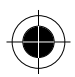

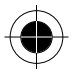

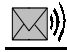

# Zprávy – hlasová schránka

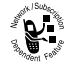

Hlasové zprávy si můžete poslechnout, zavoláte-li na telefonní číslo své hlasové schránky v síti. Hlasové zprávy jsou uloženy v síti, ne ve vašem telefonu. Bližší informace získáte u operátora.

# Uložení čísla hlasové schránky

Číslo hlasové schránky můžete uložit do telefonu a zajistit tak jednodušší a<br>rychlejší použití hlasové pošty. Číslo hlasové schránky vám poskytne operátor.

### Přeiděte k funkci

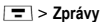

> Číslo hlas, schránky

- Pomocí klávesnice zadejte telefonní číslo hlasové schránky.  $\mathbf{1}$
- Stisknutím OK ( o ) uložte číslo.  $\overline{2}$

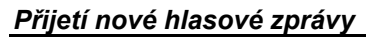

Když přijmete hlasovou zprávu, telefon zobrazí zprávu Nová hlasová zpráva (20) (Některé sítě indikují pouze to, zda máte zprávy, bez ohledu na to, zda jsou nové nebo ne.) Pokud jsou zapnuta upozornění, odesílá telefon upozornění každých pět minut, dokud neuzavřete oznámení o nové zprávě, zprávu si neposlechnete nebo nevypnete telefon. (Viz část Upozornění.)

Oznámení o nové zprávě:

Návod

Akce

Stiskněte VOLAT (

Volání na telefonní číslo hlasové schránky a poslech zprávy.

# Poslech hlasové zprávy

Poslech hlasové zprávy v libovolný čas:

#### Přeiděte k funkci

 $\boxed{=}$  > Zprávy > Hlasová pošta

Telefon volá na uložené telefonní číslo hlasové schránky. Pokud nemáte uloženo číslo hlasové schránky, povede vás telefon postupem pro uložení tohoto čísla.

Zprávy – hlasová schránka 79

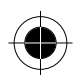

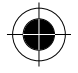

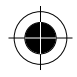

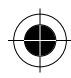

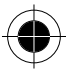

80 Zprávy – hlasová schránka

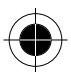

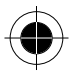

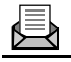

# *Zprávy – textové zprávy*

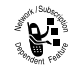

SMS zprávy jsou stručné zprávy, které můžete odesílat a přijímat (například **Kde se sejdeme?**). Přijaté zprávy se objeví na displeji telefonu nebo v Inboxu.

*Dříve*, než budete moci odesílat a přijímat tyto zprávy, musíte nastavit Inbox. Celkový počet zpráv, které tato složka může obsahovat, závisí na délce zpráv a počtu dalších zpráv a konceptů uložených v telefonu.

n<sup>a</sup> Operátor již možná naprogramoval nastavení Inboxu pro SMS zprávy.

### *Nastavení Inboxu pro SMS zprávy*

#### *Přejděte k funkci*

 $\boxed{\equiv}$  > **Zprávy** 

> **NastavenÌ SMS**

- **1** Stisknutím § přejděte na funkci **Č**. servis. centra.
- **2** Po stisknutí **ZMĚNIT** ( ) můûete změnit **Č. servis. centra**, které vám poskytne operátor.
- **3** Pomocí klávesnice zadejte telefonní číslo střediska služeb, které spravuje vaše odchozí zprávy.
- **4** Stisknutím **OK** ( $\rightarrow$ ) uložte číslo střediska služeb.
- **5** Po stisknutí **ZMĚNIT** ( ) můûete změnit **Zruöit za**.
- **6** Pomocí klávesnice zadejte dobu platnosti počet dní, po které se síť snaží odeslat nedoručené zprávy.
- **7** Stisknutím OK (  $\bullet$  ) uložte dobu platnosti.
- **8** Po stisknutí **ZMĚNIT** ( ) můûete změnit **Druh odpovědi**.
- **9** Stisknutím  $\delta$  přejděte k výchozímu typu odpovědí, které chcete odesílat SMS zprávy nebo jiné formáty.
- **10** Stisknutím OK ((•) uložte typ odpovědi.
- **11** Po stisknutí **ZMĚNIT** ( $\rightarrow$ ) můžete změnit nastavení Mazání.
- **12** Stisknutím  $\oint$  přejděte k době, po kterou mají zprávy zůstat v Inboxu.
- **13** Stisknutím **VYBRAT** (  $\rightarrow$  ) vyberte interval mazání. Vyberete-li možnost **Vlastní**, pokračujte dál. V opačném případě je postup dokončen.
- **14** Stisknutím  $\sqrt[3]{}$  změňte záznam pro číslo nebo popisek.
- **15** Stisknutím  $\delta$  přepněte mezi číslem a popiskem.
- **16** Po zadání všech informací uložte vlastní interval mazání stisknutím  $HOTOVO$   $(\sqrt{\bullet})$ .

*Zprávy – textové zprávy 81* 

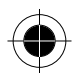

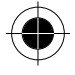

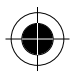

## Přijetí SMS zprávy

Dříve, než budete moci přijímat SMS zprávy, musíte nastavit Inbox. Viz. část "Nastavení Inboxu pro SMS zprávy".

Když přijmete novou zprávu, telefon zobrazí zprávu Nová zpráva ⊠ a upozorní zvúkovým signálem. Pokud isou zapnuta upozornění, odesílá telefon upozornění každých pět minut. dokud neuzavřete oznámení o nové zprávě. zprávu nepřečtete nebo nevypnete telefon. (Viz. část "Upozornění".)

Když je Inbox plný, každá nová zpráva nahradí nejstarší nezamknutou zprávu. Oznámení o nové zprávě:

Stisknutím ČÍST ( $\rightarrow$ ) otevřete zprávu (nebo Inbox, pokud je v něm více zpráv).

Je-li paměť pro ukládání zpráv téměř zaplněna, zobrazí se po přijetí nové<br>zprávy blikající indikátor □ (čekající zpráva) a zpráva Málo paměťi!<br>Není-li možné ukládat další zprávy, telefon zobrazí zprávu Plná paměť! a sít<br>d odstranit některé ze zpráv v Inboxu. v Outboxu nebo ve složce konceptu.

# Čtení, zamknutí nebo smazání SMS zprávy

Inbox můžete kdykoli otevřít pro čtení, zamknutí nebo smazání zpráv.

Zprávy jsou v Inboxu řazeny od nejnovější k nejstarší. Při přidávání nových zpráv jsou nejstarší zprávy mazány. Pokud chcete uložit zprávu, měli byste ji zamknout, abyste zamezili jejímu přepsání nově přijatými zprávami.

### Přeiděte k funkci

 $\boxed{=}$  > Zprávy > SMS zprávy

- Stisknutím § přejděte k požadované zprávě.  $\mathbf{1}$  $\Box$  = nepřečtené a naléhavé.  $\Box$  = přečtené.  $\Box$  = přečtené a zamknuté)
- Stisknutím ČÍST ( o ) otevřete zprávu.  $\overline{2}$
- Stisknutím ULOŽIT (D) doprava) zavřete zprávu beze změn.  $\mathbf{a}$

nebo Stisknutím SMAZAT (/ o - doleva) smažte zprávu.

nebo

Stisknutím [ ] otevřete Menu SMS zpráv, kde můžete provádět další operace popsané v následujícím seznamu.

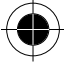

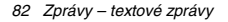

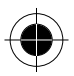

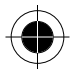

### **Menu SMS zpráv obsahuje následující volby:**

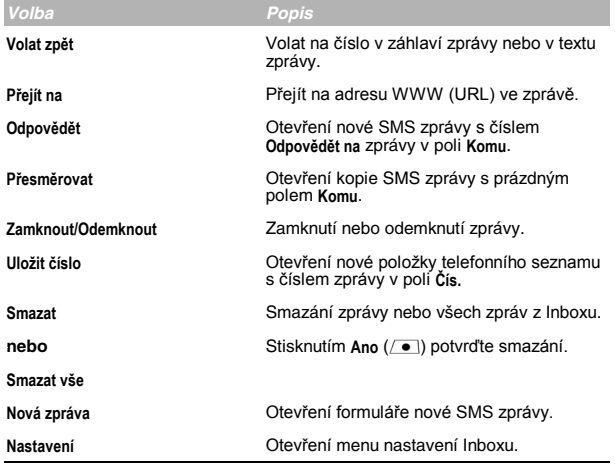

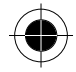

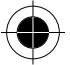

*Zprávy – textové zprávy 83* 

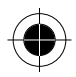

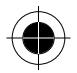

# *Odeslání SMS zprávy*

Můžete vytvořit textovou zprávu a odeslat ji jednomu nebo více adresátům.<br>Funkce textových zpráv umožňuje ručně zadat telefonní čísla jednotlivých adresátů nebo vybrat jedno či více čísel z telefonního seznamu nebo ze seznamu posledních volání.

A *Pokud chcete do pole* **Komu** *zadat ručně vÌce telefonnÌch čÌsel, musíte jednotliv· čÌsla oddělit mezerou. Mezeru vloûÌte stisknutÌm a přidržením*  $\Box$ .

#### *Přejděte k funkci*

 $\boxed{=}$  > Zprávy

 $>$  Nová zpráva

- **1** Stisknutím **ZMĚNIT** ( ) vyberte **Komu**.
- **2** Pomocí klávesnice zadejte jedno nebo více telefonních čísel, na která chcete zprávu odeslat. Rada: Nezapomeňte mezi ručně zadaná čísla vložit mezeru stisknutím a přidržením  $\Box$ . **nebo** Stisknutím **HLEDAT** ( $\rightarrow$ ) vyberte jedno nebo více telefonních čísel z telefonního seznamu nebo ze seznamu posledních hovorů.
- **3** Stisknutím OK ( ) uložte číslo (čísla).
- **4** Stisknutím **ZMĚNIT** ( ) vyberte **Zpr.**
- **5** Pomocí klávesnice zadejte SMS zprávu (viz. část "Zadávání textu").
- וַהַּיַם Délka zprávy je omezená. Když zbývá 40 nebo méně znaků, dvoumístné<br>počítadlo v horní části displeje zobrazuje, kolik lze ještě napsat znaků.
- **6** Stisknutím OK ( ) uložte SMS zprávu.
- **7** Stisknutím **HOTOVO** ( o ) dokončete zprávu. Telefon zobrazí zprávu Poslat zprávu?
- **8** Stisknutím **ANO** ( $\bullet$ ) odešlete zprávu.

### **nebo**

Stisknutím **Ne** (  $\sqrt{\bullet}$  ) zrušíte zprávu nebo ji uložíte jako koncept. Uložená zpráva zůstává ve složce konceptů, kde je možné ji upravit a odeslat později.

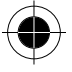

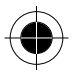

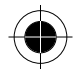

### *Odeslání vzorové SMS zprávy*

Vzorové zprávy jsou krátké, předem připravené SMS zprávy, které můžete vytvářet, upravovat a rychle odesílat (například Sejdeme se v...). Vzorové zprávy můžete také vytvářet a ukládat pro pozdější použití.

Odeslání vzorové zprávy:

#### *Přejděte k funkci*

### $\boxed{\equiv}$  > Zprávy > Vzorové zprávy

- **1** Stisknutím  $\frac{8}{9}$  přejděte ke vzorové zprávě.
- **2** Stisknutím ČÍST ( $\bullet$ ) přečtete vzorovou zprávu. **nebo** 
	- Stisknutím **: otevřete Menu vzorových zpráv**, kde lze provádět operace popsané v následujícím seznamu.

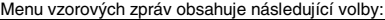

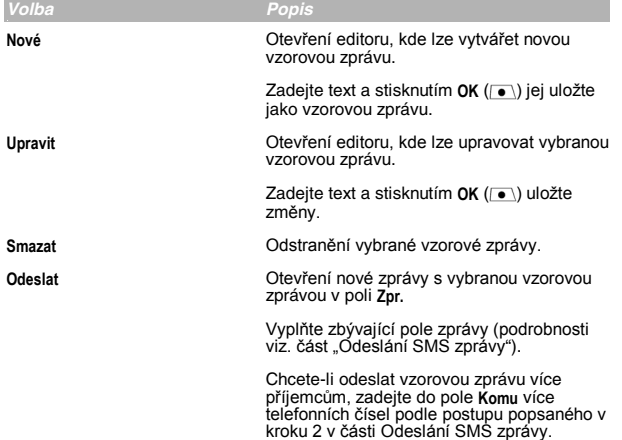

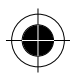

*Zprávy – textové zprávy 85* 

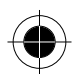

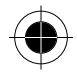

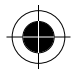

# *Zobrazení stavu odeslaných SMS zpráv*

SMS zprávy, které odesíláte, jsou uloženy ve složce Outbox. Chcete-li zobrazit<br>obsah této složky:

### *Přejděte k funkci*

> **Zpr·vy** > **Outbox**

Zprávy jsou řazeny od nejnovější k nejstarší.

Stav zprávy je indikován následujícími ikonami:

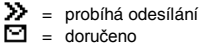

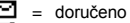

= odeslání selhalo

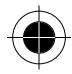

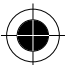

*86 Zprávy – textové zprávy* 

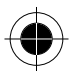

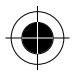

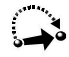

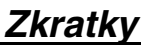

Telefon obsahuje několik předem naprogramovaných zkratek. Pokud budete<br>chtít, můžete vytvářet další zkratky pro přístup k často používaným položkám menu.

### *Standardní zkratky*

V telefonu jsou předem naprogramovány následující zkratky. Tyto zkratky nelze upravit ani smazat.

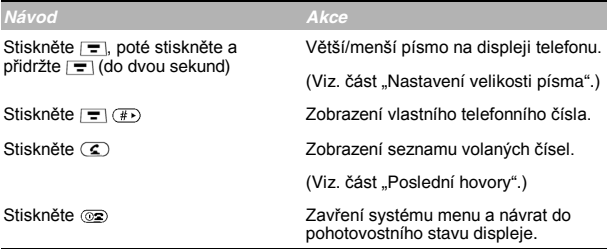

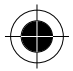

### *Uûivatelsky nastavitelnÈ zkratky*

Můžete vytvářet zkratky k mnoha funkcím menu a aplikacím. Zkratka otevře přímo určitou položku menu nebo provede operaci menu, (je-li to možné).

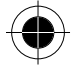

*Zkratky 87*

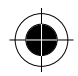

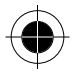

# *VytvořenÌ zkratky*

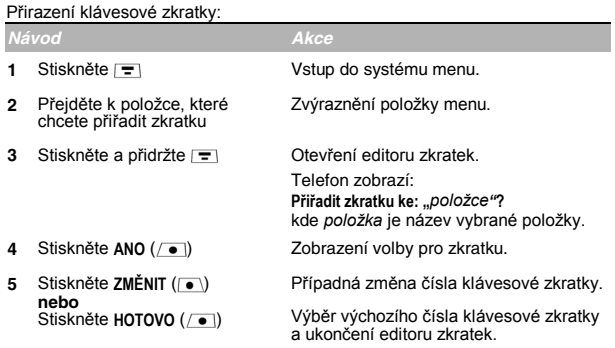

### *PouûitÌ zkratek*

Zkratky lze použít při pohotovostním stavu displeje, v průběhu hovoru nebo při<br>procházení menu.

### Použití klávesové zkratky

Pokud znáte číslo zkratky:

- **1** Stisknutím  $\equiv$  otevřete menu.
- **2** Stisknutím čísla zkratky přejděte na položku menu nebo proveďte operaci menu.

### *V˝běr zkratky ze seznamu*

Vybrání zkratky ze seznamu zkratek:

### *Přejděte k funkci*

- > **Zkratky**
	- > *poûadovan· zkratka*

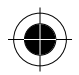

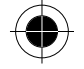

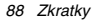

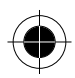

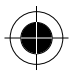

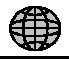

# Miniprohlížeč

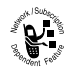

Miniprohlížeč umožňuje přístup k stránkám WWW a spouštění aplikací založených na WWW (například online banking, nakupování a hrv) z telefonu. V případě nutnosti kontaktujte operátora ohledné nastavení přístupu.

pæ Konfigurace telefonu někdy umožňuje použít vysokorychlostní síťové připojení typu GPRS (General Packet Radio Service). Tento typ připojení Ize poznat podle indikátoru GPRS v pohotovostním stavu displeje. Po spuštění relace miniprohlížeče indikátor zmizí. Pokud je při spuštění relace miniprohlížeče zobrazen indikátor [spojený hovor), telefon používá standardní připojení přes hlasový kanál. Poplatky za síťové připojení se mohou lišit v závislosti na tvpu použitého připojení.

# Nastavení prohlížeče

Chcete-li spustit relaci miniprohlížeče, telefon musí obsahovat platný profil síťového připojení s informacemi potřebnými k navázání připojení k síti Internet.

Pomocí funkce nastavení prohlížeče vytvořte profil síťového připojení nebo upravte existující profil. Nastavení prohlížeče lze také použít k výběru profilu síťového připojení, který chcete použít, a k obnovení nebo smazání profilu.

n⊛ Nastavení miniprohlížeče pro přístup k síti Internet obvykle naprogramuje operátor.

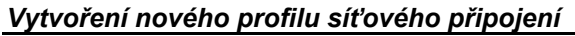

Před spuštěním miniprohlížeče musíte v profilu síťového připojení nakonfigurovat následující nastavení. V případě potřeby kontaktujte ohledně těchto informací operátora.

n<sup>®</sup> Skutečné názvy polí a hodnoty se mohou lišit v závislosti na technologiích, kterými disponuje váš operátor. Některá nastavení a volby popsané v této části nemusí být dostupné pro všechny modely telefonu.

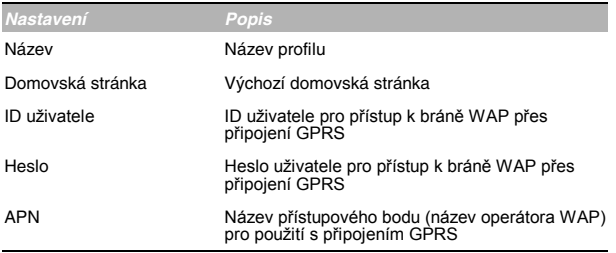

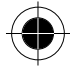

Miniprohlížeč 89

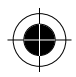

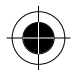

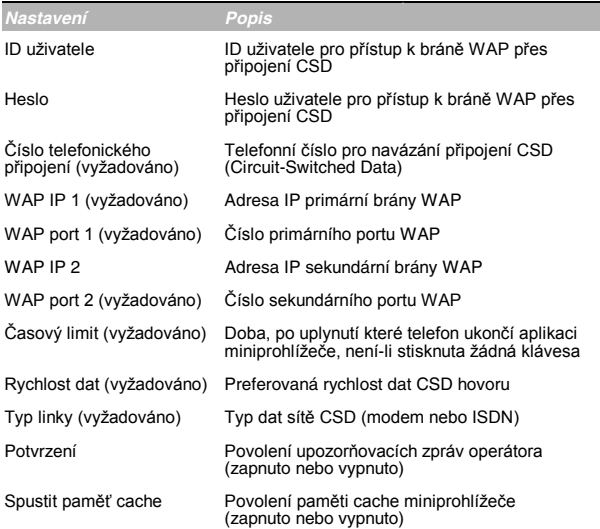

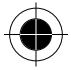

Vytvoření nového profilu síťového připojení:

### Přejděte k funkci

- **E** > Nastavení > Nastavení WAPu
	- > Nové

### Zadání názvu

- $\mathbf{1}$ Stisknutím ZMĚNIT (O) vyberte Jméno.
- 2 Pomocí klávesnice zadejte název profilu.
- $\mathbf{3}$ Stisknutím OK (v) uložte název profilu.

### Zadání domovské stránky

- 1 Stisknutím ZMĚNIT (v) vyberte Domovská str.
- 2 Pomocí klávesnice zadejte adresu URL domovské stránky.
- 3 Stisknutím OK (( o ) uložte adresu URL domovské stránky.
- 90 Miniprohlížeč

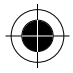

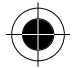

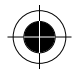

### *Konfigurace nastavenÌ připojenÌ GPRS*

- **1** Stisknutím **ZMĚNIT** ( ) vyberte **ID uûivatele**.
- **2** Pomocí klávesnice zadejte ID uživatele pro připojení GPRS.
- **3** Stisknutím **OK** ( $\rightarrow$ ) uložte ID uživatele.
- **4** Stisknutím **ZMĚNIT** ( ) vyberte **Heslo**.
- **5** Pomocí klávesnice zadejte heslo uživatele pro připojení GPRS.
- **6** Stisknutím **OK** ( $\left( \begin{array}{c} \bullet \\ \bullet \end{array} \right)$  uložte heslo.
- **7** Stisknutím **ZMĚNIT** ( ) vyberte **APN**.
- 8 Pomocí klávesnice zadejte název operátora WAP pro připojení GPRS.
- **9** Stisknutím OK ( i ) uložte název APN.

### *Konfigurace nastavenÌ připojení CSD*

- **1** Stisknutím **ZMĚNIT** ( ) vyberte **ID uûivatele**.
- **2** Pomocí klávesnice zadejte ID uživatele pro připojení CSD.
- **3** Stisknutím OK ( $\bullet$ ) uložte ID uživatele.
- **4** Stisknutím **ZMĚNIT** ( ) vyberte **Heslo**.
- **5** Pomocí klávesnice zadejte heslo uživatele pro připojení CSD.
- **6** Stisknutím OK ( ) uložte heslo.
- **7** Stisknutím **ZMĚNIT** ( ) vyberte **ČÌslo připojenÌ**.
- **8** Pomocí klávesnice zadejte telefonní číslo pro vytáčení připojení CSD.
- **9** Stisknutím OK ( $\rightarrow$ ) uložte číslo telefonního připojení.

### *Konfigurace nastavení WAP*

- **1** Stisknutím **ZMĚNIT** ( ) vyberte **IP WAP 1**.
- **2** Pomocí klávesnice zadejte adresu IP primární brány WAP.
- **3** Stisknutím OK ( $\rightarrow$ ) uložte primární adresu IP.
- **4** Stisknutím **ZMĚNIT** ( ) vyberte **Port WAP 1**.
- **5** Pomocí klávesnice zadejte číslo portu WAP pro adresu IP primární brány WAP.
- **6** Stisknutím OK ( ) uložte primární číslo portu.
- **7** Stisknutím **ZMĚNIT** ( ) vyberte **IP WAP 2**.
- **8** Pomocí klávesnice zadejte adresu IP sekundární brány WAP.
- **9** Stisknutím OK ( $\rightarrow$ ) uložte sekundární adresu IP.
- **10** Stisknutím **ZMĚNIT** ( ) vyberte **Port WAP 2**.
- 11 Pomocí klávesnice zadejte číslo portu WAP pro adresu IP sekundární brány WAP.
- **12** Stisknutím OK ( $\bullet$ ) uložte sekundární číslo portu.
- **13** Stisknutím **ZMĚNIT** ( ) vyberte **Časov˝ limit**.

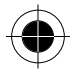

*MiniprohlÌûeč 91* 

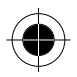

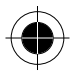

- **14** Stisknutím  $\delta$  přejdete na požadovanou hodnotu časového limitu nečinnosti.
- **15** Stisknutím OK ( i ) uložte hodnotu časového limitu.

### *Nastavení rychlosti dat CSD*

Pomocí volby pro rychlost dat nastavte požadovanou rychlost dat pro připojení CSD.

- **1** Stisknutím **ZMĚNIT** ( ) vyberte **Rychlost dat**.
- Stisknutím  $\delta$  přejděte na požadovanou hodnotu rychlosti dat.
- **3** Stisknutím OK ( ) uložte hodnotu rychlosti dat.

### *Nastavení typu linky CSD*

Pomocí volby pro typ linky nastavte požadovaný typ linky pro připojení CSD.

- **1** Stisknutím **ZMĚNIT** ( ) vyberte **Typ linky**.
- **2** Stisknutím přejděte na **Modem** nebo **ISDN**.
- **3** Stisknutím OK ( $\bullet$ ) uložte typ linky.

### *NastavenÌ upozorňovacÌch zpráv operátora*

Pomocí volby pro potvrzování zapnete nebo vypnete upozorňovací zprávy operátora.

- **1** Stisknutím **ZMĚNIT** ( $\bullet$ ) vyberte **Potvrzení**.
- **2** Stisknutím přejděte na **Zapnuta** nebo **Vypnuta**.
- **3** Stisknutím OK (  $\bullet$  ) uložte hodnotu upozorňování operátora.

### *Nastavení hodnoty spuötěnÌ paměti cache*

Pomocí této volby zapnete nebo vypnete paměť cache miniprohlížeče. Je-li spouštění paměti cache zapnuto, miniprohlížeč používá obsah uložený v paměti při spuštění relace prohlížeče. Je-li spuštění paměti cache vypnuto,<br>miniprohlížeč stahuje obsah ze serveru brány WAP při každém spuštění relace prohlížeče.

- **1** Stisknutím **ZMĚNIT** ( ) vyberte **Spustit paměť Cache**.
- **2** Stisknutím přejděte na **Zapnuta** nebo **Vypnuta**.
- **3** Stisknutím **OK** (  $\bullet$  ) uložte hodnotu upozorňování operátora.

### *DokončenÌ nastavenÌ profilu*

Po dokončení zadávání informací profilu síťového připojení: Stisknutím **HOTOVO** ( $\sqrt{\bullet}$ ) uložíte profil a vrátíte se do menu Nastavení WAPu.

*92 MiniprohlÌûeč*

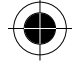

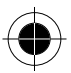

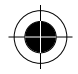

# *Úprava profilu sÌťovÈho připojenÌ*

Pokud není domovská stránka miniprohlížeče nastavena správně nebo pokud jsou konfigurační informace miniprohlížeče neúplné, telefon při spuštění relace<br>miniprohlížeče zobrazí zprávu **Neúplné WAP nastavení**. Pomocí funkce nastavení prohlÌûeče upravte podle potřeby profil sÌťovÈho připojenÌ.

Lze také upravit existující profil síťového připojení nebo dočasně změnit brány WAP (Wireless Application Protocol) při roamingu. Další informace získáte u operátora.

⁄prava profilu sÌťovÈho připojenÌ:

### *Přejděte k funkci*

> **NastavenÌ**

- > **NastavenÌ WAPu**
- **1** Stisknutím  $\sqrt[3]{}$  přejděte k profilu, který chcete upravit.
- **2** Stisknutím **=** otevřete menu Nastavení WAPu.
- **3** Stisknutím  $\frac{1}{2}$  přejděte na funkci **Upravit**.
- Po stisknutí **VYBRAT** (  $\bullet$  ) můžete profil upravit.

Upravte síťové připojení podle postupu popsaného v části Vytvoření nového profilu síťového připojení.

# *V˝běr profilu sÌťovÈho připojenÌ*

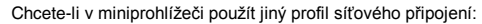

### *Přejděte k funkci*

- > **NastavenÌ**
	- > **NastavenÌ WAPu**
- **1** Stisknutím  $\oint$  přejděte k profilu, který chcete použít.
- **2** Stisknutím **SPUSTIT** ( $\rightarrow$ ) spustite miniprohlížeč s novým profilem.

Vybraný profil se stane výchozím nastavením profilu.

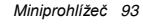

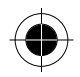

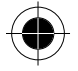

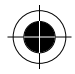

# *ObnovenÌ profilu sÌťovÈho připojenÌ*

Obnovení výchozích hodnot profilu síťového připojení:

*Přejděte k funkci*

- > **NastavenÌ**
	- > **NastavenÌ WAPu**
- **1** Stisknutím  $\oint$  přejděte k profilu, který chcete obnovit.
- **2** Stisknutím **=** otevřete menu Nastavení WAPu.
- **3** Stisknutím  $\sqrt[3]{}$  přejděte na funkci Nastavit výchozí.
- **4** Stisknutím **VYBRAT** ( $\rightarrow$ ) obnovte výchozí hodnoty profilu. Telefon zobrazí zprávu **Změněno: V˝chozÌ** *profil*.

## *Smaz·nÌ profilu sÌťovÈho připojenÌ*

Smazání profilu síťového připojení:

### *Přejděte k funkci*

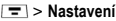

- > **NastavenÌ WAPu**
- **1** Stisknutím  $\frac{1}{2}$  přejděte k profilu, který chcete smazat.
- **2** Stisknutím **=** otevřete menu Nastavení WAPu.
- **3** Stisknutím  $\sqrt[3]{}$  přejděte na funkci **Smazat**.
- **4** Stisknutím **VYBRAT** ( $\rightarrow$ ) vyberte **Smazat**. Telefon zobrazí zprávu **Smazat** *profil?*
- **5** Stisknutím ANO ( ) potvrďte smazání.

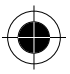

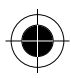

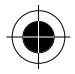

# *SpuötěnÌ relace miniprohlÌûeče*

Spuštění miniprohlížeče:

### *Přejděte k funkci*

> **Internet**

Miniprohlížeč zobrazí domovskou stránku nastavenou operátorem.

- **1** Stisknutím  $\frac{1}{9}$  přejdete na záložku, službu nebo aplikaci.
- **2** Stisknutím **VYBRAT** ( $\bullet$ ) vyberte službu.

Zkratka: Pokud otevřete SMS zprávu s adresou WWW (URL), můžete na ni přímo přejít výběrem  $\boxed{=}$  > **Přejít na**.

Pokud se nemůžete pomocí miniprohlížeče připojit k síti, kontaktujte operátora.

### *Interakce se stránkami WWW*

Na stránkách WWW můžete provádět následující operace:

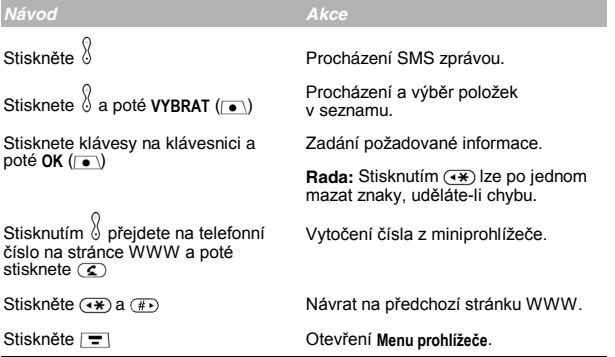

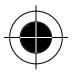

*MiniprohlÌûeč 95* 

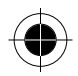

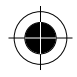

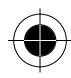

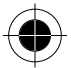

96 Miniprohlížeč

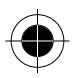

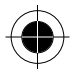

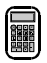

# *Kalkulačka*

Telefon lze použít jako praktickou kalkulačku a převodník měn.

### *V˝počet čÌsel*

#### *Přejděte k funkci*

> **Kalkulačka**

- 1 Pomocí číselných kláves zadejte číslo do kalkulačky.
- **2** Stisknutím ( $\rightarrow$ ) (doleva) nebo ( $\rightarrow$ ) (doprava) zvýrazněte funkci kalkulačky.
- **3** Stisknutím **VYBRAT** ( $\bullet$ ) proveďte zvýrazněnou funkci.

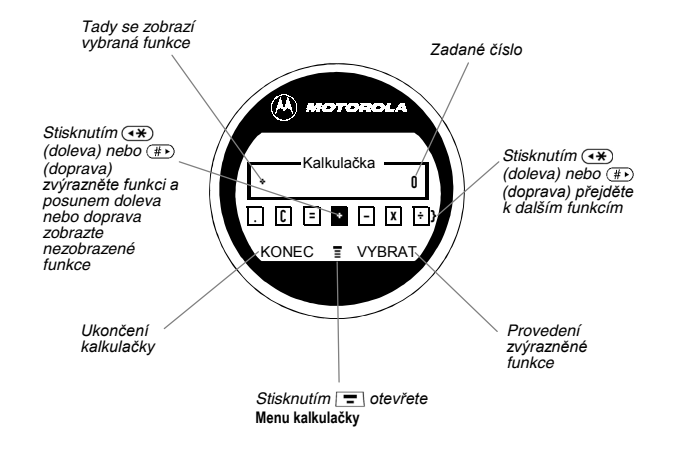

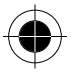

*Kalkulačka 97* 

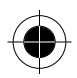

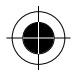

#### Kalkulačka může provádět následující funkce:

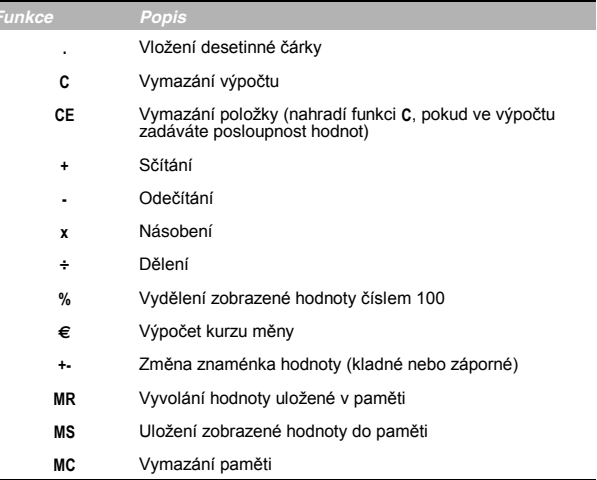

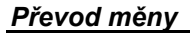

Převodník měn funguje stejně jako kalkulačka, používá však funkci € (měna):

### Přejděte k funkci

- $\boxed{=}$  > Kalkulačka
	- > Kurz měny
- 1 Pomocí číselných kláves zadejte kurz měny.
- 2 Stisknutím OK ( o ) uložte kurz měny.
- 3 Stisknutím číselných kláves zadejte částku pro konverzi (částka, která se má násobit kurzem měny).
- 4 Stisknutím (+) (doleva) nebo (#) (doprava) zvýrazněte funkci €.
- 5 Stisknutím VYBRAT ((a) proveďte konverzi.

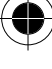

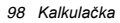

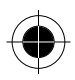
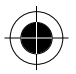

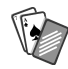

# *Hry*

Telefon obsahuje tři hry, které můžete hrát, když netelefonujete. Pokud máte<br>příchozí hovor, zprávu, při zvonění budíku nebo upozornění, hra se automaticky ukončí.

### *V˝běr a spuötěnÌ novÈ hry*

*Přejděte k funkci*

 $\boxed{=}$  > Hrv

- **1** Stisknutím  $\sqrt[6]{}$  přejděte k libovolné hře.
- **2** Stisknutím **VYBRAT** ( $\rightarrow$ ) hru spusťte.

Když hru dohrajete, můžete si zahrát znovu stejnou hru nebo se vrátit do menu her.

Stisknutím **ZPĚT** ( $\sqrt{\bullet}$ ) - doleva) se vrátíte do menu her.

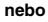

Stiskněte **NE** ( o - doleva).

Stisknutím **NOVÁ** ( $\bullet$ ) - doprava) spusťte znovu hru, kterou jste právě hráli. **nebo** 

Stiskněte **ANO** (  $\bullet$  - doprava).

### *UkončenÌ hry*

Hru můûete kdykoli ukončit.

Stisknutím **ZPĚT** ( $\left(\begin{array}{c} \bullet \\ \bullet \end{array}\right)$  ukončíte relaci hry a vrátíte se do menu her.

**nebo**  Stiskněte  $\circledcirc$ .

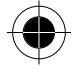

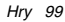

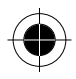

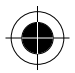

### Hraní hrv

### **Blackiack**

V této klasické karetní hře z Las Vegas hrajete proti rozdávajícímu a vítězí ten, kdo je blíže 21 bodům bez přesáhnutí této hranice.

#### Pravidla hry

- Při každém novém rozdání je první karta rozdána rozdávajícímu. Karty rozdávajícího jsou zobrazeny v horní části displeje a vlastní karty jsou zobrazeny dole.
- Všechny karty s figurami mají hodnotu 10 bodů.
- Všechny karty s čísly mají hodnotu podle čísla na kartě.
- Eso má hodnotu 11 bodů, pokud však díky němu nepřesáhnete 21 bodů. V tomto případě má eso hodnotu 1 bod. Eso, které bylo dříve počítáno za 11 bodů. může být později počítáno za 1 bod, pokud se takto sníží počet bodů na nebo pod 21.
- Základní rozdání esa a karty s hodnotou 10 bodů znamená přesně 21 bodů neboli Blackiack.
- Blackjack automaticky vyhrává proti jakékoli jiné sestavě s 21 body.
- Pokud dosáhnete více než 21 bodů, jste "trop" a prohráváte.
- Pokud si vezmete pět karet bez toho, abyste byli "trop", vyhráváte.
- Pokud máte vy i rozdávající stejné skóre, vyhrává rozdávající.
- Můžete požádat o další kartu, a to tak dlouho, dokud nejste "trop".
- Dokud je skóre rozdávajícího nižší než 17 bodů, musí si rozdávající brát další kárty.

#### Jak hrát

Když hra začíná, jsou vám rozdány dvě karty. Na základě jejich hodnoty můžete:

Stisknutím ZŮSTAT (/ · ) ukázat výsledky v ruce. Stisknutím KARTU (D) požádat o další kartu.

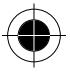

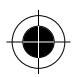

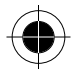

### *Mindblaster*

Vaším úkolem je uhodnout tajný kód tvořený čtyřmi symboly. Hrajete zadáním symbolů do čtyř polí a poté potvrzením pokusu.

#### *Pravidla hry*

- Vaším skóre je počet pokusů, které byly nutné k odhalení tajného kódu.
- Když potvrdíte pokus, zobrazí se klíče určující, kolik symbolů bylo určeno správně a kolik je na správné pozici. Pozice klíčů *neodpovídá* umístění symbolů.
	- $\blacksquare$  = správný symbol na správné pozici
	- $\blacksquare$  = správný symbol na nesprávné pozici
	- $\square$  = nesprávný symbol na nesprávné pozici
- Vidíte historii posledních deseti pokusů.
- Jakmile zadáte symbol do prázdného pole, můžete symbol změnit, nemůžete ale pole opět vyprázdnit.
- Když správně uhodnete celý kód, displej zobrazí vaše skóre a úroveň vaší následující hry.
- Když vyhrajete první hru, postupujete z úrovně 1 na úroveň 2.
- Když vyhrajete další dvě hry, postupujete z úrovně 2 na úroveň 3.
- Když ukončíte hru nebo vypnete telefon, začínáte opět na úrovni 1.

#### *Jak hrát*

Když hra začíná, vidíte čtyři prázdná pole. Hraní hry:

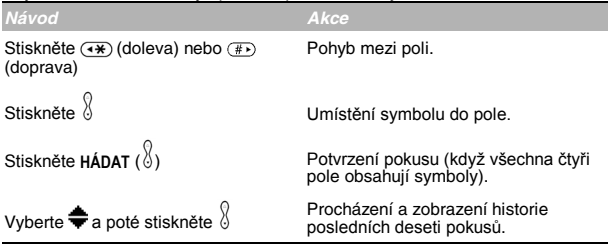

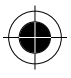

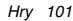

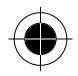

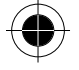

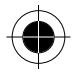

### Paddleball

V této vytrvalostní hře je vaším úkolem pohybovat pálkou tak, abyste odráželi odskakující míček. Čím více se vám daří, tím více se pálka zmenšuje.

#### Pravidla hrv

- Vaším skóre je počet odražení míčku pálkou.  $\bullet$
- Prohráváte, když pálkou minete míček.

### Jak hrát

Stisknutím <sup>8</sup> pohybujte pálkou tak, abyste jí odráželi míček.

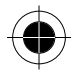

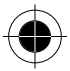

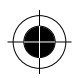

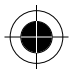

# *Úprava nastavení*

Můžete přizpůsobit nejrůznější nastavení telefonu svým potřebám.

### *ZvoněnÌ a vibrace*

Telefon vyzvání nebo vibruje, aby tak upozornil na příchozí volání, zprávu nebo událost. Vyzvánění a vibrace se označují jako upozornění. Můžete vybrat jeden z pěti různých profilů upozornění:

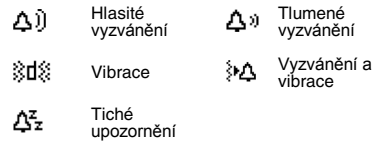

Indikátor nastavení upozornění na displeji zobrazuje aktuální profil upozornění (viz. obrázek).

Každý profil upozornění obsahuje nastavení vyzvánění a hlasitost klávesnice. Obsahuje také nastavení tónu upozornění na různě události: příchozí hovory, textové zprávy, zprávy hlasové pošty, datové hovory, faxové hovory, budíky a upozornění. Nastavení každého profilu lze upravit.

### *V˝běr profilu upozorněnÌ*

#### *Přejděte k funkci*

- > **NastavenÌ** > **ZvoněnÌ / vibrace**
	- > **UpozorněnÌ**
- **1** Stisknutím  $\oint$  přejděte k profilu upozornění, který chcete použít.
- **2** Stisknutím **VYBRAT** ( ) vyberte profil upozornění. Na displeji se zobrazí zpráva **Změněno: UpozorněnÌ**.

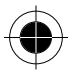

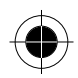

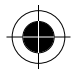

### *VlastnÌ ˙pravy profilu upozorněnÌ*

Profil lze přizpůsobit změnou upozornění pro určité události (jako např. příchozí volání, textové zprávy atd.). Telefon obsahuje mnoho připravených tónů<br>upozornění a vibrace. Všechny provedené změny se uloží do aktuálního profilu upozornění.

**Rada:** Tato funkce také umožňuje v profilu nastavit hlasitost vyzvánění a hlasitost klávesnice.

#### *Přejděte k funkci*

> **NastavenÌ** > **ZvoněnÌ / vibrace**

> *UpozorněnÌ* **Detaily**

- **1** Stisknutím  $\frac{1}{2}$  přejděte k události, pro kterou chcete nastavit nové upozornění.
- **2** Stisknutím **ZMĚNIT** ( $\bullet$ ) vyberte událost. Na displeji se zobrazí seznam dostupných upozornění.
- **3** Stisknutím  $\delta$  přejděte k upozornění, které chcete pro událost použít.
- **4** Stisknutím **VYBRAT** ( $\bullet$ ) vyberte upozornění. Na displeji se zobrazí zpráva **Změněno:** *UpozorněnÌ na ud·lost*.

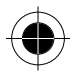

### **Použití funkce Moje tóny**

Funkce Moje tóny umožňuje vytvořit pro telefon až 32 vlastních tónů upozornění. Vytvořené tóny se zobrazí v seznamu dostupných upozornění (viz. část "Vlastní úpravy profilu upozornění").

#### *VytvořenÌ tÛnu*

#### *Přejděte k funkci*

 > **NastavenÌ** > **ZvoněnÌ / vibrace** > **Moje tÛny**

- **1** Stisknutím  $\sqrt[3]{}$  přejděte na funkci **[Nový tón]**.
- **2** Stisknutím **VYBRAT** (  $\bullet$  ) vyberte **[Nov***i* tón].
- **3** Stisknutím **ZMĚNIT** ( $\rightarrow$ ) vyberte **Poznámky**.
- 4 Pomocí klávesnice zadejte noty pro tón (viz. část "Zadávání not").
- **5** Stisknutím OK ( ) uložte noty.
- **6** Stisknutím **ZMĚNIT** ( ) vyberte **JmÈno**.
- **7** Pomocí klávesnice zadejte název tónu.
- **8** Stisknutím OK ( i ) uložte název.
- **9** Stisknutím **HOTOVO** ( iii) uložte tón.

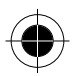

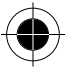

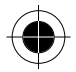

#### Zadávání not

Chcete-li vytvořit nový tón, pomocí klávesnice zadávejte jednotlivé noty.<br>Opakovaným stisknutím klávesy můžete procházet dostupné noty nebo volby<br>(intenzita, oktáva, délka). Výchozím nastavením pro nový tón je čtvrťová not ve druhé oktávě.

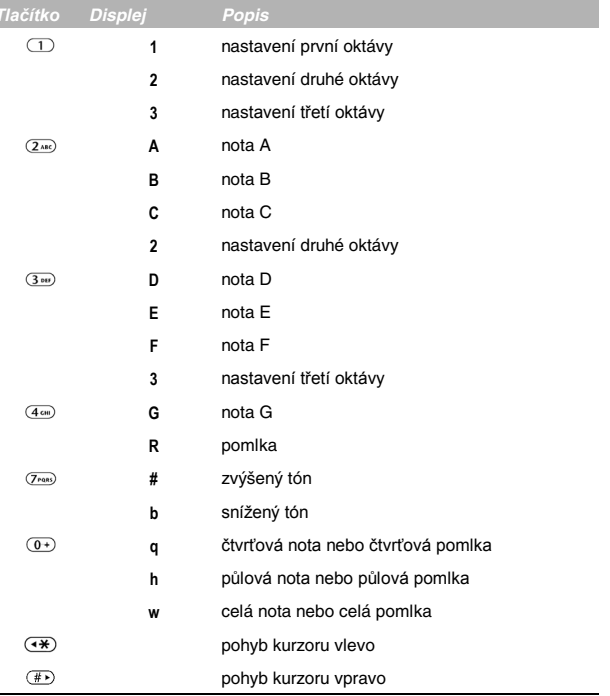

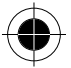

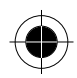

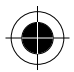

### Zadejte notu následujícím způsobem:

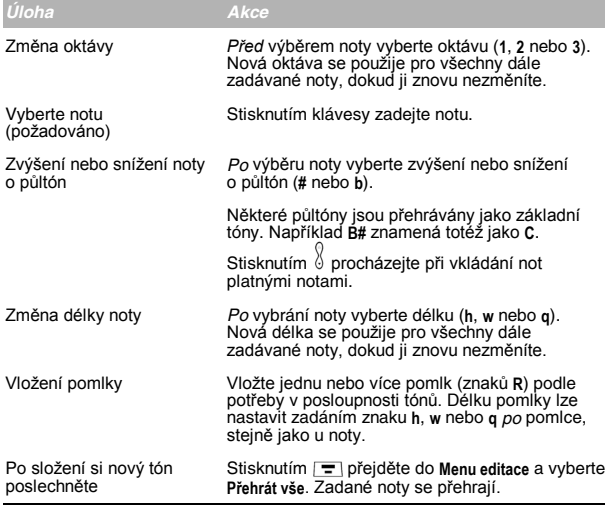

#### Příklad

Níže je uvedena posloupnost stisků kláves pro přehrání následující<br>posloupnost tónů a pomlk ve třetí oktávě: C (čtvrťová nota), Es (čtvrťová nota),<br>půlová pomlka a G (celá nota):

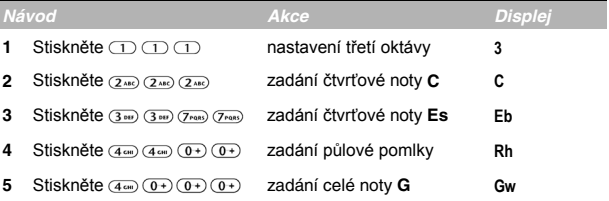

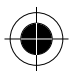

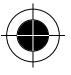

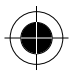

### *Přehr·nÌ tÛnu*

*Přejděte k funkci* 

> **NastavenÌ** > **ZvoněnÌ / vibrace**

> **Moje tÛny**

- **1** Stisknutím  $\oint$  přejděte k tónu, který chcete přehrát.
- **2** Stisknutím **=** otevřete menu Moje tóny.
- **3** Stisknutím  $\frac{1}{2}$  přejděte na funkci **Přehrát**.
- **4** Stisknutím **VYBRAT** ( $\bullet$ ) vyberte **Přehrát**. Telefon zobrazí ukazatel přehrávání a přehraje tón.
- **5** Stisknutím **PŘEHRÁT** ( $\rightarrow$ ) přehrajete tón ještě jednou. **nebo ZRUŠIT** ( $\sqrt{\bullet}$ ) se vraťte do seznamu tónu.

### *Úprava tónu*

Nelze upravit standardní tóny upozornění přednastavené v telefonu. Chcete-li upravit vlastní tón, který iste vytvořili:

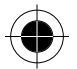

### *Přejděte k funkci*

- > **NastavenÌ** > **ZvoněnÌ / vibrace** > **Moje tÛny**
- **1** Stisknutím  $\frac{1}{2}$  přejděte k tónu, který chcete upravit.
- **2** Stisknutím **UPRAVIT** ( $\rightarrow$ ) otevřete detaily tónu.
- **3** Stisknutím  $\frac{1}{2}$  přejděte k detailu, který chcete upravit (Jméno nebo Poznámky).
- **4** Stisknutím **ZMĚNIT** ( ) vyberte detail, který chcete upravit.
- **5** Pomocí klávesnice zadejte nový text nebo noty (viz. část "Zadávání not").
- **6** Stisknutím OK ( $\bullet$ ) uložte detaily.

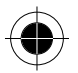

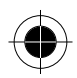

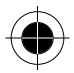

#### *Smazání tónu*

Nelze smazat standardní tóny upozornění přednastavené v telefonu. Chcete-li smazat vlastní tón, který iste vytvořili:

### *Přejděte k funkci*

 > **NastavenÌ** > **ZvoněnÌ / vibrace** > **Moje tÛny**

- **1** Stisknutím  $\sqrt[3]{}$  přejděte k tónu, který chcete smazat.
- **2** Stisknutím **=** otevřete menu Moje tóny.
- **3** Stisknutím  $\oint$  přejděte na funkci **Smazat**.
- **4** Stisknutím **VYBRAT** ( $\bullet$ ) vyberte **Smazat**.
- **5** Stisknutím ANO ( ) potvrďte smazání.

### *UpozorněnÌ*

Upozornění jsou signály, vyzvánění nebo vibrování, které upozorňují na<br>hlasovou poštu nebo SMS zprávu, kterou jste obdrželi, nebo na událost diáře, kterou jste si naplánovali.

Nastavení nebo vypnutí upozornění:

#### *Přejděte k funkci*

- > **NastavenÌ** > **ZvoněnÌ / vibrace**
	- > *UpozorněnÌ* **Detaily** > **UpozorněnÌ**
- **1** Stisknutím  $\frac{1}{2}$  přejděte k požadovanému upozornění. Pípnutí, Vibrace nebo **Vypnuta**. Pípnutí nebo Vibrace nastaví odpovídající typ upozornění. Vypnuta vypne vöechna upozorněnÌ.
- **2** Stisknutím **VYBRAT** ( $\bullet$ ) vyberte způsob upozornění.

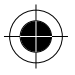

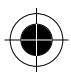

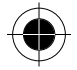

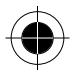

### Přesměrování hovoru

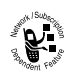

Přesměrování hovorů odesílá všechna příchozí hlasová, faxová nebo datová volání přímo na jiné telefonní číslo. Nastavení přesměrování hovorů umožňují určit, které hovory má telefon přesměrovat. Když jste připravení hovory opět přijímat, můžete přesměrování hovorů vypnout.

### Nastavení nebo zrušení přesměrování hovoru

Možnosti přesměrování hovorů pro hlas, fax nebo data jsou:

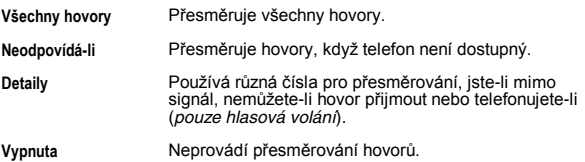

#### Přeiděte k funkci

 $\boxed{=}$  > Nastavení > Přesměrování

- Stisknutím  $\sqrt[3]{ }$  přejděte k typu volání, které chcete přesměrovat. 1 (Zrušit vše zruší veškeré přesměrování hovoru a ukončí operaci.)
- Stisknutím VYBRAT (D) otevřete nastavení přesměrování hovorů pro daný  $\overline{2}$ tvn hovoru.
- Stisknutím \ přeiděte na funkci Přesměrovat.  $\mathbf{R}$
- Po stisknutí ZMĚNIT (D) můžete změnit volbu Přesměrovat.  $\lambda$
- Stisknutím » přejděte k požadované možnosti přesměrování hovoru. 5
- 6 Stisknutím VYBRAT (v) uložte volbu.
- Stisknutím  $\langle \rangle$  přejdete na Komu (stejné pro Je-li obsazeno, Neodpovídá-li nebo  $\overline{z}$ Je-li nedostupný).
- 8 Stisknutím ZMĚNIT (e) změňte telefonní číslo.
- 9 Pomocí klávesnice zadejte telefonní číslo pro přesměrování. nebo
	- Pomocí HLEDAT ((•) procházejte telefonní seznam nebo jiné seznamy.
- 10 Stisknutím OK (D) uložte telefonní číslo pro přesměrování.
- n⊛ Tento postup lze opakovat pro zadání přesměrování ostatních typů volání.

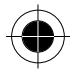

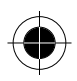

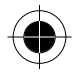

### *Kontrola stavu přesměrov·nÌ hovoru*

Telefonní síť může uchovávat stav přesměrování hovoru. Pokud v telefonu změníte nastavení přesměrování (viz. část "Nastavení nebo zrušení přesměrování hovoru"), měli byste potvrdit, že stav přesměrování uložený v síti odpovídá vašim požadavkům.

#### *Přejděte k funkci*

 $\boxed{\blacksquare}$  > Nastavení > Přesměrování

> **Status**

- **1** Stisknutím  $\frac{1}{2}$  přeidete na volání **Hlasové**, **Fax** nebo **Data**.
- **2** Stisknutím Zobrazit (  $\bullet$  ) potvrdíte správnost nastavení sítě.

### *Uspoř·d·nÌ poloûek menu*

Můžete přizpůsobit pořadí položek v hlavním menu telefonu v závislosti na používání.

#### *Přejděte k funkci*

- > **NastavenÌ** > **DalöÌ nastavenÌ**
	- > **Personalizace** > **HlavnÌ menu**
- **1** Stisknutím  $\oint$  přejděte na položku menu, kterou chcete přesunout.
- **2** Stisknutím **VYBRAT** ( $\sqrt{\bullet}$ ) vyberte položku menu, kterou chcete přesunout.
- **3** Stisknutím  $\frac{1}{2}$  posuňte položku v menu nahoru nebo dolů.
- **Stisknutím VLOŽIT** (  $\sqrt{\bullet}$  ) vložte položku na novou pozici.

### *Úpravy funkce funkčnÌch kl·ves*

Můžete přejmenovat funkční klávesy (levá / a pravá ( .) tak, aby z pohotovostního stavu displeje přistupovaly k jiným položkám hlavního menu.

### *Přejděte k funkci*

- > **NastavenÌ** > **DalöÌ nastavenÌ**
	- > **Personalizace** > **Kl·vesy**
- **1** Stisknutím přejděte na **Vlevo** nebo **Vpravo**.
- **2** Stisknutím **ZMĚNIT** ( $\sqrt{\bullet}$ ) otevřete editor kláves.
- **3** Stisknutím  $\sqrt[3]{}$  přejděte k nové funkci klávesy.
- **4** Stisknutím **VYBRAT** (  $\bullet$  ) potvrďte novou funkci. Klávesa bude mít tuto novou funkci vždy, když bude telefon nečinný.
- *110 Úprava nastavení*

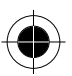

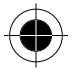

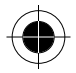

### Použití v režimu handsfree

Telefon můžete používat i bez použití rukou pomocí soupravy handsfree. Telefon musí být otevřený.

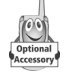

K telefonu můžete zakoupit doplňkovou sadu Motorola Original™ Easy-Install Hands-Free Kit do auta. Toto příslušenství umožňuje alternativní způsob použití telefonu bez použití soupravy handsfree.

pe Použití bezdrátových zařízení a jejich příslušenství může být v některých místech zakázáno nebo omezeno. Při používání těchto produktů se vždy řiďte zákony a vyhláškami.

### Automatická odpověď

Když aktivujete automatickou odpověď a připojíte telefon do sady Easy-Install Hands-Free Kit do auta nebo soupravy handsfree, telefon automaticky přijímá hovory po dvou zazvoněních.

#### Přeiděte k funkci

 $\boxed{=}$  > Nastavení > Další nastavení

- Stisknutím  $\frac{1}{2}$  přejděte na Nastavení v autě nebo Handsfree.
- o Stisknutím VYBRAT ( o ) vyberte funkci.
- Stisknutím \ přejděte na funkci Auto odpověď. 3
- Stisknutím VYBRAT (D) vyberte Auto odpověď.
- Stisknutím o přeiděte na Zapnuta nebo Vypnuta. 5
- 6 Stisknutím VYBRAT (O) potvrďte nastavení.

### Automatický režim handsfree

Na telefonu můžete nastavit automatické směrování hovorů na sadu Easy-Install Hands-Free Kit do auta, pokud telefon zijstí jeho připojení.

#### Přeiděte k funkci

> Nastavení > Další nastavení

- > Nastavení v autě
- > Auto Handsfree
- Stisknutím  $\delta$  přejděte na Zapnuta nebo Vypnuta. 1
- Stisknutím VYBRAT ( o ) potvrďte nastavení.  $\overline{2}$

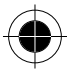

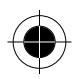

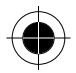

### *Prodleva vypnutí*

Když je telefon připojen do sady do auta, můžete nastavit, aby se telefon dobíjel po určitou dobu po vypnutí zapalování. Takto se zabrání tomu, aby<br>telefon vybíjel baterii vozidla tím, že zůstane nepřetržitě zapnutý. Telefon však zůstane zapnutý dostatečně dlouho na to, abyste nemuseli znovu zadávat odblokovací kód, když uděláte krátkou zastávku.

#### *Přejděte k funkci*

> **NastavenÌ** > **DalöÌ nastavenÌ**

- > **NastavenÌ v autě**
- > **Prodleva vypnutÌ**
- **1** Stisknutím  $\sqrt[3]{}$  přejděte k požadované možnosti prodlevy.
- **2** Stisknutím **VYBRAT** ( $\bullet$ ) potvrďte volbu.

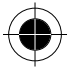

 $\Box$  *Pokud vyberete možnost* Nepřetržitě, telefon se při vypnutí zapalování nevypne. Dávejte pozor, abyste použitím této volby omylem nevybili baterii *vozidla.* 

### *Doba nabíjení*

Když je telefon připojen do sady Easy-Install Hands-Free Kit do auta, můžete nastavit, aby se telefon dobíjel po určitou dobu po vypnutí zapalování. To pomůže zajistit, aby se baterie telefonu plně nabila, když je vozidlo zaparkované.

### *Přejděte k funkci*

- > **NastavenÌ** > **DalöÌ nastavenÌ**
	- > **NastavenÌ v autě**
	- > **Doba nabÌjenÌ**
- **1** Stisknutím  $\frac{1}{2}$  přejděte k požadované možnosti doby nabíjení.
- **2** Stisknutím **VYBRAT** (  $\bullet$  ) potvrďte volbu.

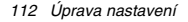

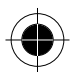

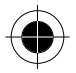

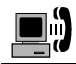

## Data a fax

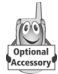

Datová souprava Motorola Original™ umožňuje přenášet data mezi telefonem a počítačem nebo jiným externím zařízením. Nabízí následující možnosti:

- synchronizace dat mezi telefonem a externím zařízením pomocí programu Starfish TrueSync®, což je produkt pro příslušenství Motorola. Bližší informace naleznete v uživatelské příručce programu TrueSync.
- por Program TrueSync je navržen pro synchronizaci se základními funkcemi mnoha známých softwarových a hardwarových produktů PIM (Personal Information Management - správa osobních informací).
- použít telefon jako modem pro připojení k síti Internet.
- p 56 K modemy mohou přijímat rychlostí 56 Kb/s od kompatibilního operátora. Příjem je v USA a Kanadě v současnosti omezen na 53 Kb/s a přenos na 33,6 Kb/s. Skutečné rychlosti se mohou lišit v závislosti na podmínkách na lince.
- použít telefon k odesílání a přijímání dat a faxů do počítače nebo příručního zařízení.

### Připojení telefonu k externímu zařízení

Připojte telefon k externímu zařízení (např. počítači nebo příručnímu zařízení) pomocí sériového kabelu nebo kabelu USB.

p≆ Některá zařízení nepodporují připojení pomocí sériového nebo USB kabelu. Zkontroluite technické parametry externího zařízení.

### Použití kabelového připojení

Připojte sériový kabel nebo originální kabel USB Motorola k telefonu a k externímu zařízení následujícím způsobem.

pæ Zjistěte, jaký typ kabelu pro svůj počítač nebo příruční zařízení potřebujete.

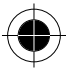

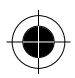

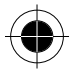

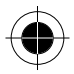

#### *PřipojenÌ sÈriovÈho kabelu*

Pro připojení počítače, zařízení Palm III nebo zařízení Palm V k telefonu použijte výměnný konektor na sériového kabelu Motorola Multi-Connect.

*Návod* 

- 1 Připojte sériový kabel do odpojitelného konektoru. Ujistěte se, že logo Motorola odpojitelného konektoru a kovové stínění na zástrčce sériového kabelu směřují k vám.
- **2** Když jsou logo Motorola a telefon otočeny směrem k vám, připojte odpojitelnou hlavu do portu konektoru příslušenství na telefonu.
- **3** Druhý konec kabelu připojte do konektoru sériového rozhraní na externím zařízení a utáhněte šroubky.

#### *PřipojenÌ kabelu USB*

#### *Návod*

- **1** Připojte konec kabelu s logem Motorola do portu konektoru příslušenství na telefonu. Ujistěte se, že logo i telefon jsou obráceny k vám.
- **2** Druhý konec kabelu (připojení USB) připojte do portu USB na externím zařízení.

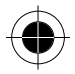

#### *Instalace softwaru*

Nainstalujte software z disku CD-ROM, který je dodáván s datovou soupravou Motorola Original. Bližší informace naleznete v uživatelské příručce datové soupravy.

### *Odeslání datového a faxového hovoru*

Telefon můžete připojit k počítači nebo příručnímu zařízení a odeslat z připojeného zařízení data nebo fax.

Pomocí této funkce můžete přenášet data ze svého počítače do jiného zařízení a synchronizovat informace v telefonním seznamu a v diáři mezi telefonem. počítačem a případně příručním zařízením.

Připojte telefon (viz. část "Připojení telefonu k externímu zařízení") a proveďte následující kroky:

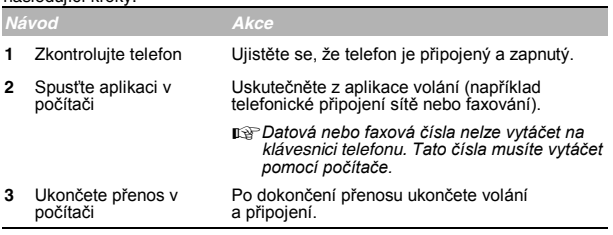

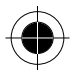

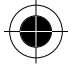

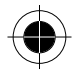

### *PřÌjem datového a faxového hovoru*

Telefon můžete připojit k počítači nebo příručnímu zařízení a přijmout tak data nebo fax.

Tato funkce slouží k přenosu dat do počítače z jiného zařízení.

### *Přenos dat nebo faxu*

Připojte telefon (viz. část "Připojení telefonu k externímu zařízení"). Telefon zaznamená příchod dat nebo faxu a přenese volání do připojeného zařízení. Pro příjem volání musíte mít na připojeném zařízení spuštěnou<br>příslušnou aplikaci

### *UkončenÌ datovÈho nebo faxovÈho připojenÌ*

Když je datový nebo faxový přenos dokončen:

*Návod Akce* 

Ukončete volání z připojeného zařízení Ukončete připojení.

### *Uskutečnění volání "Hovor, potom fax"*

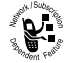

Umožní hlasový hovor a odeslání faxu na jedno číslo v rámci jednoho volání.

Připojte telefon k zařízení, které odešle fax (viz. část "Připojení telefonu k externímu zařízení") a proveďte následující kroky:

- 1 Pomocí klávesnice zadejte telefonní číslo volání.
- **2** Stisknutím  $\boxed{\equiv}$  otevřete Menu volání.
- **3** Stisknutím  $\sqrt[3]{}$  přejděte na funkci **Hovor**, potom fax.
- **4** Stisknutím **VYBRAT** ( ) vyberte **Hovor, potom fax** (pouze pro následující hovor).
- **5** Stisknutím **c** vytočte hovor. Hovořte, a když jste připraveni odeslat fax, spusťte faxový přenos na připojeném zařízení. Po dokončení přenosu ukončete volání z připojeného zařízení.

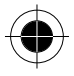

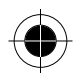

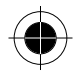

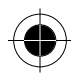

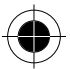

116 Data a fax

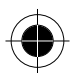

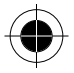

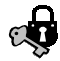

# **Bezpečnost**

### Přiřazení nového kódu nebo hesla

Čtvřmístný odblokovací kód telefonu je výrobcem nastaven na 1234. šestimístný bezpečnostní kód je výrobcem nastaven na 000000. Operátor může tato čísla obnovit předtím, než telefon zakoupíte. Pokud operátor neobnoví tyto hodnoty, doporučujeme, abyste je změnili a zabránili tak ostatním uživatelům v přístupu k vašim osobním informacím nebo změnám nastavení telefonu. Odblokovací kód musí obsahovat čtyři číslice, bezpečnostní kód musí obsahovat šest číslic. Nezapomeňte si tyto nové kódy poznamenat.

- n<sup>3</sup> Operátor si může vyžádat bezpečnostní kód telefonu pro účely zákaznického servisu. V tomto případě nebudete mít možnost použít funkce telefonu, které vyžadují zadání bezpečnostního kódu (například částečné vynulování, úplný reset nebo vynechání odblokovacího kódu).
- pe Pokud jediné heslo, které můžete změnit, je odblokovací kód, menu Nová hesla není dostupné a v menu Zámek telefonu se objeví volba Odblokovací kód. V tomto případě otevřete editor odblokovacího kódu volbou:  $\Box$  > Nastavení > Zabezpečení > Zámek telefonu > Odblokovací kód.

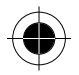

#### Změna kódu nebo hesla:

#### Přeiděte k funkci

- > Nastavení > Zabezpečení
	- > Nová hesla
- Stisknutím  $\sqrt[3]{ }$  přejděte ke kódu nebo heslu, které chcete změnit.  $\mathbf{1}$
- Po stisknutí ZMĚNIT (D) změňte kód nebo heslo.  $\overline{2}$
- Pomocí klávesnice zadejte starý kód.  $\mathbf{\hat{z}}$ Pokud neznáte svůj kód, přejděte k části Postup při zapomenutí kódu nebo hesla.
- $\mathbf{A}$ Stisknutím OK ( o ) potvrďte starý kód.
- 5 Pomocí klávesnice zadeite nový kód.
- 6 Stisknutím OK (<a>) přiřaďte nový kód.
- Pomocí klávesnice znovu zadejte nový kód. 7
- 8 Stisknutím OK ( o ) potvrďte nový kód.

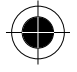

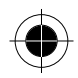

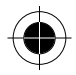

### Postup při zapomenutí kódu nebo hesla

Pokud zapomenete bezpečnostní kód (původně nastaven na 000000). PIN SIM karty, PIN2 SIM karty nebo heslo pro odblokování hovoru, obraťte se na operátora.

Pokud zapomenete odblokovací kód, pokuste se zadat 1234 nebo poslední čtyři číslice svého telefonního čísla. Pokud tento postup nefunquie, proveďte následující postup, když se zobrazí zpráva Zadejte odblok. kód:

- Stisknutím  $\boxed{=}$  přeiděte k obrazovce vynechání odblokovacího kódu.  $\mathbf{1}$
- 2 Pomocí klávesnice zadejte bezpečnostní kód.
- Stisknutím OK (( o ) potvrďte bezpečnostní kód.

### Zamknutí a odemknutí telefonu

Telefon lze ručně zamknout nebo nastavit automatické zamykání telefonu při každém jeho vypnutí.

Když se pokusíte použít zamknutý telefon, požádá telefon o zadání odblokovacího kódu. Zamknutý telefon stále vyzvání nebo vibruje při příchozích hovorech nebo zprávách, pro přijetí hovorů je však nutné telefon odemknout.

Tísňová volání můžete provádět i se zamknutým telefonem. Viz. část "Vytáčení čísla tísňového volání".

### Ruční zamknutí telefonu

#### Přeiděte k funkci

- $\boxed{=}$  > Nastavení > Zabezpečení
	- > Zámek telefonu > Zamknout
- 1 Pomocí klávesnice zadejte čtyřmístný odblokovací kód.
- 2 Stisknutím OK ( ) zamkněte telefon.

### Nastavení automatického zamykání telefonu

Můžete nastavit, aby se telefon zamknul při každém jeho vypnutí:

#### Přeiděte k funkci

- **Ful** > Nastavení > Zabezpečení
	- > Zámek telefonu > Automatický zámek  $>$  Zapnuta
- 1 Pomocí klávesnice zadejte čtyřmístný odblokovací kód.
- 2 Stisknutím OK (D) nastavte automatické zamknutí telefonu.

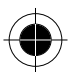

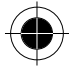

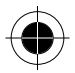

### *Odemknutí telefonu*

Při zobrazení **Zadejte odblok, kód zprávy proveďte následující kroky:** 

- **1** Pomocí klávesnice zadejte čtvřmístný odblokovací kód. Odblokovací kód je výrobcem nastaven na 1234. Je-li to nutné, přečtěte si část Postup při zapomenutí kódu nebo hesla.
- **2** Stisknutím OK ( $\rightarrow$ ) odemkněte telefon.

### **Blokování hovorů**

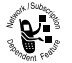

Blokování hovorů umožňuje omezit odchozí nebo příchozí hovory. Můžete zakázat všechny hovory, hovory na zahraniční čísla nebo hovory při roamingu.

### *Přejděte k funkci*

> **NastavenÌ** > **ZabezpečenÌ**

- > **Blokov·nÌ hovorů**
- **1** Stisknutím  $\oint$  přejděte na **Odchozí** nebo **Příchozí** hovory.
- **2** Stisknutím **ZMĚNIT** ( ) vyberte blokování pro **OdchozÌ** nebo **PřÌchozÌ** hovory.
- **3** Stisknutím  $\delta$  přejděte k omezení pro blokované hovory.
- **4** Stisknutím **VYBRAT** ( $\rightarrow$ ) vyberte omezení pro blokované hovory.
- 5 Pomocí klávesnice zadejte heslo blokování hovorů.
- **6** Stisknutím **OK** (  $\bullet$  ) potvrďte heslo.

### *Ochrana SIM karty*

PIN kód (Personal Identification Number – osobní identifikační číslo) chrání informace uložené na SIM kartě. Je-li aktivována funkce PIN kódu SIM karty, je nutné zadat PIN kód SIM karty při zapnutí telefonu nebo vložení SIM karty. PIN kód SIM karty poskytuje operátor.

#### *Přejděte k funkci*

> **NastavenÌ** > **ZabezpečenÌ**

> **PIN SIM karty**

- **1** Stisknutím přejděte na **Zapnuta** nebo **Vypnuta**.
- **2** Stisknutím **VYBRAT** (  $\bullet$  ) zapnete nebo vypnete ochranu.
- **3** Pomocí klávesnice zadejte PIN kód SIM karty.
- **4** Stisknutím OK ( ) potvrďte kód.

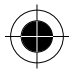

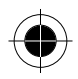

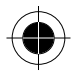

### Odblokování PIN kódu SIM kartv

Pokud třikrát po sobě zadáte nesprávný PIN kód SIM karty. SIM karta se zablokuje a na displeji telefonu se zobrazí zpráva SIM Blokováno. Musíte zadat odblokovací kód PUK, který obdržíte od operátora.

n⊛ V následující sekvenci kláves musí být každá klávesa stisknuta do dvou sekund po stisku předchozí klávesy.

Pokud je pokus o odblokování neúspěšně proveden desetkrát, karta SIM se trvale zablokuje a telefon zobrazí zprávu SIM VYPNUTA.

- $\blacksquare$ Stisknutím (+) (+) (0+) (5m) (+) otevřete editor odblokování PIN. Telefon zobrazí výzvu k zadání Sekvence odblok.PIN1.
- 2 Pomocí klávesnice zadejte kód PUK.
- $\overline{a}$ Stisknutím OK ( o ) potvrďte kód PUK. Telefon zobrazí výzvu Zadeite nové PIN.
- Pomocí klávesnice zadejte nový PIN kód SIM karty. 4
- **■■■ PIN kód SIM karty může mít čtvři až osm číslic.**
- Stisknutím OK (D) přiřaďte nový PIN kód SIM karty. Б Telefon zobrazí výzvu Znovu nové PIN:.
- Pomocí klávesnice znovu zadejte PIN kód SIM karty. с
- $\overline{ }$ Stisknutím OK ( o ) potvrďte nový PIN kód SIM karty a odblokujte SIM kartu.

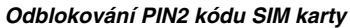

Pokud třikrát po sobě zadáte nesprávný PIN2 kód SIM karty, PIN2 funkce SIM karty se vypnou a telefon zobrazí zprávu SIM Blokováno pokaždé, když se pokusíte použít funkci vyžadující PIN2 autorizaci. Musíte zadat odblokovací kód PUK2, který obdržíte od operátora.

- $\blacktriangleleft$ Stisknutím ( $\overline{(*)}$  ( $\overline{(*)}$  ( $\overline{0}$ ) ( $\overline{5}$ ) ( $\overline{2}$ ) ( $\overline{(*)}$ ) otevrete editor odblokování PIN2. Telefon zobrazí výzvu k zadání Sekvence odblok.PIN2.
- 2 Pomocí klávesnice zadejte kód PUK2.
- $\overline{a}$ Stisknutím OK ( o ) potvrďte kód PUK2. Telefon zobrazí výzvu Zadejte nové PIN2.
- Pomocí klávesnice zadejte nový PIN2 kód SIM karty.
- **■■■ PIN2 kód SIM karty může mít ctvri až osm císlic.**
- Stisknutím OK ( o ) priradte nový PIN2 kód SIM karty. Telefon zobrazí výzvu Znovu nové PIN2:.
- Pomocí klávesnice znovu zadejte PIN2 kód SIM karty. 6
- Stisknutím OK ((a) potvrdte nový PIN2 kód SIM karty a odblokujte  $\overline{7}$ SIM kartu.

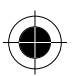

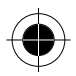

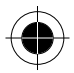

#### *Zamknutí a odemknutí aplikací*

Mnohé z aplikací telefonu můžete zamknout (například telefonní seznam nebo<br>diář). K jejich použití je nutné zadat odblokovací kód.

#### *Přejděte k funkci*

 > **NastavenÌ** > **ZabezpečenÌ** > **Zamknout aplikaci**

- 1 Pomocí klávesnice zadejte čtyřmístný odblokovací kód.
- **2** Stisknutím OK ( $\rightarrow$ ) otevřete menu zamknutí aplikací.
- **3** Stisknutím  $\sqrt[3]{}$  přejděte k aplikaci, kterou chcete zamknout nebo odemknout.
- **4** Stisknutím **ZMĚNIT** ( ) vyberte aplikaci.
- **5** Stisknutím přejděte na  **Zamknuto -** nebo **Odemknut**.
- **6** Stisknutím **VYBRAT** ( $\bullet$ ) vyberte Zamknuto nebo Odemknut.

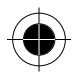

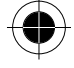

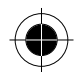

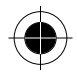

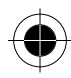

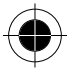

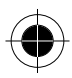

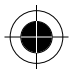

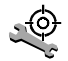

# *ŘeöenÌ problÈmů*

Pokud máte s telefonem problémy, projděte nejprve tyto otázky:

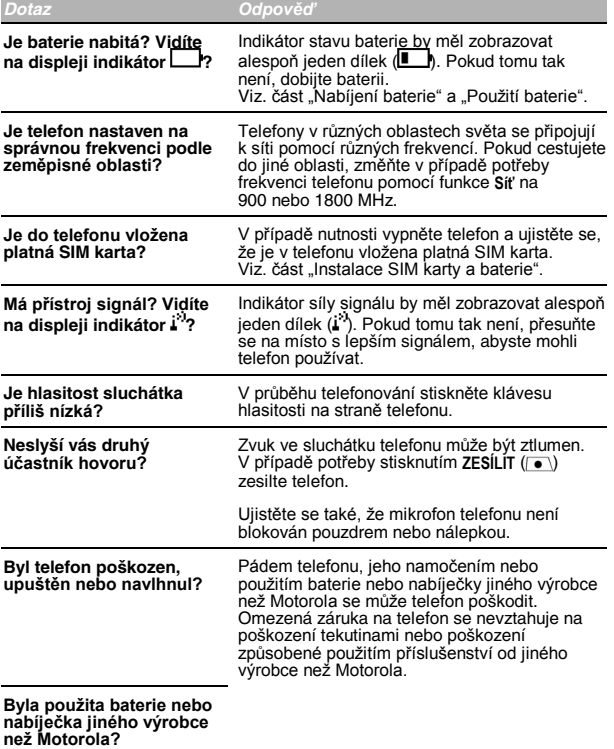

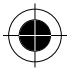

*ŘeöenÌ problÈmů 123* 

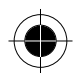

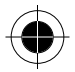

### Následující body se týkají specifických problémů:

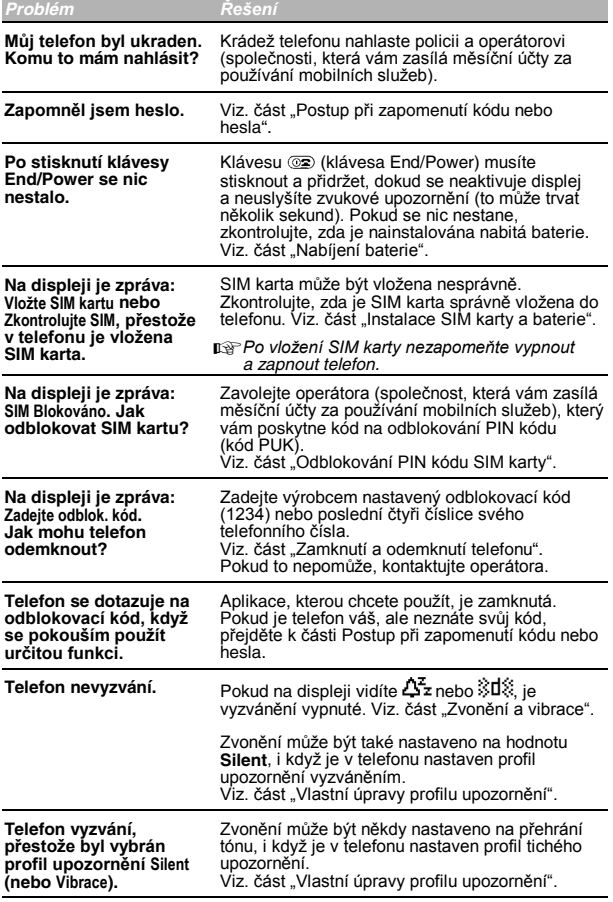

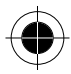

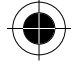

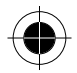

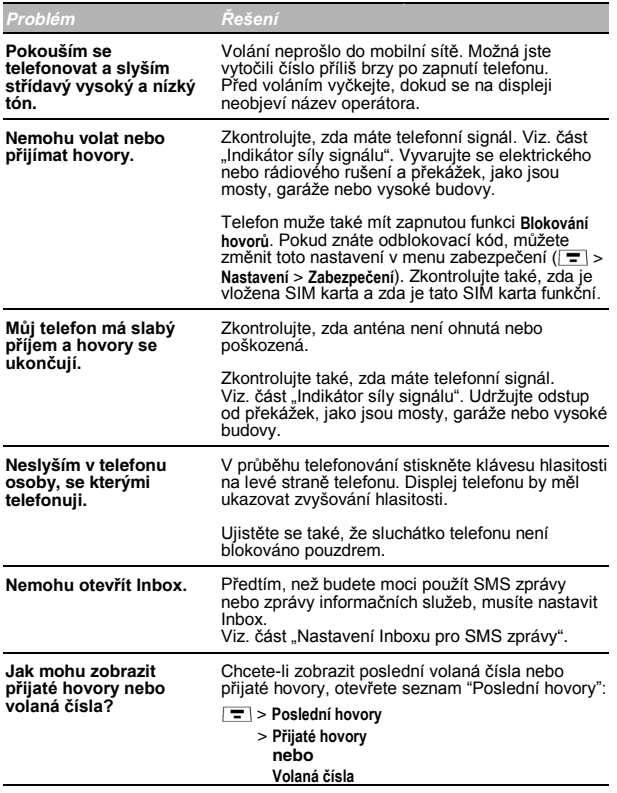

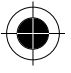

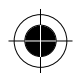

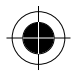

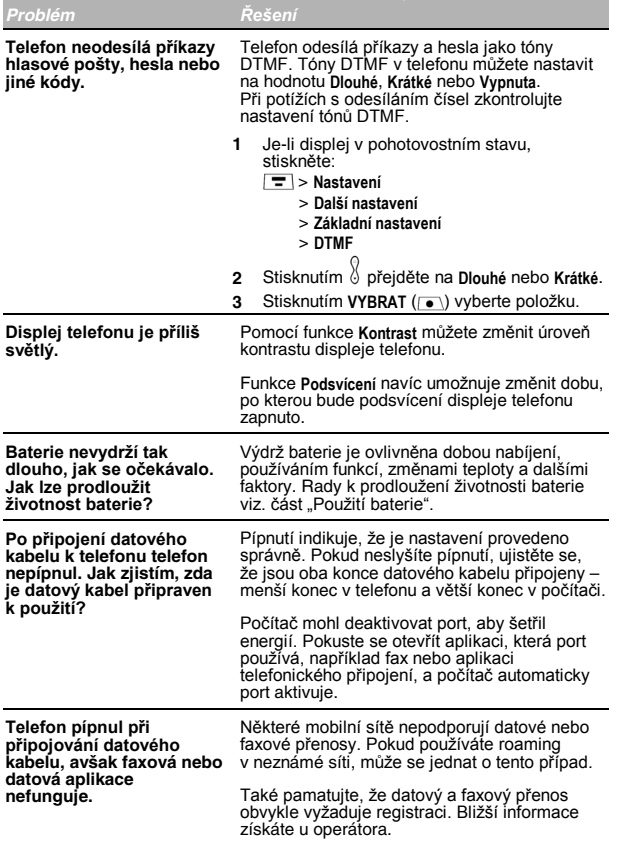

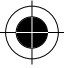

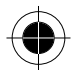

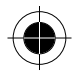

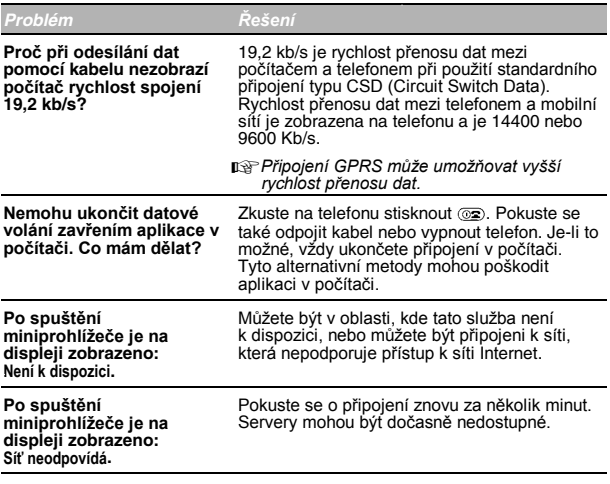

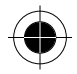

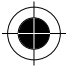

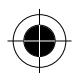

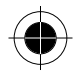

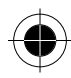

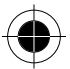

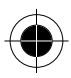

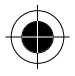

# *Údaje o specifické mÌře pohlcení*

#### *Tento telefon vyhovuje norm·m a nařÌzenÌm pro vystavenÌ r·diov˝m vlnám.*

Váš mobilní telefon je rádiový vysílač a přijímač. Je konstruován a vyroben tak, aby nepřekračoval limity, stanovené pro vystavení osob působení vysokofrekvenční (VF) energie. Tyto limity jsou součástí komplexních předpisů a stanovují povolenou hladinu VF energie, působící na obyvatelstvo.<br>Tyto předpisy jsou založeny na normách, které byly vyvinuty nezávislými vědeckými organizacemi pravidelným a důkladným vyhodnocením vědeckých studií. Předpišy obsahují podstatnou míru bezpečnosti, sloužící k zajištění bezpečnosti vöech osob, bez ohledu na jejich věk a zdravotní stav.

Norma pro vystavení osob působení rádiových vln mobilních telefonů používá<br>měrnou jednotku, která je známá jako specifická míra pohlcení (SMP). V rámci směrnic pro tento model telefonu je limit SMP 2,0 W/kg\*. Testy SMP jsou prováděny pomocí běžných provozních poloh s telefonem vysílajícím na nejvyšší přezkoušené výkonové úrovni ve všech testovaných frekvenčních pásmech. Ačkoli je specifická míra pohlcení SMP stanovena na nejvyšší<br>přezkoušené výkonové úrovni, skutečná SMP telefonu může být při provozu značně pod maximální hodnotou. Je tomu tak proto, že telefon je konstruován na provoz na více výkonových úrovních, aby používal jen výkon, který je potřebný k dosažení sítě. Všeobecně platí, že čím blíže jste k základní stanici, tím nižší je výkon telefonu.

Než je příslušný model telefonu k dispozici pro prodej veřejnosti, musí se<br>zkouškami potvrdit, že vyhovuje předpisům. Zkoušky se provádějí v polohách a na místech (např. u ucha a při nošení na těle), které jsou v souladu s jednotnou zkušební metodikou, stanovenou odborným normalizačním orgánem. Nejvyšší hodnota SMP pro tento model telefonu při testování použití u ucha je 0,97 W/kg. Při nošení na těle, jak je popsáno v této příručce, je tato hodnota 0,52 W/kg. (Měření při nošení na těle se liší mezi jednotlivými modely v závislosti na dostupném příslušenství a regulačních požadavcích).

I když se v úrovni SMP různých telefonů a při různých polohách mohou vyskytnout rozdíly, všechny telefony splňují zákonem stanovené požadavky na bezpečnou míru vystavení osob působení rádiových vln.

 *\* Limit SAR pro volně pouûÌvanÈ mobilnÌ telefony je průměrn· hodnota 2,0 W/kg (Wat/kilogram) vztaûen· na gram hmotnosti zařÌzenÌ. V limitu je zahrnuta značn· mÌra bezpečnosti k zajiötěnÌ dodatečnÈ ochrany veřejnosti a vyrovn·nÌ jak˝chkoli odchylek při měřenÌch.*

*Údaje o specifické mÌře pohlcení 129* 

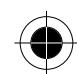

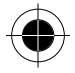

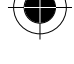

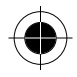

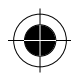

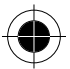

130 Údaje o specifické míře pohlcení

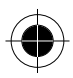

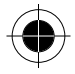

# *RejstřÌk*

### *A*

**animace, 54** 

### *B*

**baterie**  *instalace, 15 nabití, 17 prodlouûenÌ ûivotnosti baterie, 24, 126 stav, 51 stav baterie, 22*  **bezpečnostnÌ kÛd, 118 blackjack, 100 blikající kurzor, definice, 38 blokování hovoru, 119** 

### *Č*

**čas, nastavenÌ; datum, 54** částečné vynulování *obnovení všech voleb, 55*  **čekající hlasová zpráva, zprávy prohlÌûeče, 49 čekajÌcÌ hovor** *aktivace a deaktivace, 52 čekajÌcÌ hovor, 31* **čÌsla sluûeb** *definice, 47* 

### *D*

**datový hovor**  *odeslání, 114 přÌjem, 115* **definice, 1** 

#### **di·ř**

*kopírování události, 74 odstraněnÌ ud·losti, 75 přid·nÌ ud·losti, 73 upozorněnÌ, 108 změna informacÌ ud·lostÌ, 73 zobrazení dne, 72*  zobrazení týdne; kalendář. *Viz di·ř, 71 zobrazení událostí, 72*  **displej**  *displej v pohotovostním stavu, 21 popis, 21, 23 velikost písma, 23, 54*  **doba pohotovosti**  *zvýšení, 24*  **doplňkov· funkce, definice, 1 doplňkovÈ přÌsluöenstvÌ, dostupný kredit, 51, 60** 

### *F*

**faxový hovor**  *odeslání, 114 přÌjem, 115 připojenÌ k externÌmu zařÌzenÌ, 113, 114, 115* **fixní volba**  *aktivace a deaktivace, 48, 53 ˙prava poloûky, 48, 53 uloûenÌ poloûky, 64* **funkce Doplnit tel. čÌslo** *doplněnÌ čÌslic za telefonnÌ čÌslo, 58*

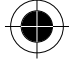

*RejstřÌk 131* 

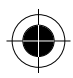

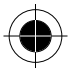

**funkce Připojit tel. čÌslo** *čÌslice předvolby, vloûenÌ, 28 připojenÌ dvou čÌsel, 58* **funkce zámek aplikace, 53** 

### *G*

**GPRS, definice, 89** 

### *H*

**hesla**  *výchozí;výchozí hesla hesla, 117, 118, 119*  **hlasitost**  *nastavení, 23, 104 úprava, 104*  **hlasová klávesa**  *hlas, 65*  **hlasová schránka**  *čÌslo, uloûenÌ, 79 přijetÌ, 79* **hlasový záznam**  *definice, 65*  **hodiny**  *definice, 22*  **hovor**  *ignorování, 26 limit kreditu, 52 moûnosti přijetÌ hovoru, 52 nepřijat˝ hovor, 26 poslední hovory, 57, 58 přenesenÌ, 32 ukončenÌ, 19 volání hovor, potom fax, 115*  vytočení; volání;odeslání *hovoru, 19 zrušení, 26*  **hovor a fax**  *přijetÌ, 52* **hovor s telefonní kartou**  *telefonní karta, 28*  **hry, 99** 

### *I*

**ID volajícího**  *odchozí hovory, 52 odchozí hovory; funkce skrytí ID, 58 přÌchozÌ hovory, 25* **Inbox, SMS zpráva**  *nastavení Inboxu, 81, 82*  **indikátor aktivní linky, 22 indikátor čekající zprávy, 22 indikátor GPRS, 22 indikátor menu, 21, 22 indikátor použití, 22 indikátor roamingu, 22 indikátor síly signálu, 22 indikátor stavu baterie, 17 indikátor tichÈho upozorněnÌ, 23, 103 indik·tor typu upozorněnÌ** *indikátory, 22, 23, 103*  **indikátory**  *zobrazení, 89 zmeškaný hovor, 26*  **informace o kreditu, 50** 

### *J*

**jazyk, nastavení, 54** 

### *K*

**kalkulačka, 97 kalkulačka; převodnÌk měn, 98 klávesa hlasitosti**  *ovládání hlasitosti, 23*  **klávesnice**  *přijetÌ hovoru s, 52* **konferenčnÌ hovor, 31 kontrast, displej, 55 kryt**  *přijetÌ hovoru otevřenÌm, 52*

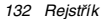

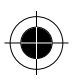

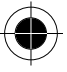

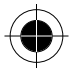

### *L*

**lev· funkčnÌ kl·vesa** *přizpůsobenÌ, 110*

### *M*

**menu**  *funkce, 47, 56*  používání funkcí, 1 *procházení, 1, 35, 36 přizpůsobenÌ, 110 seznamy, 36 seznam volan˝ch čÌsel, 58 volby, 83 zadávání textu, 37, 38 zadávání z klávesnice, 39, 46*  **menu Moje tóny, 107, 108 Menu SMS zpráv, 82**  *volby, 83*  **menu Volání, 115 menu Způsob psanÌ, 44 měřiče** *doba, 59 vynulování, 60 zobrazení, 60*  **měřič hovoru, 51 mindblaster, 101**  *definice, 89 funkce, 95 zobrazení, 95 vytočenÌ telefonnÌho čÌsla, 95*  **moje telefonnÌ čÌslo; telefonnÌ čÌslo, zobrazenÌ vlastnÌho, 19, 33, 50 moje tóny**  *upozorněnÌ, vytvořenÌ, 104, 108* 

### *N*

**nastavenÌ prohlÌûeče, 51**

**nastavenÌ sÌtě** *frekvence, změna, 55, 123*

### *O*

**obdélníkový kurzor, definice, 38 opakované volání, 25** 

### *P*

**paddleball, 102 PIN kód**  *definice, 119*  **PIN kód SIM karty**  *ochrana, 119 odblokování, 120*  **PIN2 kód, 48 podsvícení**  *prodlouûenÌ ûivotnosti baterie, 54*  **Poslední hovory**  *PoslednÌ hovory, 57 volby, 58*  **poslední hovory; seznam převodnÌk měn, 98 přidrûenÌ hovoruÌ, 33 přijat˝ch hovoru; seznam přijetÌ hovoru** *odpovězenÌ, 19* **přizpůsobenÌ menu, 110 profil sÌťovÈho připojenÌ** *obnovení, 94 smazání, 94 úprava, 93 výber, 93 vytvořenÌ, 89, 93* **profil upozorněnÌ** *definice, 103*  **přesměrov·ní hovoru**  *definice, 109 pouûitÌ, 109, 110 stav, kontrola, 110* 

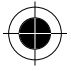

*RejstřÌk 133* 

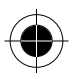

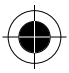

**přÌsluöenstvÌ** *doplňkovÈ, 77, 111, 113 standardní, 15*  **původnÌ nastavenÌ** *vymaz·nÌ uûivatelem zadaných informací, 55* 

### *R*

**rádio, 77, 78**  režim handsfree *automatick· odpověď, 111* automatický režim *handsfree, 111 definice, 111 doba nabíjení sady do auta, 112 prodleva vypnutí, 112*  **rychlá volba**  *nastavenÌ čÌsla, 54 pouûitÌ, 48*

### *S*

**seznam přijat˝ch hovorů; seznam volan˝ch čÌsel, 29 SIM aplikace, 49 SIM karta**  *bezpečnostnÌ opatřenÌ, 15 definice, 15 instalace, 15 telefonnÌ čÌsla sluûeb, 47 zpráva SIM Blokováno, 18, 120 zpráva SIM VYPNUTA, 120*  **sít**  *sÌťovÈ připojenÌ, 89*  $s$ íťové připojení, miniprohlížeč **Menu prohlÌûeče***, 95 návrat na předchozí stránku, 95*  **sledování ceny**  *cena, 60 vynulování, 61 zobrazení, 61* 

**SMS. Viz SMS zpráva, 81 SMS zpráva**  *vytočenÌ čÌsla z, 27* **software iTAP**  *aktivace, 44 interpunkce, 45 mazání textu, 46 velká písmena, 45 zad·v·nÌ čÌsel, 45 zadávání slov, 44, 45*  **souprava handsfree**  *FM Stereo Radio Headset, 77, 78* 

### *T*

**telefon**  *aktivní telefonní linka, změna, 51 odemknutí, 18 připojenÌ k telefonu, 113, 114, 115 specifikace, 51 zapnutí telefonu, 18*  **telefonní seznam**  *čÌslo, definice, 27 kapacita, kontrola, 69 kopírování položek, 67, 69 nahrání hlasového záznamu, 64, 65, 66 nastavenÌ předvolby, 70 odstraněnÌ poloûky, 67 pole, 63 synchronizace dat, 69, 113 razenÌ poloûek, 70 uloûenÌ do telefonnÌho seznamu, 64, 67 uloûenÌ v telefonnÌm seznamu, 65 ˙prava poloûky, 67 vytočenÌ čÌsla, 66 změna čÌsla, 65*

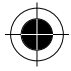

*134 RejstřÌk* 

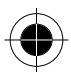
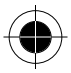

## **text**

*běûn· metoda, 39, 40 čÌseln˝ reûim, 39 mazání textu, 46 prediktivní psaní textu pomocí softwaru iTAP, 39, 44*  režim procházení, 39 *tabulka symbolu, 43 tabulka znaků, 41, 40, 42, 45 zadávání symbolu; textový reûim symbolu, 39, 43 způsob psanÌ, změna, 39* **tÌsňovÈ čÌslo, 26 tlačÌtko Odeslat, 19, 57 tlačÌtko ukončenÌ, 19 tóny DTMF, 55, 57, 58, 126 Turbodial**  *definice, 27 nastavenÌ předvolby, 54, 70 pouûitÌ, 27*

## *U*

**upozorněnÌ** *budík, 73 definice, 103 upozorněnÌ hlasit˝m*  **upozorněnÌ vibracÌ, 23, 103 upozorněnÌ vyzv·něnÌm** *nastavení, 103 úpravy, 104*  **úvodní pozdrav, zobrazení, 54** 

## *V*

**vibrací**  *indikátor, 23, 103*  **vlastnost procházení, 54 volan˝ch čÌsel** *seznam volan˝ch čÌsel, 57* **vyt·čenÌ hlasem** *vytočenÌ čÌsla, 65, 66* **vyzv·něnÌm** *indikátory, 23, 103 upozorněnÌ vyzv·něnÌm, 23, 103* 

## *Z*

**zamknutí**  *odemknutí, 118, 119*  **zápisník**  *vyvol·nÌ čÌsel, 59 zadáv·nÌ čÌslic, 26* **zkratky**  *pouûitÌ, 88 standardní, 87 vytvořenÌ, 88* **znak ček·nÌ, 28 znak n, 28 znak pauzy, 28 zpráva**  *hlasová schránka, 79 hlasová zpráva, 79 outbox, 49 odeslání, 84 odeslání SMS zprávy, 28 přijetÌ, 79, 82 SMS zprávy, 82 smazání, 82, 83 stav, 86 upozorněnÌ, 108* **zpr·va PřÌchozÌ hovor, 25 zpráva Zadejte odblok. kód, 118, 119 zpráva Zmeškané hovory, 26 zrychlená volba**   $r$ <sup>*ř*</sup>azení položek telefonního *seznamu podle, 70*  zrychlená volba, použití, 27

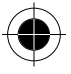

*RejstřÌk 135* 

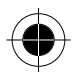

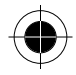

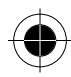

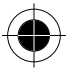

6809443A88

136 Rejstřík

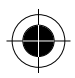